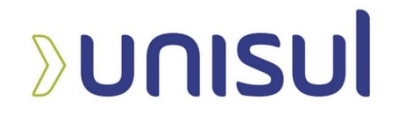

# **UNIVERSIDADE DO SUL DE SANTA CATARINA VINÍCIUS AUGUSTO HERMES**

# **ESTUDO DE CASO:**

# **MODELAGEM DE ARQUITETURA DE UM EMPREENDIMENTO COM A METODOLOGIA BIM PARA ANÁLISE DE PARÂMETROS COM A OBRA EXECUTADA**

Palhoça 2022

**VINÍCIUS AUGUSTO HERMES** 

# **ESTUDO DE CASO: MODELAGEM DE ARQUITETURA DE UM EMPREENDIMENTO COM A METODOLOGIA BIM PARA ANÁLISE DE PARÂMETROS COM A OBRA EXECUTADA**

Trabalho de Conclusão de Curso apresentado ao Curso de Engenharia Civil da Universidade do Sul de Santa Catarina, como requisito parcial à obtenção do título de Bacharel em Engenharia Civil.

Orientador: Prof. José Humberto Dias Toledo, Ms.

Palhoça 2022

# **VINÍCIUS AUGUSTO HERMES**

# **ESTUDO DE CASO: MODELAGEM DE ARQUITETURA DE UM EMPREENDIMENTO COM A METODOLOGIA BIM PARA ANÁLISE DE PARÂMETROS COM A OBRA EXECUTADA**

Este Trabalho de Conclusão de Curso foi julgado adequado à obtenção do título de Bacharel em Engenharia Civil e aprovado em sua forma final pelo Curso de Engenharia Civil, da Universidade do Sul de Santa Catarina.

Palhoça. 15 de novembro de 2022.

Professor e orientador José Humberto Dias Toledo, Ms. Universidade do Sul de Santa Catarina

> Professor Ricardo Moacyr Mafra, Ms. Universidade do Sul de Santa Catarina

Eng Mayara Paula Pegoraro Agnes Agnes Construção e Incorporação LTDA.

Dedico este trabalho de conclusão de curso em agradecimentos aos meus pais, Márcio e Márcia, meu irmão Guilherme e aos amigos e colegas pelo apoio em todas as etapas da graduação e da minha vida.

#### **AGRADECIMENTOS**

Aos meus pais pelo amor incondicional e apoio em todos os momentos da minha vida, principalmente na vida acadêmica, por ter acreditado em mim e tantas vezes renunciar às próprias vontades para investir na minha educação.

Á minha família e amigos por estarem sempre presentes na minha vida e por compreender minha ausência nos momentos em que estive concentrado na minha graduação.

Ao meu orientador, Professor e Mestre José Humberto Dias Toledo, pela dedicação e apoio neste trabalho, minha eterna gratidão.

A Agnes Construção e Incorporação Ltda e seus colaboradores, em especial à Engenheira Civil e Diretora Executiva Mayara Paula Pegoraro Agnes, pela oportunidade, aprendizado, experiências e conhecimentos compartilhados durante o período de desenvolvimento do trabalho de conclusão de curso.

"Não podemos resolver nossos problemas com o mesmo pensamento que tínhamos quando os criamos". (Albert Einstein)

#### **RESUMO**

O mercado da construção civil transformou-se nas últimas décadas com o avanço e desenvolvimento de novas tecnologias. A busca pela melhoria dos processos executivos e redução dos custos ganhou ênfase com a adoção da metodologia BIM (Building Information Model - Modelagem de Informação da Construção). Um dos grandes problemas na implantação destas tecnologias é o custo atrelado a sua implantação e a falta de mão de obra qualificada com domínio da metodologia. Buscando a constante redução de custos, resoluções de incompatibilidades na fase de projeto, maior controle da execução e dos insumos no canteiro de obra, o BIM (*Building Information Modeling)* Modelo da Informação da Construção é um conjunto de informações geradas e mantidas durante todo o ciclo de vida de um edifício. O objetivo deste trabalho é analisar o projeto modelado de um empreendimento em BIM através do s*oftware* Revit com a obra executada, comparando quantitativos de determinados insumos, relatórios e notas fiscais apontando possíveis desperdícios e prejuízos, servindo de parâmetro de estudo para a implantação BIM na construtora responsável pelo empreendimento e demais profissionais ou empresas que tenham interesse na aplicação da metodologia BIM nos seus processos de projeto e execução.

Palavras-chave: BIM. Construção. Orçamento. Controle.

#### **ABSTRACT**

The civil construction market has changed in recent decades with the advancement and development of new technologies. The quest to improve executive processes and reduce costs gained emphasis with the adoption of the BIM (Building Information Model) methodology. One of the major problems in the implementation of these technologies is the cost linked to their implementation and the lack of skilled labor with mastery of the methodology. Seeking constant cost reduction, resolution of incompatibilities in the design phase, greater control of execution and inputs at the construction site, the BIM (Building Information Modeling) Construction Information Model is a set of information generated and maintained throughout the life cycle of a building. The objective of this work is to analyze the modeled project of a project in BIM through the Revit software with the work performed, comparing quantities of certain inputs, reports and invoices pointing out possible waste and losses, serving as a study parameter for the implementation of BIM in the construction company. responsible for the enterprise and other professionals or companies interested in applying the BIM methodology in their design and execution processes.

Keywords: BIM. Construction. Budget. Control.

# **LISTA DE ILUSTRAÇÕES**

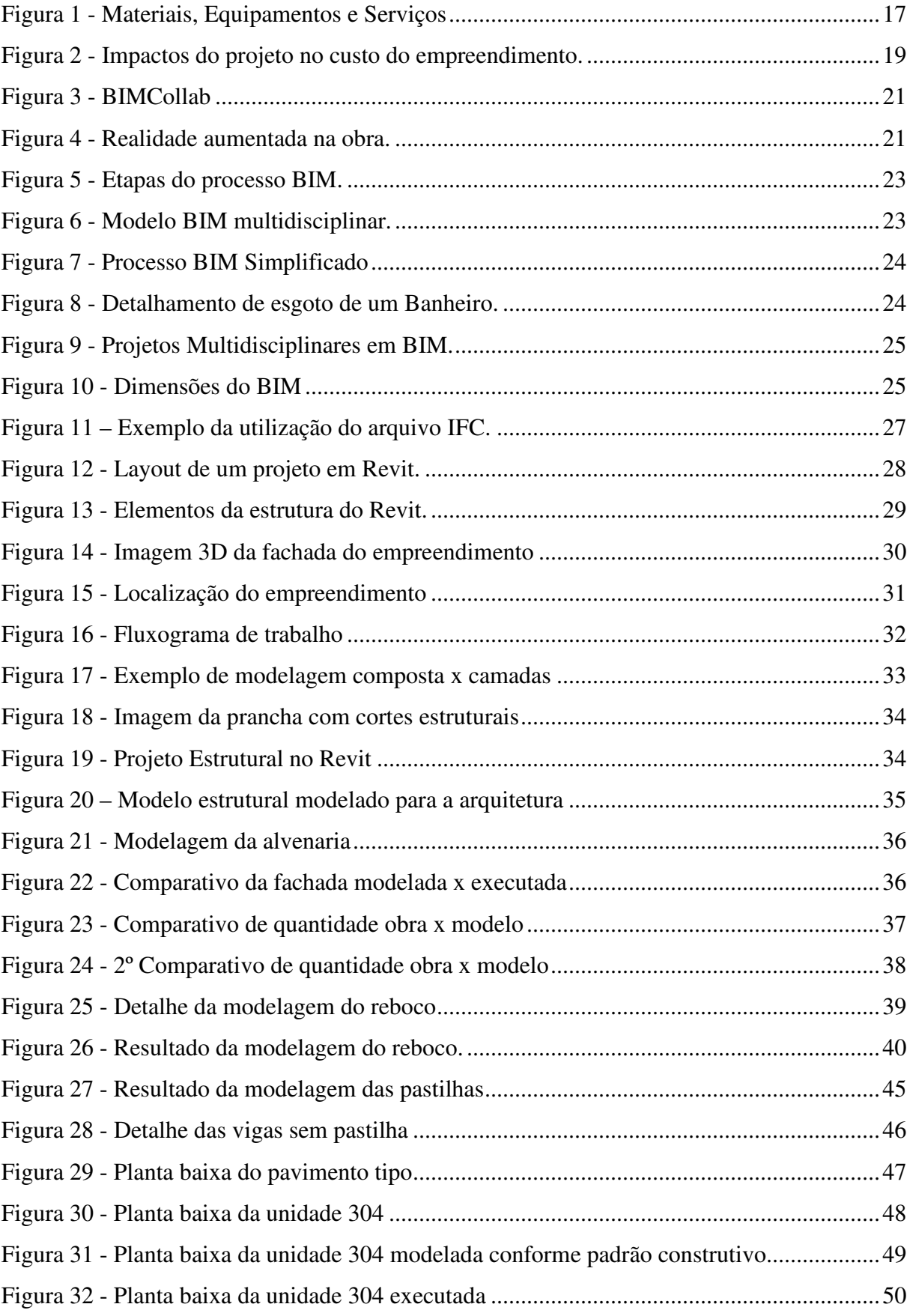

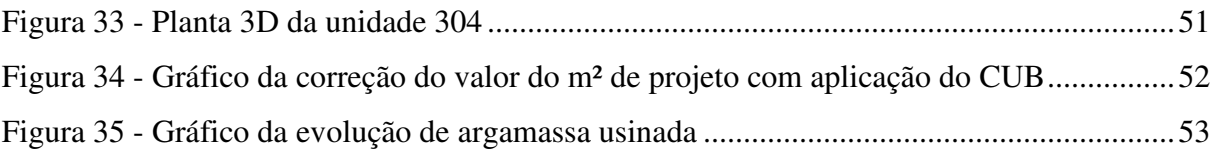

# **LISTA DE TABELAS**

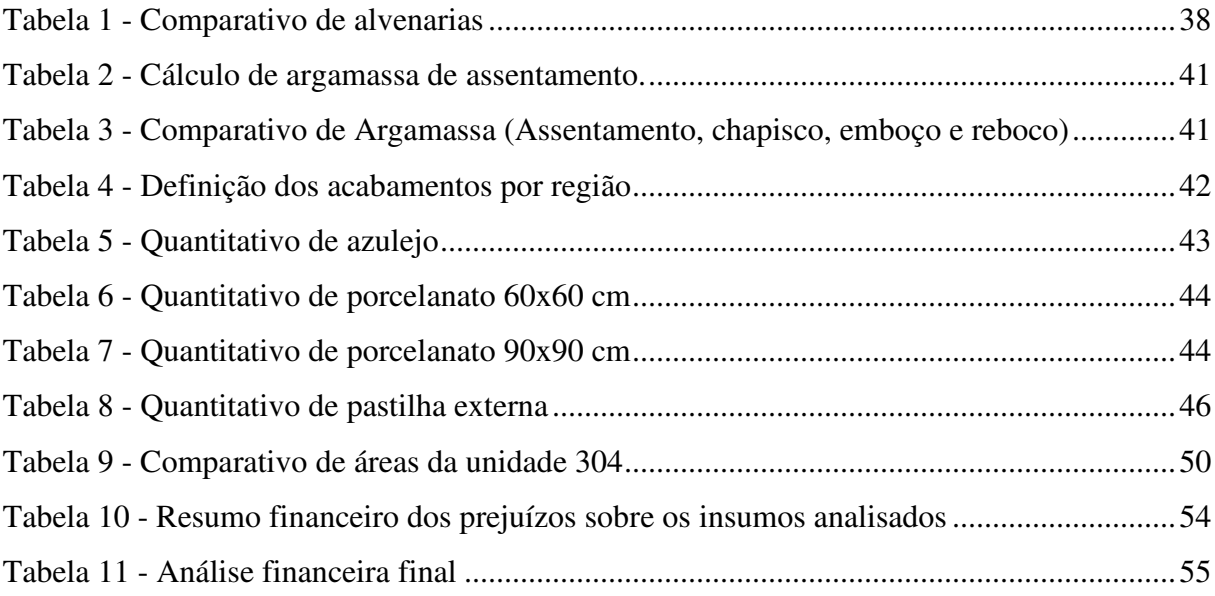

# **SUMÁRIO**

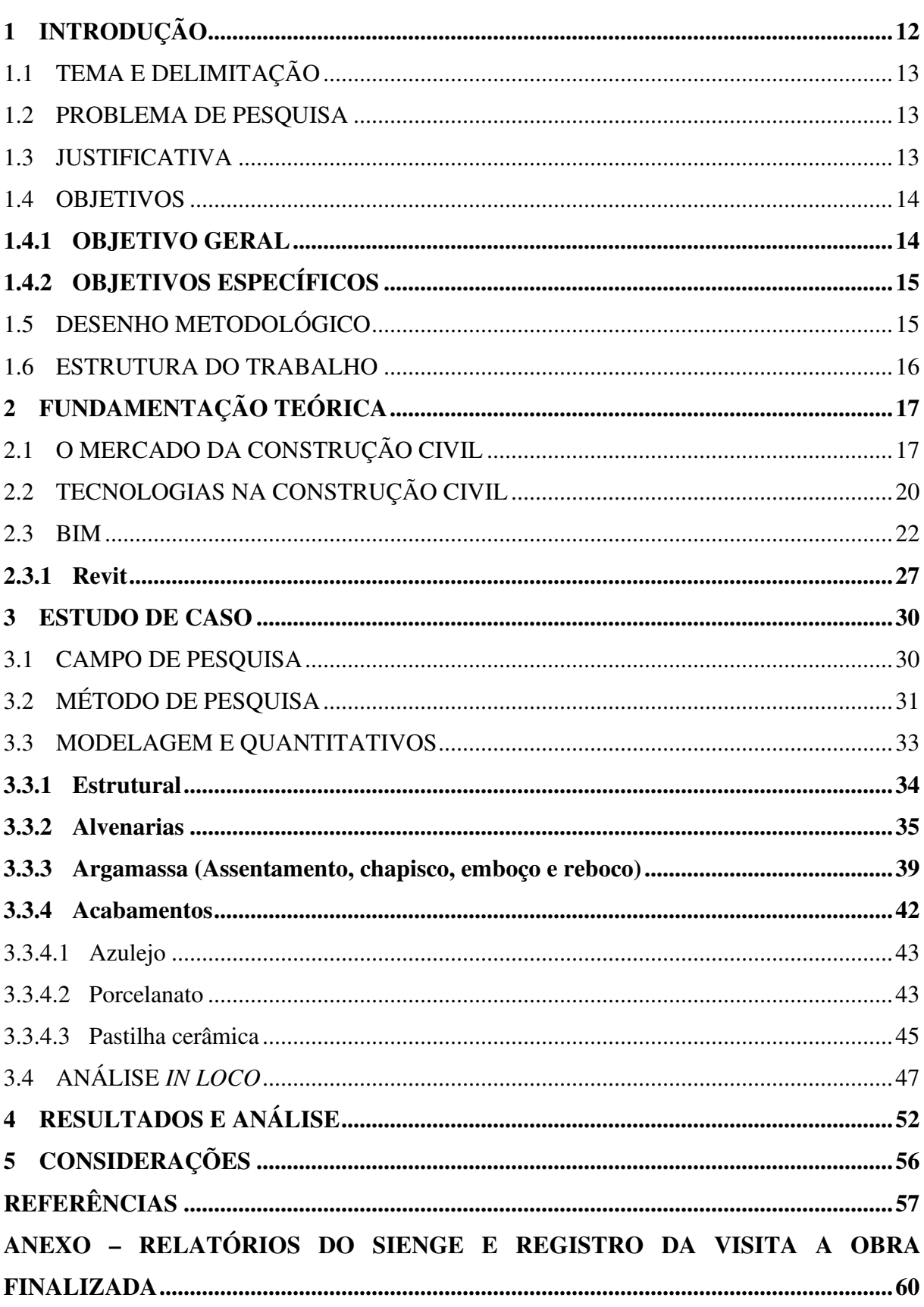

# **1 INTRODUÇÃO**

O setor da construção civil, de acordo com o Informativo Econômico do CBIC (Câmara Brasileira da Indústria da Construção) (2021), é um dos setores que melhor retratam a economia do país. Os efeitos da construção civil estão relacionados a capitalização dos brasileiros e das empresas. Com o mercado da construção civil aquecido, além do crescimento do número de obras, toda a cadeira produtiva do setor, sendo direta e indireta, sente os efeitos. Diretamente relacionado com a oferta de empregos, movimentações financeiras de compra, venda e financiamentos, disponibilidade de matéria-prima, o mercado da construção civil atrai investidores e desenvolvedores.

Os projetos desenvolvidos na construção civil geralmente são complexos, com alto valor final agregado sendo resultado de um longo processo de investimento, projeto, planejamento e construção. Um dos fatores relevantes em uma obra é o desperdício de material e o retrabalho pela falta de compatibilização dos projetos, gerenciamento, controle da mão de obra e conferência dos processos executivos. A palavra projeto deriva do latim "*projectum*" do verbo "proicere" que quer dizer, "antes de uma ação". A compatibilização manual de projetos é baseada em uma representação bidimensional, dentro de um processo de trabalho associado ao uso de ferramentas ou sistemas CAD (*Computer Aided Design*).

A maioria das empresas de médio e pequeno porte não possuem planejamento de seus empreendimentos. A ausência de compatibilização acarreta quase sempre em desperdícios, falhas no resultado, comprometendo a qualidade do empreendimento, custo total e prazo de entrega (SANTOS, 2013) e de acordo com CHIPPARI (2014), a compatibilização pode significar uma redução imediata de 5% a 8% os custos da construção.

O BIM (*Building Information Modeling)* que significa Modelagem de Informações da Construção, é a base da transformação digital no setor de arquitetura, engenharia e construção (AEC). É uma metodologia de trabalho com a utilização de diversos *softwares* com capacidade de gerar objetos paramétricos em desenho tridimensional cujo objetivo é agregar as informações em projeto e que por meio de um formato de arquivo denominado IFC (*Industry Foundation Classes*), transmitir as informações entre os softwares.

A metodologia BIM é a construção virtual do empreendimento, exatamente como ela será executada na obra, sendo possível analisar previamente os métodos construtivos propostos, incompatibilidades entre as disciplinas de projeto, tomadas de decisões antecipadas, análise de custos em tempo real durante os ajustes de parâmetros, planejamento e acompanhamento.

De acordo com Eastman (2014) o planejamento e controle da produção, reduzindo o tempo de execução da obra, custos e desperdício é fundamental principalmente por estar relacionada diretamente com a economia. Um projeto em BIM, quando elaborado e com as informações e parametrizações adequadas, permitirá a extração de quantitativos para acompanhamento da execução e validação da mão de obra, como por exemplo o consumo estimado de argamassa de concreto.

Desse modo, o BIM pode fornecer informações e parâmetros sendo possível acompanhar os consumos dos insumos no decorrer da obra, analisando o desperdício de material, procedimentos executivos fora da norma e a validação da própria mão de obra aplicada na obra.

#### 1.1 TEMA E DELIMITAÇÃO

Tecnologias da Construção Civil: BIM. Este trabalho delimita-se na aplicação da ferramenta BIM (*Building Information Modeling*) Modelagem de Informação da Construção, por meio do *software* Revit, modelando um empreendimento multifamiliar em fase final de execução, extraindo informações do empreendimento projetado no software com a construção executada, analisando o consumo de alguns insumos e os possíveis impactos financeiros gerados pela ausência da utilização do BIM na fase de projeto e validação com o acompanhamento na execução do empreendimento.

#### 1.2 PROBLEMA DE PESQUISA

Qual o benefício do uso da metodologia BIM para uma empresa de construção civil, em seus empreendimentos? Como as ferramentas BIM podem auxiliar a reduzir custos na execução de um empreendimento? A metodologia BIM aplicada pode reduzir prejuízos e desperdícios durante a execução de uma obra?

#### 1.3 JUSTIFICATIVA

A utilização da metodologia BIM ainda é pouco explorada na construção civil, sendo grande parte devido a necessidade de investimentos em capacitação, softwares e o tempo acrescido em fase de projeto para concepção, compatibilização e ajustes de todos os projetos.

Analisando o mercado da construção civil, no geral, poucos os profissionais utilizam da metodologia BIM em seus projetos e deste, muitos não possuem conhecimentos necessários e entendem o que o BIM pode significar dentro de uma empresa, em um projeto além de uma representação 3D.

Conforme Franco e Agopyan (1993), a fase mais importante de um empreendimento é a elaboração de projetos, onde as decisões mais importantes são tomadas em paralelo a compatibilização dos projetos. A união de todos os projetos é que constituem a edificação, sendo estes muitas vezes elaborados por diversos profissionais, ocasionando diversos conflitos entre as disciplinas (Arquitetura, estrutural, hidráulico, elétrico etc.). O processo de compatibilização tem papel fundamental para evitar conflitos na execução, atrasos e custos extras não previstos gerados por incoerências de projeto.

Este trabalho tem fundamental importância para a validação da implantação da metodologia BIM na Agnes Construção e Incorporação, analisando um de seus empreendimentos em fase final de execução, cujo projeto não foi elaborado com a aplicação metodologia BIM. Será analisado o consumo de alguns insumos para evidenciar possíveis desperdícios e prejuízos acumulados no decorrer da obra. Com base neste estudo, poderá ser comprovado que, mesmo analisando pontos de estudos específicos, o BIM pode promover a redução de custos, não sendo o foco deste trabalho a análise da compatibilização de projetos e interferências multidisciplinares encontradas durante a execução da obra.

Com este trabalho, outros acadêmicos, profissionais e empresas poderão usar como base para estudos futuros e justificar a implantação da metodologia BIM para seus trabalhos na construção civil.

### 1.4 OBJETIVOS

#### **1.4.1 OBJETIVO GERAL**

Modelar um empreendimento no *software* Revit para analisar e extrair quantitativos de insumos para verificar os benefícios do uso da metodologia BIM para uma construtora e incorporadora de Florianópolis, Santa Catarina. Analisar possíveis prejuízos e desperdícios com a análise do banco de dados dos insumos aplicados a obra em análise.

#### **1.4.2 OBJETIVOS ESPECÍFICOS**

- Modelar o empreendimento em Revit com foco em insumos relacionados a Arquitetura;
- Levantar quantitativos atrelados aos seguintes insumos: Argamassa, Alvenaria de Blocos Cerâmicos e Revestimentos.
- Comparar o consumo projetado *x* consumo real (através de relatórios e de Notas Fiscais), e;
- Analisar possíveis prejuízos e desperdícios;

### 1.5 DESENHO METODOLÓGICO

O desenho metodológico pode ser dividido em natureza da pesquisa, objetivos, procedimentos e método de pesquisa.

A natureza da pesquisa pode ser definida como aplicada, também chamada de prática. De acordo com Barros e Lehfeld (2014), o pesquisador visa orientação prática para a solução imediata dos problemas apresentados, destina-se a aplicar os conhecimentos para os mais diversos problemas sendo eles individuais ou coletivos. Pesquisas aplicadas podem contribuir para a ampliação do conhecimento científico e desta forma, surgir novas questões para investigação (GIL, 2019).

A definição da pesquisa quanto ao problema tem caráter qualitativo, sendo seus objetivos de natureza descritiva ou exploratória. Ludke e André (1986) apontam três métodos de coleta de dados utilizados na pesquisa qualitativa: observação, entrevista e pesquisa ou análise documental. De acordo com Gil (2019), o objetivo de uma pesquisa exploratória é familiarizar-se com um assunto ainda pouco conhecido ou explorado.

A pesquisa possui caráter de estudo de caso partindo da pesquisa bibliográfica utilizando de artigos científicos, monografias, livros e materiais disponíveis na internet. A pesquisa não engloba custos indiretos, limitando-se a projeção dos custos relacionados a insumos da construção com análise por meio de quantitativos extraídos da modelagem arquitetônica, notas fiscais e relatórios fornecidos pela construtora.

A Modelagem arquitetônica será realizada com base somente nos projetos arquitetônico e estrutural, fornecidos em plantas 2D. O empreendimento será modelado em 3D no *software*  Revit com a aplicação da metodologia BIM, aplicando o sistema construtivo padrão da construtora, analisando sua volumetria, extraindo quantitativos por meio da parametrização, tabelas de Excel, relatórios e notas fiscais de compras. Os dados extraídos da parametrização serão analisados com os dados da execução da construção, analisando o consumo de insumos como a argamassa, alvenaria de blocos cerâmicos e revestimentos, apontado possíveis desperdícios e prejuízos financeiros.

## 1.6 ESTRUTURA DO TRABALHO

O trabalho subdivide-se em cinco capítulos. No primeiro capítulo apresenta-se o conceito deste trabalho com seus objetivos. No segundo capítulo encontra-se o estudo do mercado da construção civil, as novas tecnologias associadas a projetos e o sistema BIM, com seus conceitos e definições. O Terceiro capítulo aborda a aplicação da metodologia BIM com o desenvolvimento e modelagem com a utilização do *software* Revit, extraindo quantitativos e informações para análise confrontando com as informações da execução da obra. No capítulo quarto a análise dos resultados, e o capítulo cinco aponta as considerações finais e indicações para realização de trabalhos futuros.

# **2 FUNDAMENTAÇÃO TEÓRICA**

Neste capítulo serão abordados temas relacionados ao mercado da construção civil, apresentando uma análise geral atual brasileira, as novas tecnologias aplicadas a construção civil associadas ao BIM e o *software* Revit utilizado neste trabalho.

### 2.1 O MERCADO DA CONSTRUÇÃO CIVIL

O PIB (Produto Interno Bruto), conforme Mankiw (1999) é um indicador fundamental da economia de um país. É o valor agregado gerado em certo espaço geoeconômico num determinado intervalo de tempo, associado a solidez da economia ou de uma determinada região. A construção civil tem como característica de suas atividades econômicas com a capacidade de estimular os demais setores e movimentar a economia.

De acordo com a CBIC (2022), o mercado imobiliário já demonstra queda como consequência do aumento do preço dos insumos ocorridos durante e pós pandemia de COVID-19. No 1º trimestre de 2022, em comparação com o trimestre anterior, os lançamentos imobiliários foram reduzidos em 42,5% e a oferta final de imóveis em 7,6%. O Índice Nacional de Custo da Construção acumula alta de 13,04% em 12 meses, conforme figura 1.

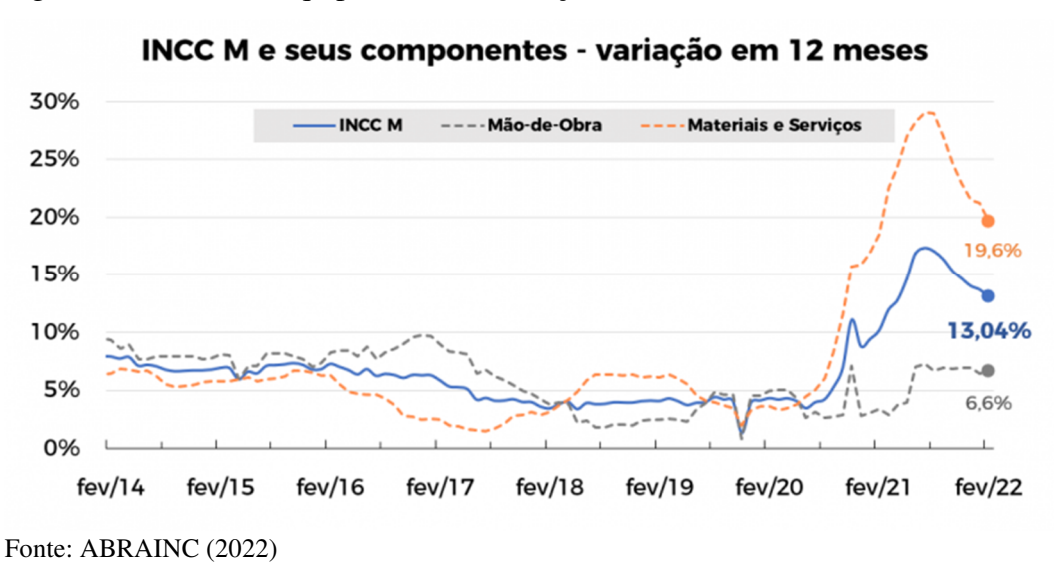

Figura 1 - Materiais, Equipamentos e Serviços

O planejamento e controle do canteiro de obras, associado a mão de obra e da produção nas construtoras tem sido analisado como peça fundamental para o lucro dos empreendimentos. Com as flutuações da economia e com clientes atentos as normativas e garantias, tornando-se

cada vez mais exigentes quando se trata de qualidade, prazo e custo. O valor dos empreendimentos passa a ser determinado gradativamente pelo mercado, sendo necessário controle dos custos no qual o processo de planejamento é indispensável (EASTMAN 2014).

De acordo com Fabricio (2002), um dos principais problemas da construção civil está relacionada na fase de projeto, suprimindo etapas de desenvolvimento e compatibilização, muitas vezes, negligenciadas devido a obrigatoriedade somente para exigências legais. O acompanhamento na execução de uma obra, conhecimento executivo e o controle da produção é fundamental para corrigir os desvios na qualidade dos materiais, mão de obra e processos executivos. O controle deve ocorrer durante a fase de execução, gerenciando os insumos do projeto com o que está sendo executado, analisando possíveis desvios dos padrões e definindo correções no decorrer do processo (LIMMER 1997).

De acordo com Formoso (2001), as deficiências no planejamento e controle estão entre as principais causas da baixa produtividade do setor, das suas elevadas perdas e da baixa qualidade de seus produtos. Conforme Camera, Castro e Campos (2015), o setor da construção civil evidencia a necessidade do desenvolvimento de uma política de gestão mais eficiente, que conduza as empresas a ganhos mais apreciáveis. É necessário aumentar o desempenho na produção de curto e médio prazo, reduzindo custos e desperdícios. Nesta abordagem se utiliza o *Lean Construction*, que vêm sendo aplicado para melhorar processos e aperfeiçoar fluxos de produção na construção civil.

Segundo Pereira e Alencar (2019), as empresas procuram como meta aumentar sua produtividade nas obras para diminuir custos e despesas, através de alternativas tecnológicas avançadas na construção civil. Consequentemente estes recursos geram maior eficiência das construtoras e rapidez nos processos construtivos.

Os princípios do *Lean Construction* têm suas origens nos processos desenvolvidos por Taiichi Ohno, aplicada na fábrica da Toyota na metade do século passado, a adoção da mentalidade *lean* obteve êxito na redução dos custos e focando na eliminação de desperdícios, consequentemente reduzindo também o tempo de ciclo de todo processo executivo, sendo os principais: defeitos, retrabalho, excesso de produção, processamento impróprio, movimentos e transportes desnecessários, estoque e a parte relacionado a execução; afetando positivamente a capacidade das pessoas envolvidas no processo em entender e executar o processo.

Taiichi Ohno (1997) explica que o aumento da eficiência só é válido quando está associado à redução de custos, para alcançar esse objetivo deve-se produzir apenas o necessário usando o mínimo de mão de obra, ou no caso de uma construção, um projeto bem elaborado, analisado e compatibilizado associado a um cronograma de obra.

Segundo Barducco e Constâncio (2019), com o avanço das tecnologias vem surgindo diversos mecanismos de gestão, que auxiliam todos os setores das organizações. Uma das principais barreiras no Brasil para a adoção desses processos é a maneira com a qual empresas fazem seus planejamentos de obra.

Segundo a Agência Brasileira de Desenvolvimento Industrial – ABCI (2019), prosperase com o uso do BIM um aumento de 10% na produtividade e redução de custos que podem chegar a 20% ao ano. A partir de 2021, por exigência do Governo Federal no decreto 10.306 de 02 de abril de 2020 (obrigatório usar BIM em obras de órgãos públicos), a modelagem em 3D passa a ser obrigatório na Engenharia Civil e Arquitetura, com meta de que 50% do PIB da construção civil aplique a tecnologia até 2024.

O BIM associado ao *Lean Construction* integra processos, melhora a comunicação, facilita quantitativos com parametrizações atreladas ao cronograma de obra e pode aperfeiçoar processos de produção e torna o controle mais facilitado (GARRIDO 2015).

> Existe uma antecipação das decisões de projeto de fases futuras para fases iniciais. Um volume maior de decisões é tomado nos primórdios da concepção. Em contrapartida, a extração de documentos de projeto, na forma como estávamos acostumados, passa a acontecer após um amadurecimento maior dos modelos[...]. (ASBEA, 2015, p. 12).

Analisando no contexto de AsBEA - Associação Brasileira Dos Escritórios De Arquitetura (2015), aumenta-se o tempo na fase de projeto até obter o projeto executivo compatibilizado com em relação aos métodos tradicionais para a diminuição dos gastos durante a execução da obra, conforme figura 2.

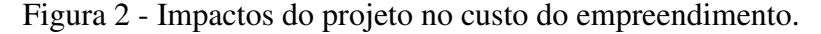

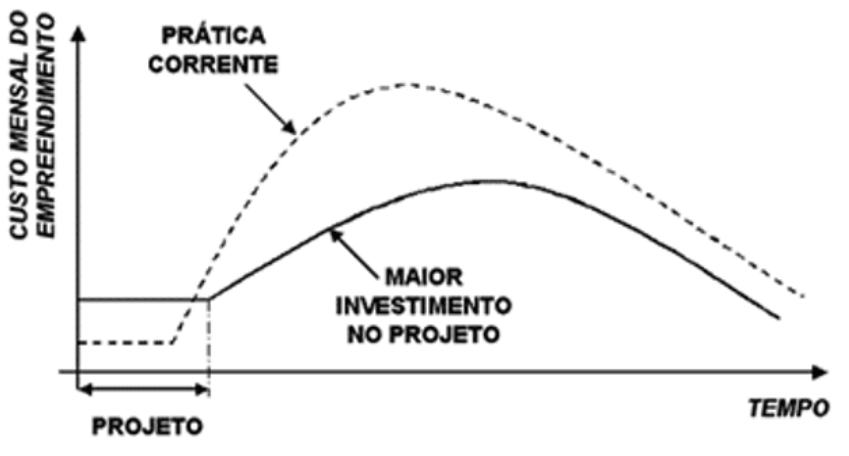

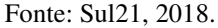

No próximo tópico destaca-se as tecnologias na construção civil.

#### 2.2 TECNOLOGIAS NA CONSTRUÇÃO CIVIL

Segundo Tarrafa (2019), dentre os principais *softwares* utilizados entre as empresas mais disseminadas no mercado encontram-se:

Autodesk – Arquitetura *Revit Architecture*; Engenharia *Revit Structure*; Instalações mecânicas, elétricas e Hidráulicas *Revit MEP*.

Bentley – Arquitetura *Bentley Architecture*; Engenharia estrutural Bentley *Structural Modeler*; Mecânica e Elétrica respectivamente, *Bentley Mechanical* e *Bentley Electrical*.

Graphisoft –*ArchiCAD* com a aplicação BIM orientada para Arquitetos. Não possui nenhum programa dedicado ao projeto de estruturas.

Tekla Corporation – Comercializa o *TEKLA Structures*, aplicação BIM orientada para o projeto de estruturas. Não possui programa de cálculo estrutural.

Alguns softwares BIM analisam somente a geometria e ou possuem utilização complexa para a realização da compatibilização, desta forma o projetista não consegue uma compatibilização completa e segura. Podendo utilizar outros *softwares*, os projetistas conseguem manter em um único local todas as informações, observações, análise e identificar para outro projetista alguma incompatibilidade, geralmente feita por um coordenador de projetos. Sendo os *softwares* mais usuais:

- Naviswork: A checagem é automática e o programa tem uma função de coordenação, que gerencia e controla as interferências até a solução desses conflitos. É possível compartilhar esses cenários com outros usuários e guardar as informações para utilizar em projetos semelhantes.
- Solibri: É considerado um verificador de modelos. Permite criar regras de compatibilização detalhadas e personalizar filtros para que o sistema faça diversas detecções, rotas de fuga, acessibilidade, modelo contra os parâmetros do programa de necessidades, atendimento de normas. Importa modelos, faz checagens, gera relatórios e quantitativos.

Diversos programas são responsáveis para a compatibilização e comunicação entre os projetistas. Sua função é manter a comunicação única e organizada entre todos os profissionais envolvidos, conforme figura abaixo do BIMCollab, serviço de colaboração em BIM na nuvem lançado da empresa holandesa KUBUS (Figura 3).

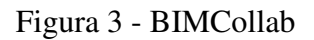

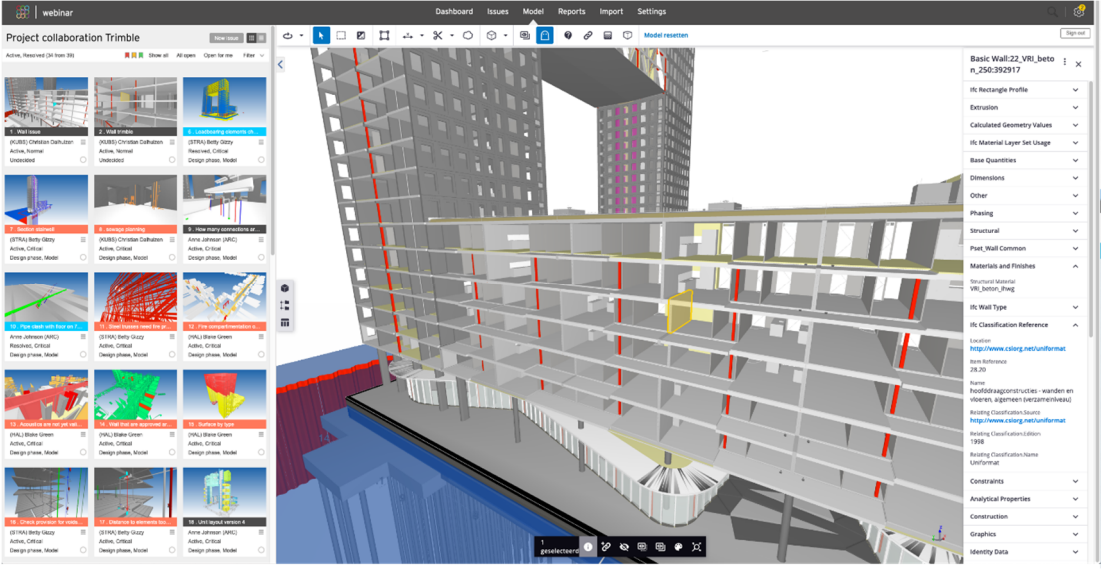

Fonte: BIMCollab (2022).

A realidade aumentada com a utilização dos projetos 3D no canteiro de obras ou na concepção dos empreendimentos, conforme reportagem da Feicon (2022), através deste recurso, é possível planejar com maior precisão as medidas e a expectativa do projeto. Com a realidade aumentada é possível visualizar um projeto em 3D e ter mais noção do processo e da qualidade do serviço, garantindo uma entrega melhor ao cliente (Figura 4).

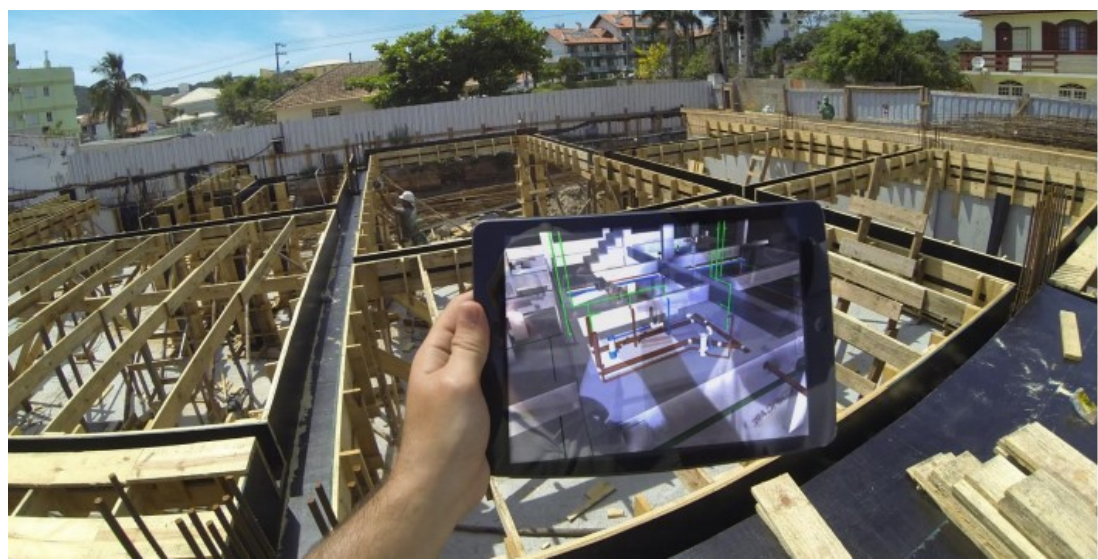

Figura 4 - Realidade aumentada na obra.

Fonte: Engeplus (2018).

Silva (2013) complementa que a realidade aumentada é uma tecnologia que permite ao utilizador transportar o ambiente virtual para o seu espaço em tempo real, utilizando um dispositivo tecnológico, podendo usar a interface do ambiente real para manusear os objetos reais e virtuais. Estes recursos podem estar associados a outras tecnologias, como os drones.

O drone tem como funcionalidade captar imagens e permitir os profissionais que estão distantes a monitorar áreas. Os drones podem ser utilizados em inspeções de telhados, poupando profissionais de riscos maiores ao se expor a uma situação de altura. O trabalhador pode acompanhar o desempenho das obras visualizando diferentes ângulos e realizando fiscalizações. Na sequência destaca-se o BIM.

#### 2.3 BIM

A indústria AEC (Arquitetura, Engenharia e Construção) analisando o aumento da produtividade, novas tecnologias, processos do mercado da construção civil e a competitividade existente entre as várias empresas aplicadas à essa indústria, promoveu o desenvolvimento e aprimoramento de plataformas BIM nos últimos anos (TARRAFA, 2012).

A NBIMS (National BIM Standard) - EUA aponta que o BIM é um conjunto de informações sobre o empreendimento que vão desde a concepção inicial até a demolição.

A diferença do BIM e do CAD é a elaboração do projeto, usando objetos volumétricos com características e informações associadas, ao invés de apenas as linhas. O BIM contém propriedades predefinidas pelo próprio software e propriedades definidas pelo usuário, que completam quantidades de material agregando informações relacionados a todos os insumos aplicados, materiais e processos executivos. (ALDER, 2006 *apud* SANTOS *et al*., 2009)

A metodologia BIM quando aplicada corretamente, contribui para um processo de concepção e construção mais integrado, o que gera empreendimentos de maior qualidade, custos e durações menores. Com a parametrização e informações agregadas no projeto, tem papel fundamental na geração de quantitativos e estimativas de custo ao longo da vida de um projeto. (EASTMAN *et al*., 2011) A migração para a metodologia BIM é progressiva, conforme pode-se analisar na figura 5.

Figura 5 - Etapas do processo BIM.

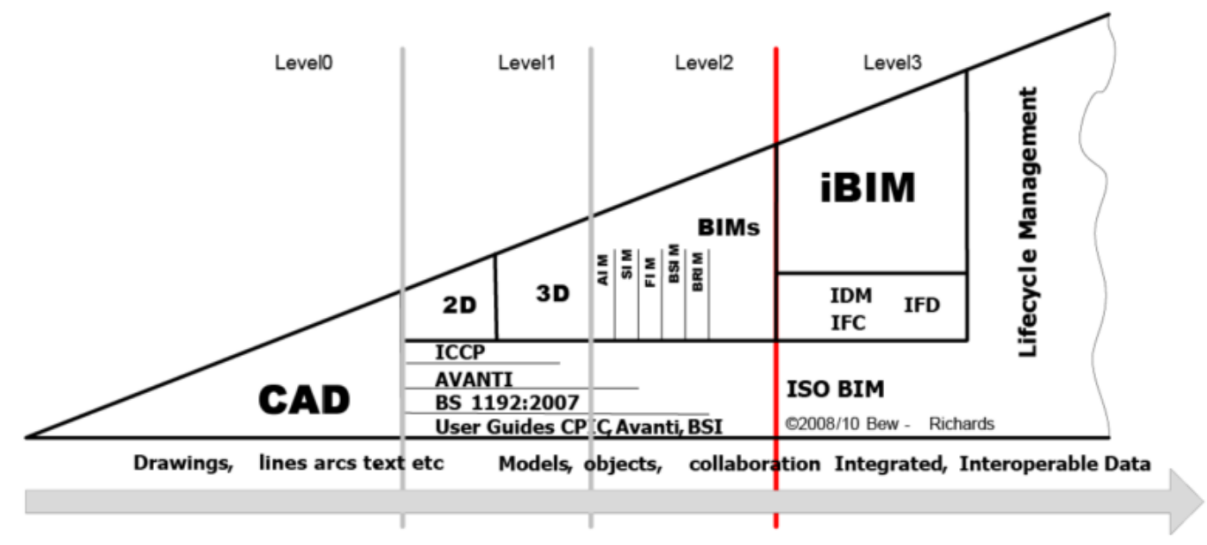

Fonte: BimExperts (2019).

De acordo com Lee *et al* (2006), os sistemas BIM oferecem recursos que favorecem a representação e a visualização e que permitem a modificação dos elementos de forma direta e intuitiva sendo possível visualização do empreendimento com todos os elementos ou em partes, conforme figura 6.

Figura 6 - Modelo BIM multidisciplinar.

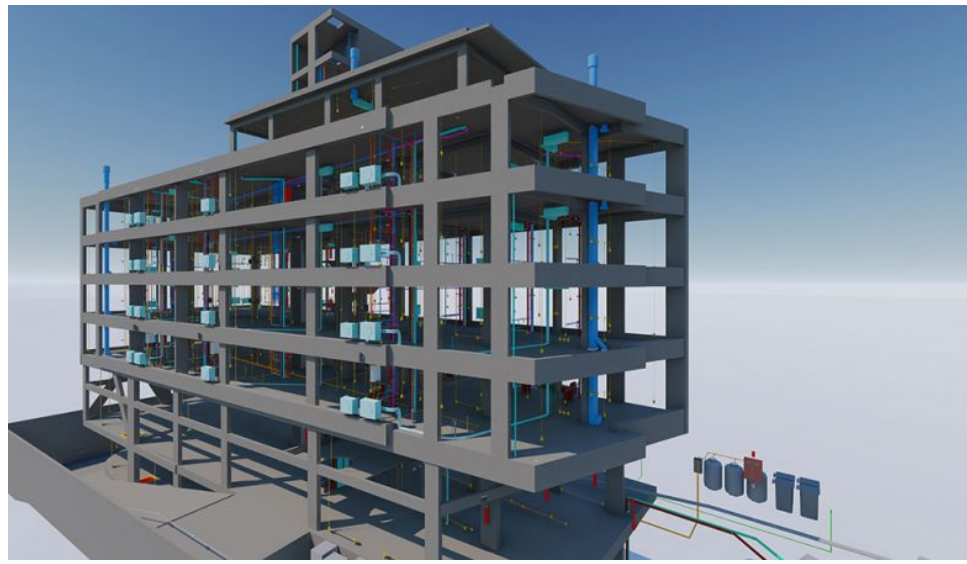

Fonte: Tático Soluções em Gestão de Empreendimentos (2020).

A análise resumida do processo BIM, de forma simplificado na implantação em uma empresa pode ser vista na figura 7:

# Figura 7 - Processo BIM Simplificado

| Pré-BIM               | $\bullet$ Prática Tradicional<br>• Desenhos e detalhes 2D, falta de interoperabilidade, fluxo de trabalho baseado em<br>documentação, etc.                                                                |
|-----------------------|----------------------------------------------------------------------------------------------------|
| <b>BIM</b><br>Level 1 | • Modelagem baseada em objetos<br>• Modelagem 3D, automação de detalhamento, quantitativos e visualizações 3D.                                                                                            |
| <b>BIM</b><br>Level 2 | • Colaboração baseada em modelo<br>• Compartilhamento de informações e intercâmbio entre disciplinas, uso do 4D (tempo) e 5D<br>(custo), detecção de conflitos entre disciplinas, analises, etc.          |
| <b>BIM</b><br>Level 3 | • Prática Integrada<br>· Modelo multi-dimensional, analises complexas em etapas iniciais envolvendo sustentabilidade,<br>custo, processo lean, comunicação sincronizada, colaboração através de servidor. |

Fonte: N. B. Feitosa, Artur (2016).

Campestrini *et al.* (2015) ainda aponta a facilitação no processo de compatibilização com a melhora da visualização do projeto, conforme figura 7. As incompatibilidades ficam mais visíveis de forma rápida, e a qualidade dos desenhos gerados que são enviados para a obra são aprimoradas, facilitando o entendimento e reduzindo o retrabalho quando algum detalhe é modificado, conforme detalhado na figura 8 e 9.

Figura 8 - Detalhamento de esgoto de um Banheiro.

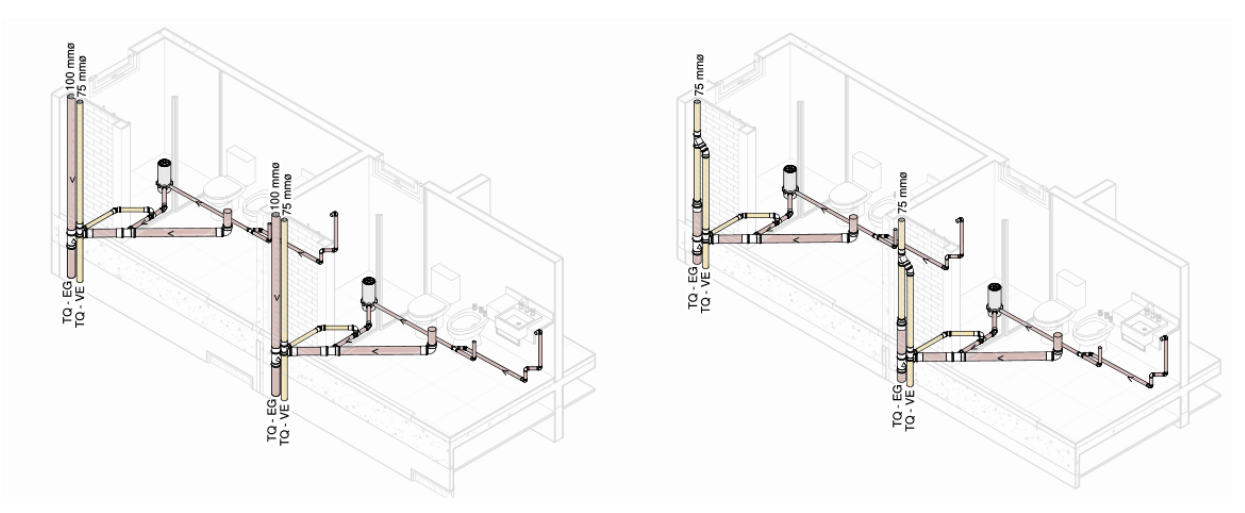

Fonte: Do autor (2022).

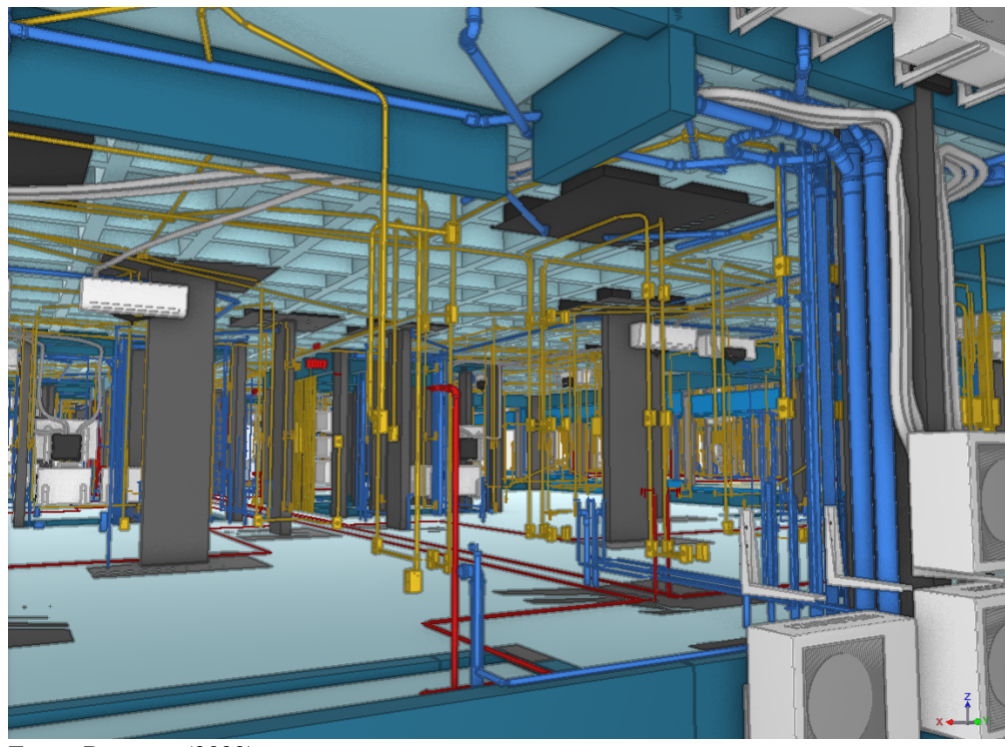

Figura 9 - Projetos Multidisciplinares em BIM.

Fonte: Do autor (2022).

De acordo com Kymmel (2008), a necessidade da configuração de parâmetros e definição de informações não geométricas nas fases iniciais de concepção do modelo, exige do usuário um maior nível de experiência e conhecimento do software, de elaboração e leitura de projeto, além de conhecimentos de execução de obra.

Para Kale Arditi (2005) os *softwares* BIM fazem parte da terceira geração dos softwares CAD, sendo os mais populares o Autodesk Revit, o ArchiCAD (*Graphisoft*), Bentley *Arquitecture* (Bentley) e o Autodesk *Naviswork*. Masotti (2014) afirma que o BIM possui diversas dimensões conforme o contexto da utilização. De acordo com a teoria desenvolvida por Arnal (2018), o BIM abrange 10 dimensões conforme figura 10.

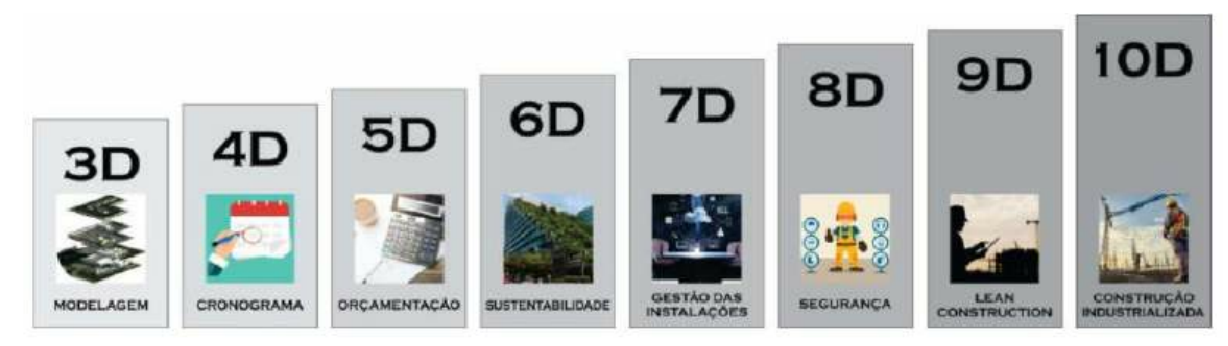

Figura 10 - Dimensões do BIM

Fonte: Arnal (2018)

- 1D, referente à implantação de protocolos BIM;
- 2D, fluxos de trabalho colaborativo e contratações;
- 3D, modelagem digital;
- 4D, planejamento;
- 5D, orçamentação;
- 6D, sustentabilidade;
- 7D, operação e manutenção;
- 8D, segurança;
- 9D, construção enxuta;
- 10D, industrialização da construção.

De acordo com Cezar (2017), existem níveis de projeto determinados com LOD relacionados ao nível de detalhe e informações aplicadas em um projeto dependendo do objetivo e investimento aplicado. Sendo determinado como:

- 1. LOD 100**:** Mínimo de informações na fase de análise da concepção do projeto, com os estudos de volumes, áreas e alturas, e para estimativas de custos e prazos.
- 2. LOD 200: Fase do anteprojeto. Geometrias e dimensões definidas com informações básicas necessárias para análise inicial do projeto estrutural e complementares.
- 3. LOD 300: Os elementos modelados possuem geometrias com formas, tamanhos, quantidades precisas e localização que projetam as condições reais da edificação. Neste nível permite a vinculação de informações não geométricas ao modelo;
- 4. LOD 350**:** Detalhes que representam a interação entre os objetos e os diversos sistemas da edificação com outros elementos gráficos e definições escritas.
- 5. LOD 400**:** Estruturas completas com detalhamento de montagem, quantitativo, tamanho, formas, orientações e localizações precisas., Projeto executivo a ser usado durante a execução da obra;

 O último nível é o modelo construído, parametrizado e com informações referentes a execução, manutenção, operações e criações de manuais. Essas informações podem ser compartilhadas entre os softwares com um arquivo comum a todos, denominado IFC.

Termo usado para designar um esquema básico e um conteúdo de dados, composto de acordo com um padrão internacional, aberto e acessível ao público, para a estruturação e a troca de informações entre aplicativos computacionais voltados para a indústria da AEC (HAAGENRUD *et al.,* 2007, apud ANDRADE; ROSCHEL,2009, p.83).

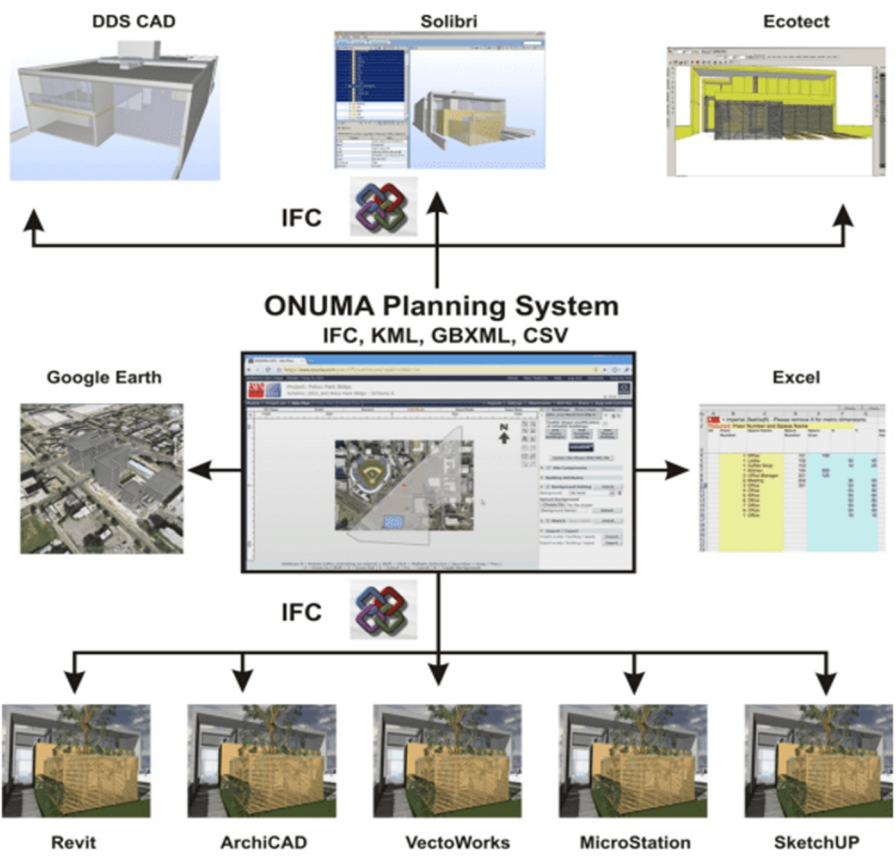

Figura 11 – Exemplo da utilização do arquivo IFC.

Fonte: Onuma Planning Sistem (2008) apud Andrade; Roschel (2009).

#### **2.3.1 Revit**

Conforme Volpato (2015) o Revit foi desenvolvido em 1997 pelos principais desenvolvedores da PTC – *Parametric Technology* destinado especificamente para projetos arquitetônicos para permitir que profissionais possam projetar e documentar edifícios através da criação de um modelo paramétrico tridimensional. Este modelo contém informações geométricas e não-geométricas do desenho e da construção. Em 2002, a Autodesk comprou a Massachusetts-based Revit Technologies Corporation e iniciou o desenvolvimento de novas tecnologias com o aprimoramento do *software.* 

Duarte (2016) reforça que o Revit possui grandes vantagens na sua utilização por trabalhar com componentes paramétricos e com informações associadas. Os objetos passam a conter informações anexadas para a execução de um projeto, através de relatórios, tabelas,

plantas, vistas de perspectivadas e 3D e não apenas vistas em projeção (ou vistas 2D). Modificações feitas em uma tabela, automaticamente atualizadas em todo o projeto e elementos relacionados conforme figura 12.

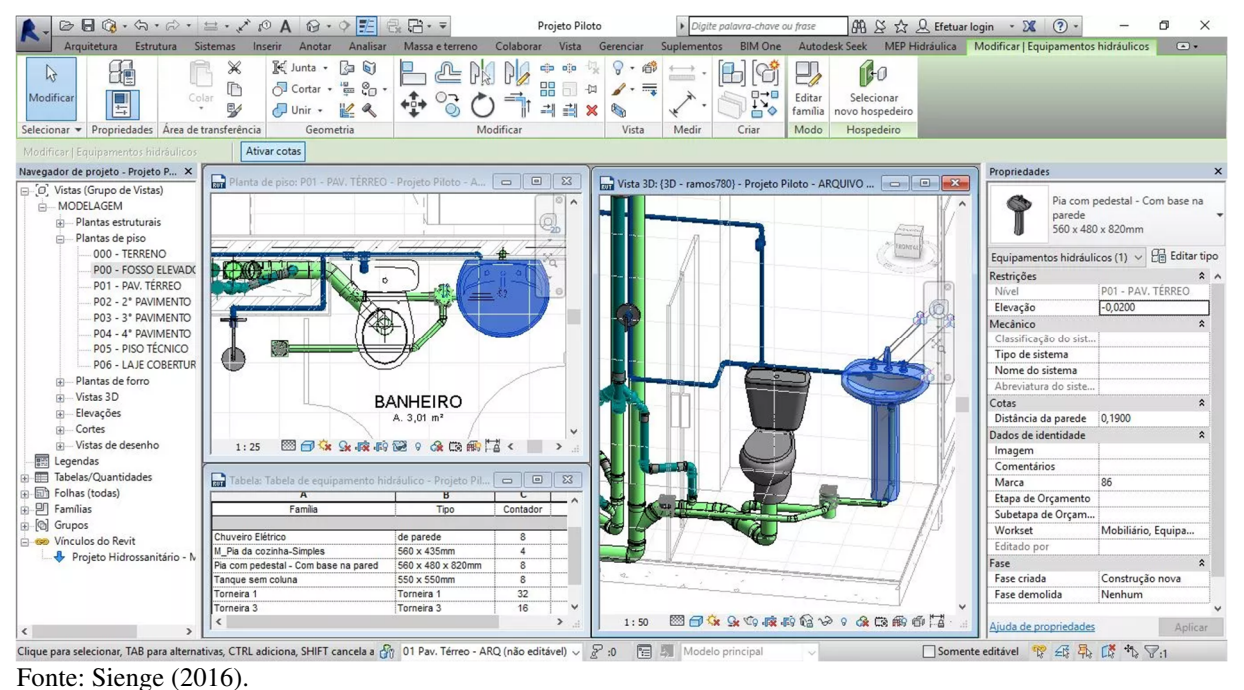

Figura 12 - Layout de um projeto em Revit.

O Revit é capaz de gerar tabelas de levantamento dos materiais utilizados nos projetos, a partir de diversas grandezas que identificam as suas propriedades e possibilita que cada projetista selecione os elementos conforme considere importante ao seu projeto. Segundo a Autodesk (2012), o software trata o projeto em si, como uma união de três tipos de elementos, denominados Elementos do Modelo, Elementos de Dados e Elementos Específicos da Vista (Figura 13).

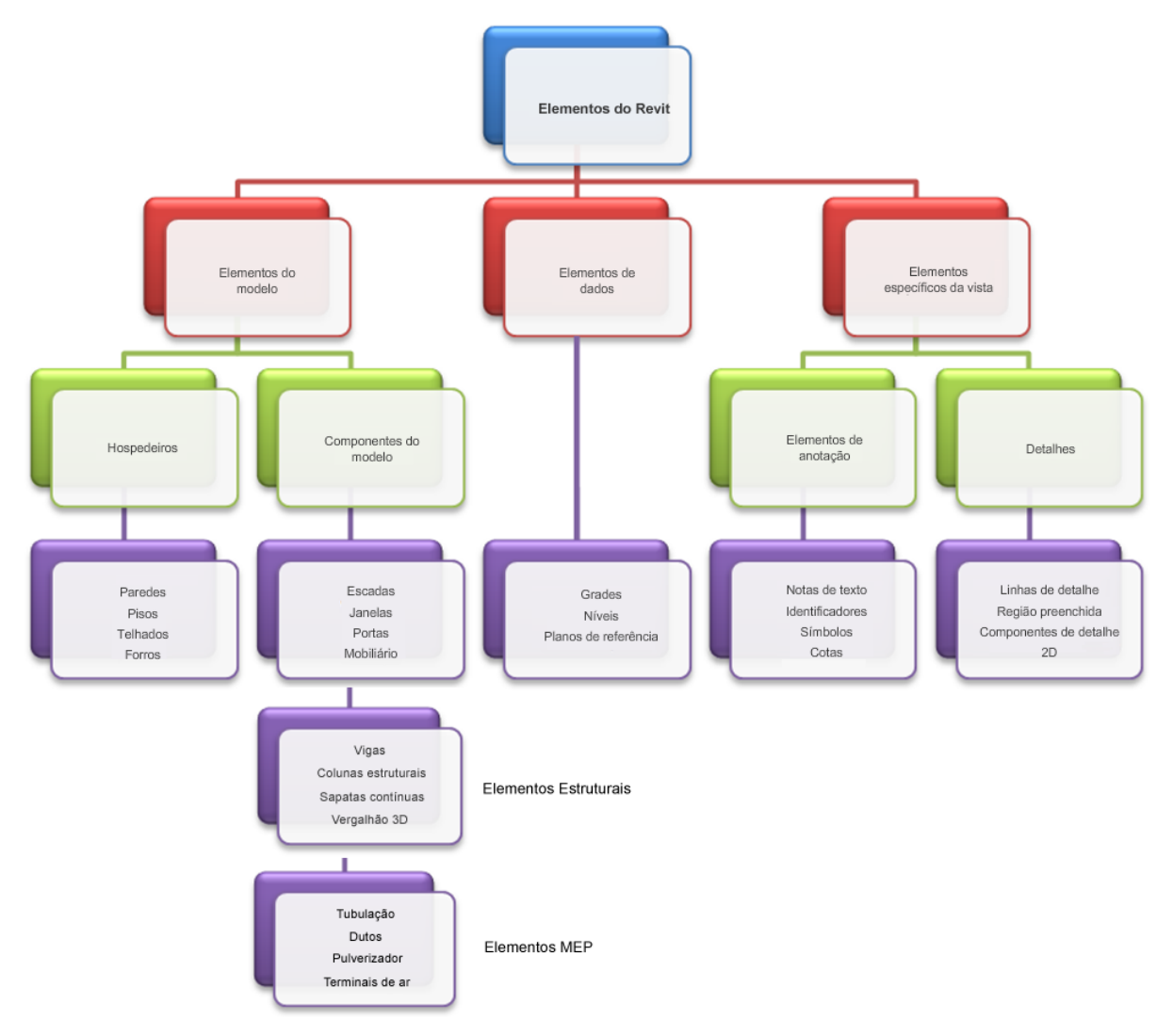

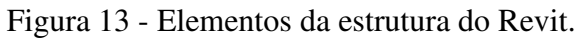

Fonte: Autodesk (2019).

No próximo capítulo apresenta-se os resultados e análises.

#### **3 ESTUDO DE CASO**

Este capítulo apresenta o campo de pesquisa e a metodologia utilizada para a realização do estudo de caso proposto, apresentando o fluxograma de trabalho e o as etapas de modelagem e quantificação a partir da modelagem em BIM com a utilização do *software* Revit.

#### 3.1 CAMPO DE PESQUISA

O projeto em estudo é constituído por um condomínio residencial, denominado de Residencial Golfinhos, composto por um único bloco com 05 pavimentos, sendo 01subsolo, 01 térreo, 02 pavimentos tipo e 01 ático, que totalizam 18 apartamentos de dois dormitórios, com uma suíte, e opção de apartamento Garden. Possuí área total construída de 2.034, 61 m² sendo o sistema construtivo por estrutura de concreto armado, laje nervurada e vedações com alvenaria de blocos cerâmicos (Figura 14).

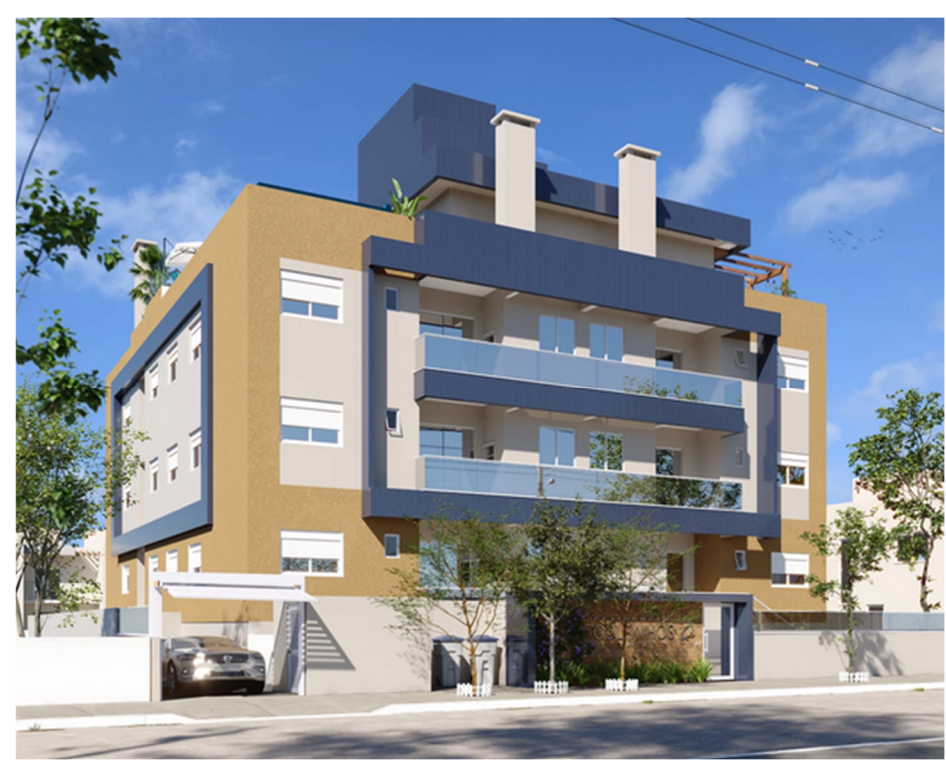

Figura 14 - Imagem 3D da fachada do empreendimento

Fonte: Agnes Construção e Incorporação (2022).

O empreendimento teve sua construção iniciada por uma empreiteira no final de 2020 e em abril de 2022 foi rescindido o contrato com o empreiteiro, fazendo com que a construtora assumisse o andamento da obra e finalização da obra.

No momento da elaboração deste trabalho, o empreendimento encontra-se em fase de licenciamento do Habite-se junto a prefeitura municipal, com previsão para entrega do empreendimento para dezembro de 2022. Situado na rua dos Golfinhos, s/nº no bairro Ingleses na cidade de Florianópolis, Santa Catarina conforme figura 15.

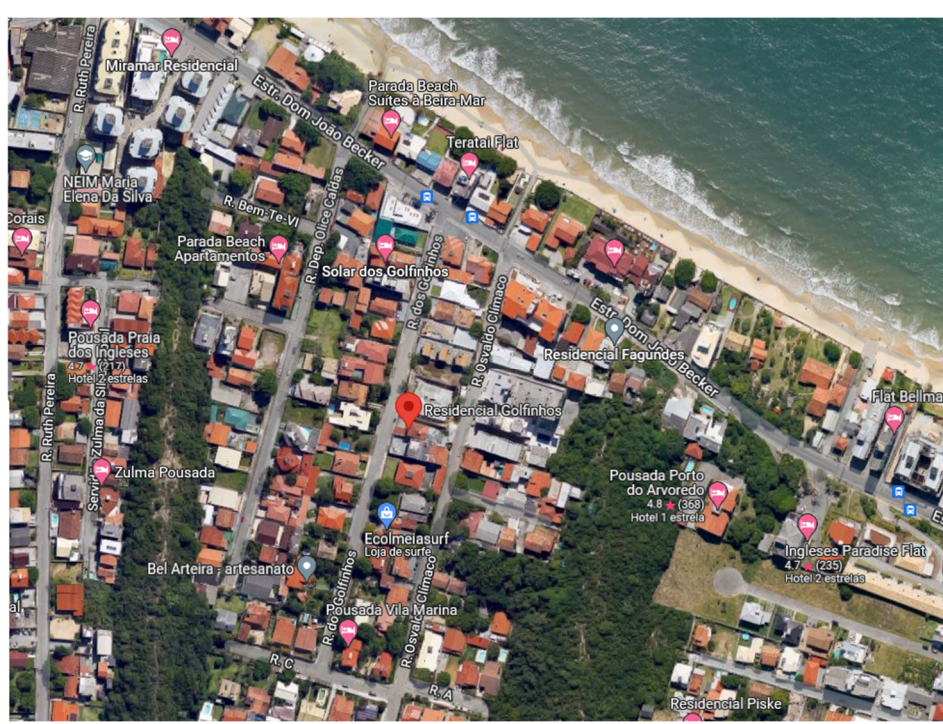

Figura 15 - Localização do empreendimento

Fonte: Google Maps (2022).

### 3.2 MÉTODO DE PESQUISA

O método de pesquisa consiste na modelagem do empreendimento no *software* Revit para levantamento dos quantitativos para comparar com as notas fiscais de compra disponibilizadas pela construtora. Os documentos utilizados são os projetos arquitetônicos e estrutural disponibilizados em formato CAD e PDF, notas fiscais de compra, relatórios extraídos da plataforma de gestão Sienge e os registros do diário de obra do empreendimento.

A modelagem do empreendimento consiste na representação do projeto estrutural, lançamento das paredes de alvenaria, reboco interno e externo, contrapiso e piso, rodapés, revestimentos cerâmicos internos e externos, incluindo as pastilhas das fachadas e piscina. Analisando as notas fiscais de compra, obtém-se os quantitativos finais por parte da construtora para validação do projetado x executado.

Os quantitativos obtidos pela modelagem do empreendimento são comparados com as compras e os registros, verificando se os materiais quantificados e comprados sem a utilização do BIM atenderam as necessidades da execução na obra.

O Fluxograma de trabalho pode ser resumido na figura 16.

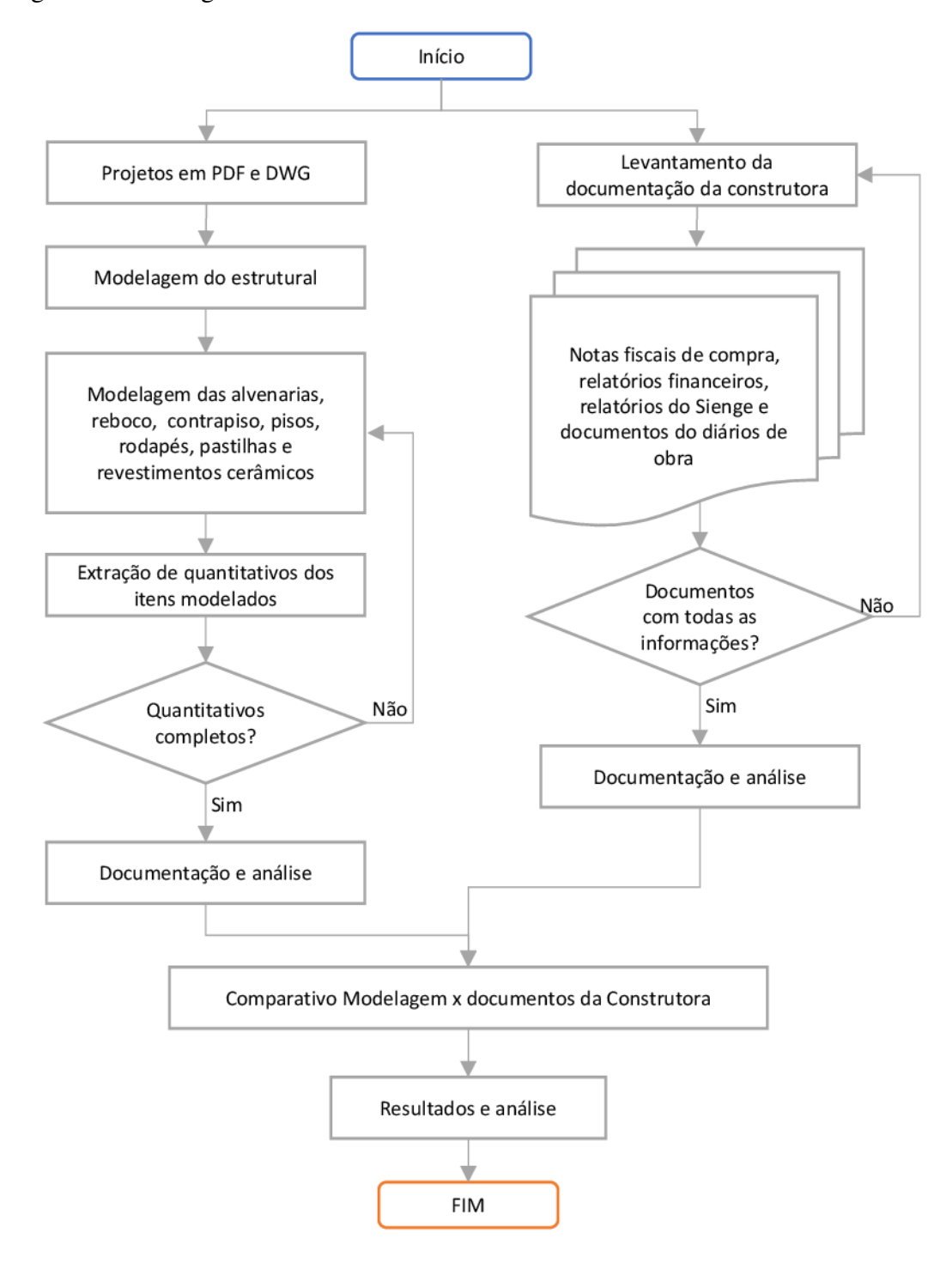

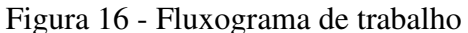

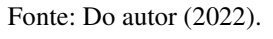

#### 3.3 MODELAGEM E QUANTITATIVOS

A modelagem iniciou com a configuração de 02 arquivos Revit, sendo o primeiro destinado ao lançamento estrutural e segundo para a modelagem da arquitetura. Essa divisão ocorre para facilitar a modelagem e evitar que elementos estruturais pudessem ser modificados involuntariamente durante o processo do lançamento da arquitetura.

O método de modelagem escolhido utilizada como princípio camadas independentes para configuração dos elementos, denominado por camadas cebola. Neste modelo, os elementos são modelados individualmente para no final representarem um único elemento. Nativamente o Revit dispõe de configurações que possibilitam a configuração de camadas dentro das paredes, piso, forros etc., tornando-as um único elemento subdividido, denominada de camadas compostas. Ambos os métodos estão representados na figura 17 com o exemplo de uma parede.

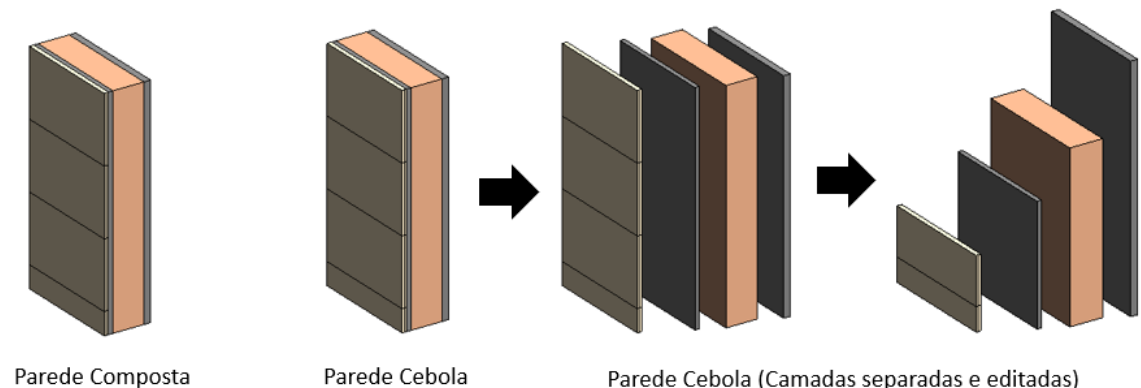

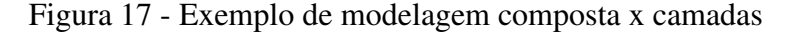

Parede Composta

Fonte: Do autor (2022).

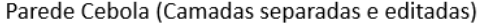

No exemplo acima, as paredes compostas são as mais simples de serem modeladas e incorporam em todas as camadas em um único elemento, porém não é possível editar as alturas das camadas interferindo posteriormente no projeto executivo e nos quantitativos.

A modelagem em geral, foi dividida em 04 etapas principais:

- a) Estrutural (Laje, pilares, vigas);
- b) Alvenaria (interna e externa);
- c) Reboco (interno e externo);
- d) Acabamentos (Porcelanatos, azulejos, rodapé e pastilhas);

### **3.3.1 Estrutural**

O arquivo da modelagem estrutural foi configurado de acordo com os níveis do corte no projeto estrutural, chamados de poço do elevador, subsolo, terreno, térreo, tipo 1 (repetido 02 vezes), ático, telhado, casa de máquinas, fundo e tampa do reservatório (Figura 18).

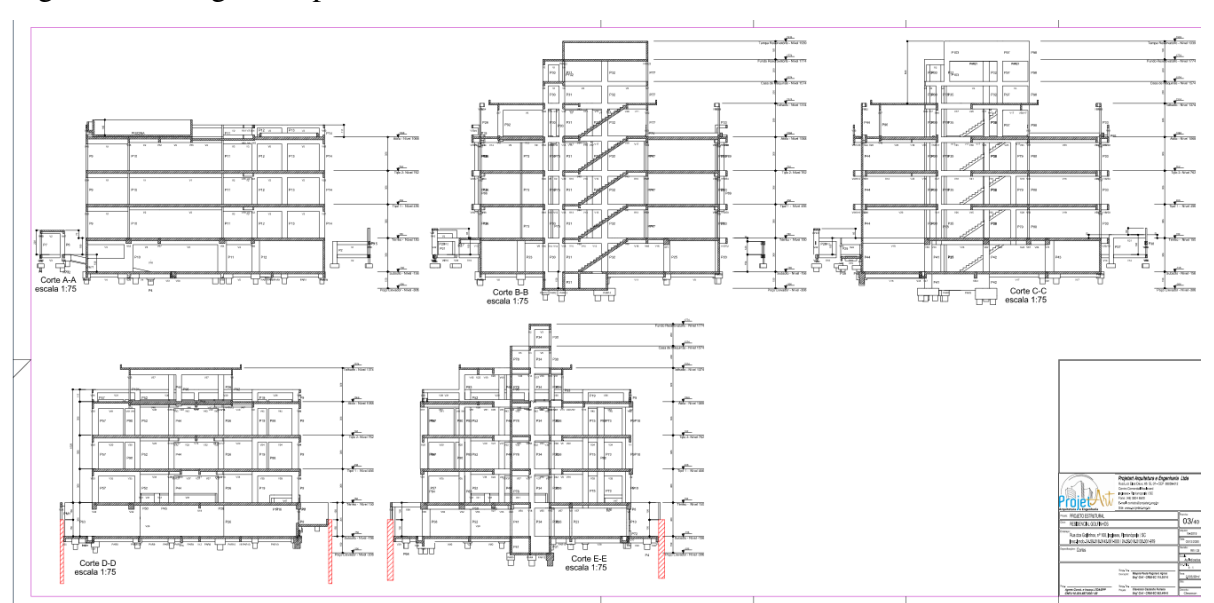

Figura 18 - Imagem da prancha com cortes estruturais

Fonte: Agnes Construção e Incorporação (2022).

As pranchas em DWG e PDF fornecidos pela construtora foram anexadas no modelo, inseridas em cada nível de acordo com o projeto conforme imagem 19.

Figura 19 - Projeto Estrutural no Revit

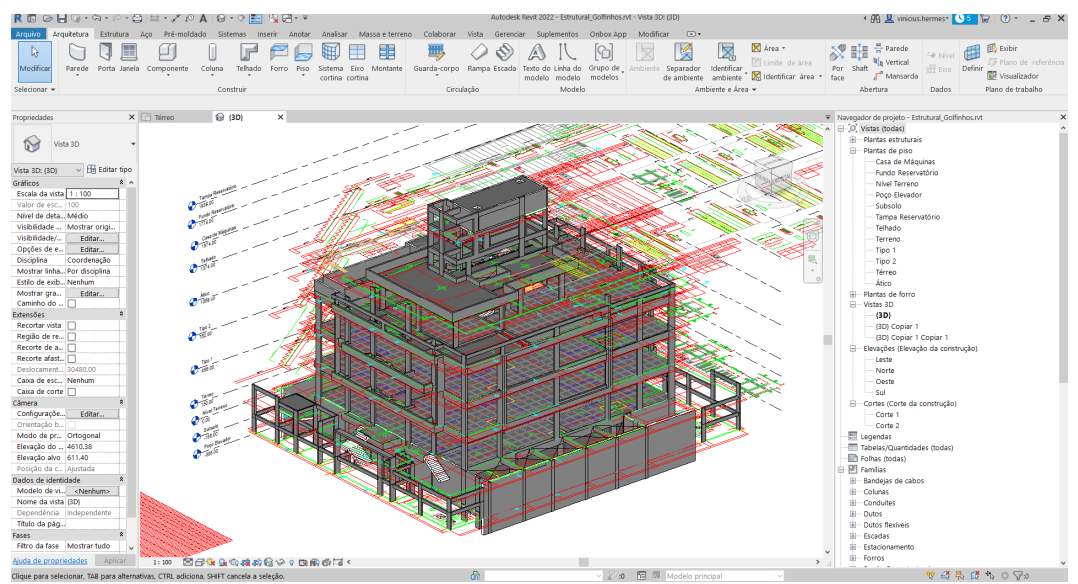

Fonte: Do autor (2022).

As vigas, pilares e lajes foram modelados conforme detalhamento do projeto estrutural. O arquivo modelado é vinculado em um segundo arquivo, destinado a modelagem da arquitetura, obtendo o resultado conforme figura 20.

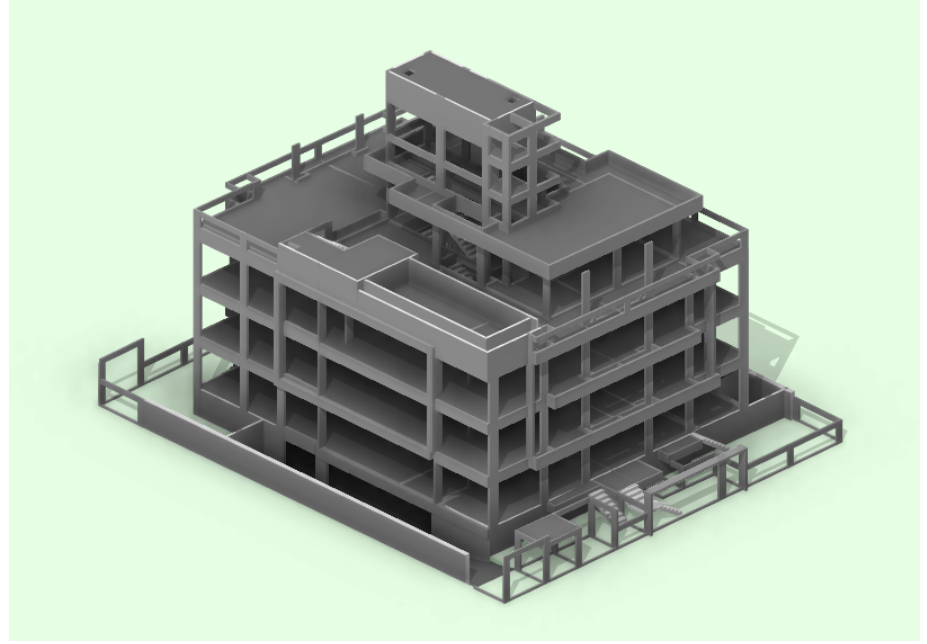

Figura 20 – Modelo estrutural modelado para a arquitetura

Fonte: Do autor (2022).

#### **3.3.2 Alvenarias**

As alvenarias foram dividias em 03 categorias de acordo com o padrão construtivo da construtora, sendo as paredes do perímetro do apartamento de blocos cerâmicos de 14 cm de largura, as paredes internas de divisória de ambientes com bloco cerâmicos de 11,5 cm e por normativas do Corpo de Bombeiros e legislação atual, as paredes das escadas foram modeladas com blocos de concreto de 14 cm.

O projeto arquitetônico fornecido para a construtora e disponibilizado para a execução da obra não foram considerados os padrões construtivos, ocorrendo divergências no decorrer da modelagem e por consequência na execução da obra. No projeto, as paredes não sofrem distinção entre si, permanecendo todas com 15 cm de largura acabada, em todos os casos.

As paredes foram configuradas para início da modelagem, respeitando as dimensões corretas dos blocos utilizados na execução. Ao iniciar o lançamento, fez-se a amarração utilizando os pilares buscando manter o posicionamento das paredes o mais fiel possível do projeto original. As paredes são modeladas respeitando o encontro entre os pilares, lajes e vigas, conforme imagem 21.
ALVENARIA Copiar 1 X Parede básica<br>ARQ,PAR - ALV.CER. 14,0 Paredes (1) |暗日 Pareus (1)<br>Restriçãos<br>Linha de localização<br>Deslocamento da base<br>Deslocamento da base<br>A base está anexada<br>Distância da extensão da base<br>Restrição superior<br>Altura desconectada Face de aca Tipo 2<br>-0.1000 Acima para o nível: Ático Deslocamento superior  $-0.7300$ Distância da extensão<br>Delimitação de ambie  $\overline{\mathbb{Z}}$ ieção transversa .<br>Vertica  $\Box$ estrutura Não de aparelho de ap Cotas 8.1000<br>13.660 volume<br>Dados de identidade Imagem<br>Comentários<br>. . Fase criada<br>Fase demolida

Figura 21 - Modelagem da alvenaria

Fonte: Do autor (2022).

Realizando a modelagem de todas as paredes do empreendimento, validando e compatibilizando com o projeto estrutural para não ocorrer equívocos nos quantitativos, o resultado obtido pode ser observado na figura 22, comparado com o registro da obra realizado antes do início do reboco externo.

Figura 22 - Comparativo da fachada modelada x executada

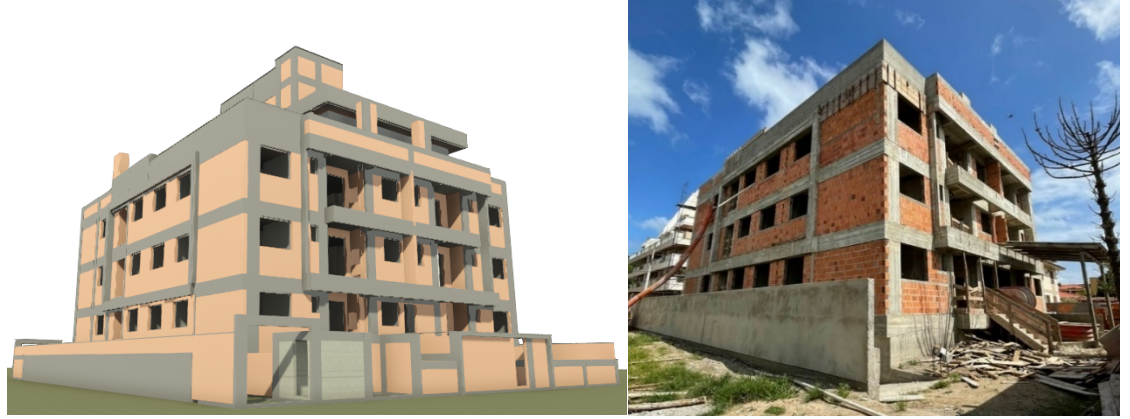

Fonte: Do autor (2022).

O quantitativo das alvenarias é configurado no Revit, através de tabela de quantidades, selecionando as informações necessárias para análise. As tabelas são geradas automaticamente com base nas informações do modelo, logo, todo o elemento que for modelado poderá ser quantificado.

Para obter os dados da modelagem mais próximos ao executado, partindo do princípio de que o Revit calcula área e volume, e não a quantidade de blocos, faz-se necessário os cálculos para corrigir o quantitativo referente aos "meio blocos", que são os blocos quebrados para obter o tamanho desejado, sendo descartada e inutilizável a parte cortada/quebrada dos mesmos.

O comparativo pode ser verificado na figura 23, conforme registro fotográfico, a parede em destaque foi utilizado 159 blocos cerâmicos com dimensões de 14x19x19 cm. A área obtida na modelagem referente a esta parede é de 7,071 m². Considerando as dimensões do bloco em comprimento e altura (19x19 cm), a área por unidade é de 0,0361 m². Para efeito de cálculo, os blocos cerâmicos serão acrescidos de 2,00 cm de comprimento e altura, referente a argamassa de assentamento, resultando em uma área de 0,0441 m² por bloco. Deste modo, dividindo a área da parede modelada pela área corrigida do bloco, obtém-se que são necessários 161 blocos para a execução desta parede, uma diferença de 02 unidades ou 1,25 %.

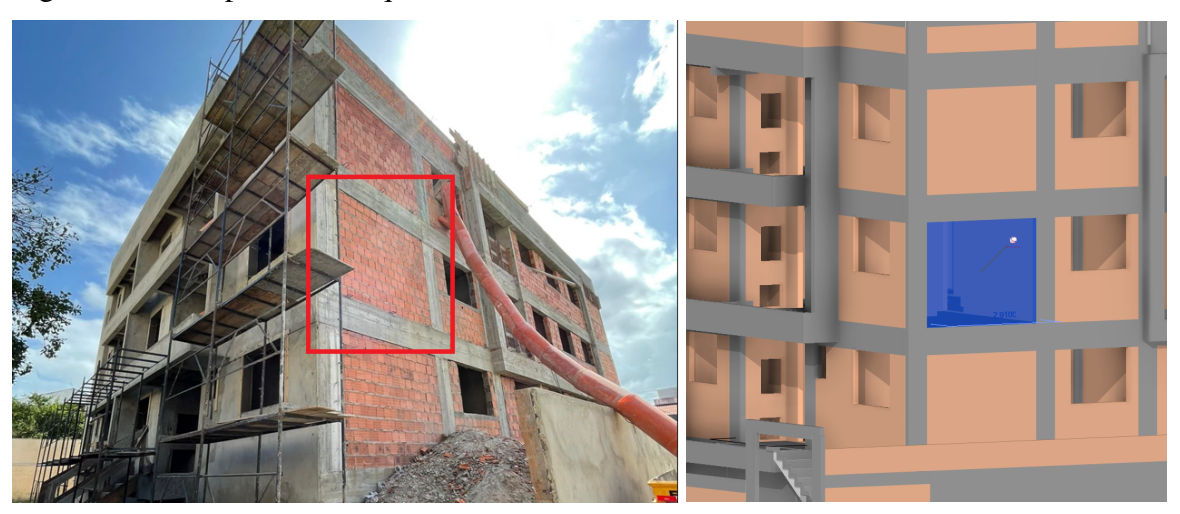

Figura 23 - Comparativo de quantidade obra x modelo

Fonte: Do autor (2022).

Para efeito de uma segunda análise e comparação, foi selecionada outra parede, desta vez possuindo aberturas. A parede indicada na figura abaixo, foram necessários 299 blocos cerâmicos 14x19x19 cm. A modelagem obteve a área de parede de 13,624 m², resultado em 309 blocos. Uma diferença de 10 unidades ou 3,34%.

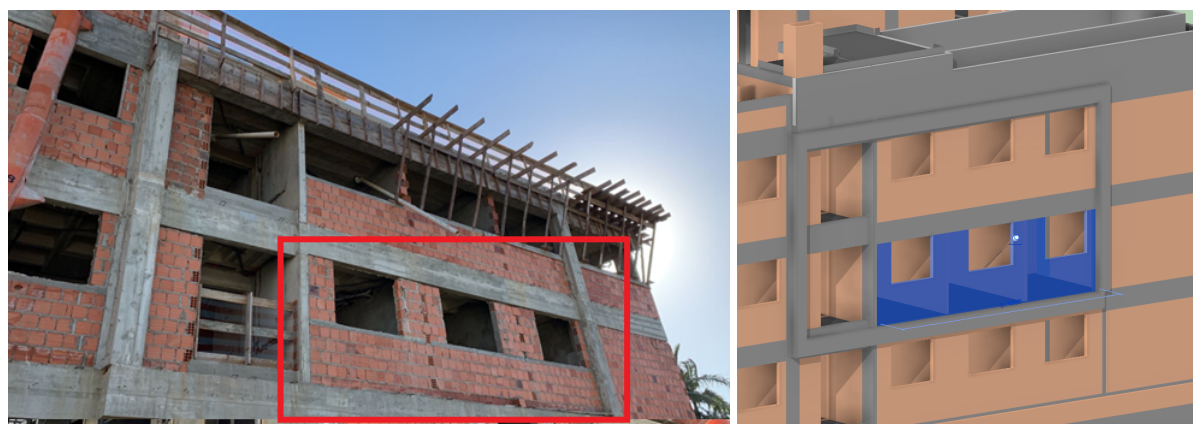

Figura 24 - 2º Comparativo de quantidade obra x modelo

Fonte: Do autor (2022).

Para a realização do comparativo, foi realizado a média das porcentagens da quantidade extra de blocos com base no quantitativo do software, resultando em um percentual de 2,295% de correção. Conforme a Tabela de Composição de Preços para Orçamentos (TCPO, 2014), deve-se considerar perda de 15% de blocos como perdas inevitáveis, isto é, perdas naturais e que são inerentes ao processo de transporte e produtivo.

As informações extraídas foram comparadas com os relatórios das notas fiscais, gerando a tabela 01 comparativa.

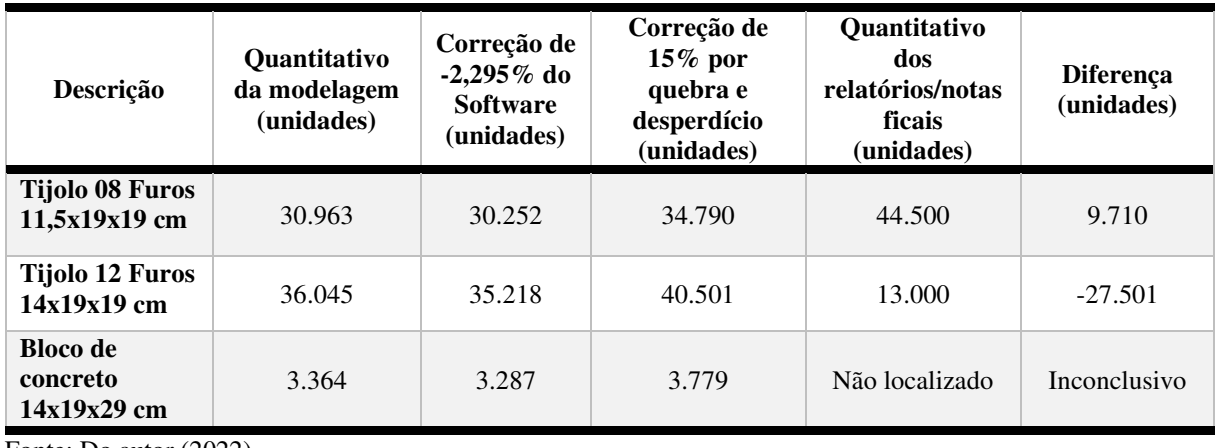

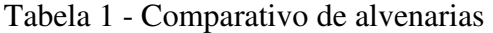

Fonte: Do autor (2022).

O comparativo de alvenarias tornou-se inviável devido a documentação fornecida pela construtora (notas fiscais e relatórios do Sienge) não conter todas as informações necessárias. A diferença significativa entre as quantidades modelada e executada indica a falta de controle e registro dos insumos aplicados a obra, não sendo possível o comparativo entre o modelado e o executado e posteriormente o fechamento do custo global da obra.

#### **3.3.3 Argamassa (Assentamento, chapisco, emboço e reboco)**

O revestimento de paredes consiste em chapisco, emboço e reboco. De acordo com a ABNT NBR 13529, o sistema de revestimento é um "conjunto formado por revestimento de argamassa e acabamento decorativo". A NBR 7200-1982 estabelece que o reboco máximo sem armadura deve ser de 25mm**,** ou 2,5cm**.** Para a modelagem e quantificação, adotou-se que chapisco, emboço e reboco sejam unificados em uma única camada. A modelagem e quantitativo adotou espessura máxima entre as camadas interna e externa, sendo de 2,0cm e 3,0cm respectivamente, prevendo que esta configuração já prevê possível desalinhamentos das paredes e necessidade do engrossamento do reboco.

O esquema da modelagem do reboco no empreendimento pode ser analisado na figura 25. Para efeito de visualização e diferenciar da estrutura, o reboco interno foi aplicado um filtro rosa e o reboco externo a cor azul.

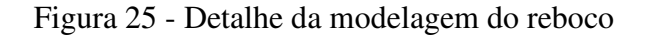

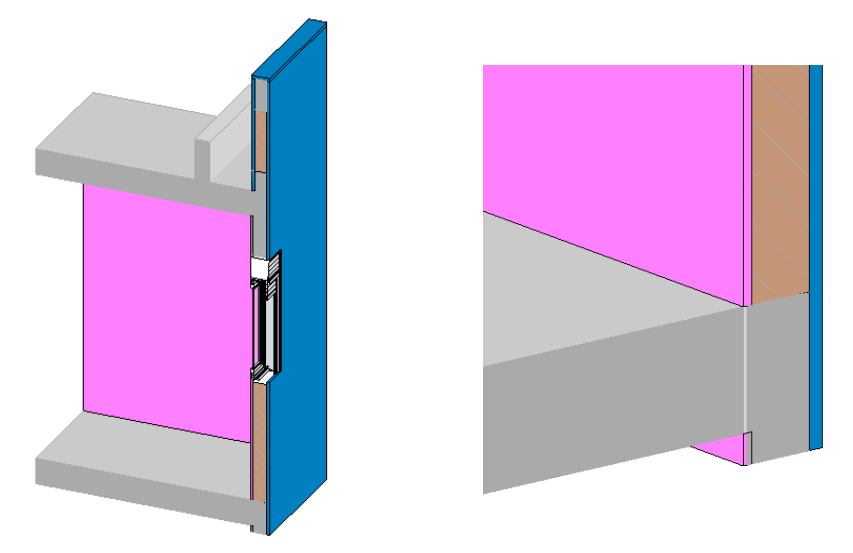

Fonte: Do autor (2022).

O resultado da modelagem pode ser analisado na figura 26, demostrando os elementos de reboco modelados em todo o empreendimento. O modelo da figura abaixo pode ser comparado a etapa da obra em que todo o empreendimento estivesse rebocado, sem os acabamentos.

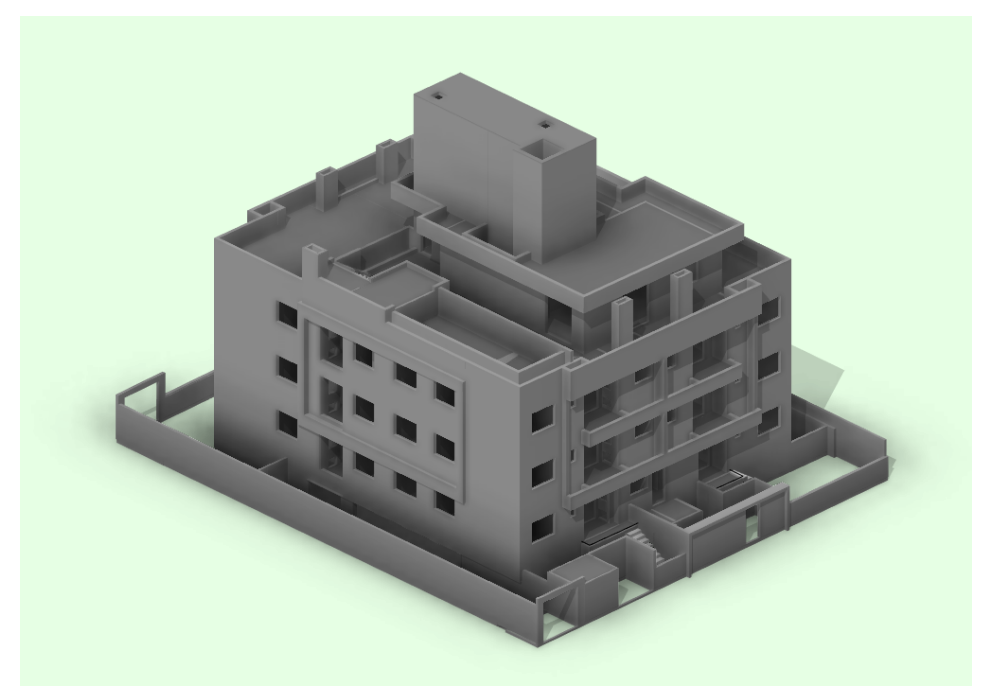

Figura 26 - Resultado da modelagem do reboco.

Fonte: Do autor (2022).

Conforme a Tabela de Composição de Preços para Orçamentos (TCPO, 2014), deve-se considerar perda de 20% de argamassa como perdas inevitáveis atreladas aos processos de transporte, armazenamento na obra e execução.

O padrão utilizado pela construtora na execução do empreendimento contou com a utilização de argamassa usinada, entregue na obra pronta para a aplicação, possuindo tempo de manuseio entre 36 e 72 horas, a depender das solicitações e etapa executiva.

As etapas que ocorrem desperdício de material estão relacionadas na transferência do material de um local para o outro e durante a aplicação. Analisando as entregas do material na obra, após a transferência do material do caminhão betoneira para o local de armazenamento provisório, posteriormente para os baldes de transporte até o local de aplicação, ocorre que parte deste material fica impregnado nos recipientes, sendo inutilizado, necessitando a lavagem do recipiente e desperdiçando parte do material. Outros dois pontos de desperdício de material ocorre durante a aplicação nas paredes, quando o material cai no chão durante a aplicação e nivelamento da parede finalizada. A programação incorreta das entregas do insumo na obra por falta de cronograma pode gerar o vencimento do material no canteiro de obras, devendo ser descartado.

O volume de argamassa de assentamento pode ser calculado com as áreas dos blocos cerâmicos, utilizando a largura, altura e comprimento dos blocos, multiplicando pela espessura máxima da camada de argamassa de assentamento de 2,0cm. No caso do bloco de concreto, a área da parte inferior, descontando os furos na vertical, foi considerado 0,0176 m² por bloco (Tabela 02).

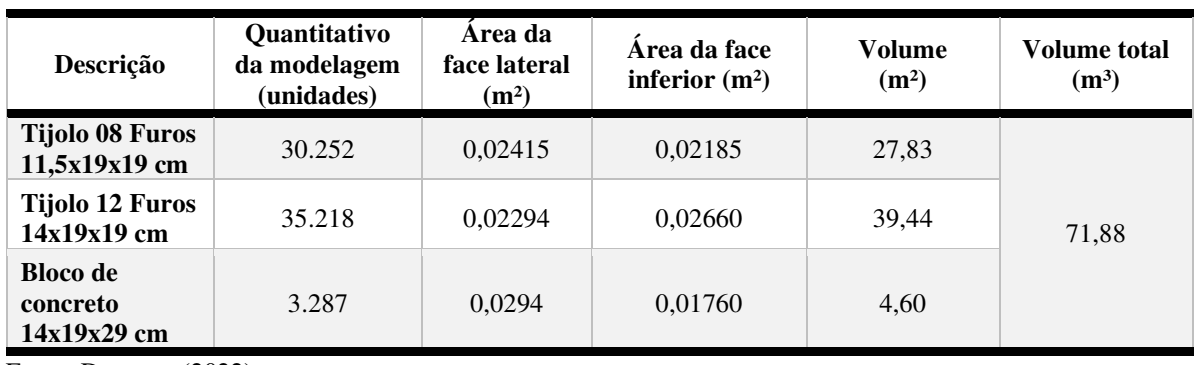

Tabela 2 - Cálculo de argamassa de assentamento.

Fonte: Do autor (2022).

Após obter a quantidade de argamassa de assentamento dos blocos, obtém-se a tabela comparativa geral da obra, conforme tabela 03.

| <b>Argamassa</b>            | Quantitativo da<br>modelagem/cálculo<br>$(m^3)$ | Correção<br>de $20\%$<br>por perda<br>$(m^3)$ | Quantitativo<br>Total da<br>modelagem<br>corrigido $(m^3)$ | Quantitativo<br>relatórios/notas<br>ficais<br>$(m^3)$ | Diferença<br>$(m^3)$ |
|-----------------------------|-------------------------------------------------|-----------------------------------------------|------------------------------------------------------------|-------------------------------------------------------|----------------------|
| Externa                     | 75,72                                           | 91,86                                         |                                                            |                                                       |                      |
| Interna                     | 83,84                                           | 100,61                                        | 288,31                                                     | 296,00                                                | 7,69                 |
| Assentamento                | 71,88                                           | 85,80                                         |                                                            |                                                       |                      |
| Requadros das<br>esquadrias | 9,20                                            | 11,04                                         |                                                            |                                                       |                      |

Tabela 3 - Comparativo de Argamassa (Assentamento, chapisco, emboço e reboco)

Fonte: Do autor (2022).

O volume de argamassa usinada consumida pela obra foi de 296 m<sup>3</sup> com um desperdício estimado de 7,69 m<sup>3</sup> correspondente a quase um caminhão betoneira, que possui o volume de 8,0m³.

# **3.3.4 Acabamentos**

A norma NBR 9817/87 da ABNT recomenda que a compras de revestimentos aconteçam com margem de sobra de 5% a 10%, mas em grandes formatos, a partir de 80×80 cm é imprescindível realizar a paginação, fazendo um estudo prévio dos recortes, ou considerar 15% a 20% de perda em grandes formatos. Para pequenos formatos, como pastilhas e azulejos, os 10%, segundo a norma, são suficientes para suprir os recortes e haver uma quantidade mínima de estoque para ficar armazenada para futuros reparos na edificação.

Conforme material disponibilizado pela construtora, o colaborador responsável pela compra dos insumos do empreendimento realizou o quantitativo de materiais e aplicou 20% para perdas e estoque. Com base no material utilizado na execução da obra com a indicação do nome, cor e formato do piso porcelanato, foi elaborado a planilha de revestimentos abaixo para análise posterior do quantitativo. Durante a execução, os locais de aplicação de alguns revestimentos foram alterados, resultando na tabela 04.

| <b>Nome</b>                 | Formato       | <b>Marca</b>       | Local de aplicação                                                                                                    |
|-----------------------------|---------------|--------------------|----------------------------------------------------------------------------------------------------|
| Azul Capri                  | $5x5$ cm      | Jatobá             | Fachadas                                                                                                    |
| <b>Branco Neve</b>          | $5x5$ cm      | Jatobá             | Churrasqueiras e chaminés                                                                                                    |
| Malibu Fog                  | 60x60<br>cm   | Portobello         | Piso e rodapé do acesso lixeira externa, área externa<br>do ático e deck da piscina e escada.                                      |
| Miscelanea Blu<br>Chiaro    | 4,5x4,5<br>cm | Portobello         | Revestimento da piscina                                                                                                    |
| Nord Cement                 | 90x90<br>cm   | Portobello         | Piso e rodapé zeladoria, banheiro da zeladoria,<br>banheiro PNE e lavabo externo                                                   |
| Originale Bianco            | 32x60<br>cm   | <b>Biancogres</b>  | Parede de todos os banheiros, lixeira interna e<br>parede hidráulica da cozinha e área de serviço,                                 |
| Oxford Grigio               | 60x60<br>cm   | <b>Biancogress</b> | Piso e rodapé da garagem                                                                                                    |
| Statuario Superior<br>Satin | 60x60<br>cm   | <b>Biancogres</b>  | Piso e rodapé dos corredores da circulação comum<br>e escada.                                                                      |
| Statuario Superior<br>Satin | 90x90<br>cm   | <b>Biancogres</b>  | Piso do salão de festas                                                                                                    |
| Trybeca Grey                | 60x60<br>cm   | Biancogres         | Piso e rodapé do acesso principal, acesso dos<br>fundos e escada dos gardens.                                                      |
| Venato Grigio Satin         | 90x90<br>cm   | <b>Biancogres</b>  | Piso de todos os apartamentos (sala, cozinha, área<br>de serviço, banheiros, suíte, quarto, sala e sacada).<br>Rodapé das sacadas. |

Tabela 4 - Definição dos acabamentos por região

Fonte: Do autor (2022).

# 3.3.4.1 Azulejo

O quantitativo referente ao azulejo aplicado no empreendimento pode ser analisado na tabela 05. A primeira compra realizada foi em fevereiro de 2022, ocorrendo posteriormente, solicitação da obra conforme registros no diário de obra e relatórios de notas fiscais, duas compras adicionais para a execução, no mês de abril e setembro do mesmo ano.

Tabela 5 - Quantitativo de azulejo

| <b>Nome</b>                   | Compra<br>principal<br>(m <sup>2</sup> ) | Compras<br>adicionais<br>(m <sup>2</sup> ) | <b>Ouantidade</b><br>total<br>comprada<br>(m <sup>2</sup> ) | <b>Ouantidade</b><br>modelada<br>(m <sup>2</sup> ) | <b>Ouantidade</b><br>modelada<br>$+10\%$ (m <sup>2</sup> ) | <b>Ouantidade</b><br><b>Estoque</b><br>Pós-obra<br>(m <sup>2</sup> ) | Consumo<br>(m <sup>2</sup> )<br>(compras<br>- estoque<br>pós-obra) | Desperdício<br>(Ouantidade<br>total<br>comprada -<br><b>Ouantidade</b><br>modelada<br>corrigida)<br>(m <sup>2</sup> ) |
|-------------------------------|------------------------------------------|--------------------------------------------|-------------------------------------------------------------|----------------------------------------------------|------------------------------------------------------------|----------------------------------------------------------------------|--------------------------------------------------------------------|----------------------------------------------------------------------------------------------------|
| Original<br>e Bianco<br>32x60 | 802.70                                   | 147.20                                     | 949.90                                                      | 823,10                                             | 905.39                                                     | 36,90                                                                | 913.00                                                             | 44,51                                                                                                    |

Fonte: Do autor (2022).

Com base na modelagem do empreendimento, pode-se observar que a primeira compra não atenderia a demanda total do empreendimento. Desta forma, foram solicitadas compras adicionais pela equipe da obra. Analisando a quantidade modelada com o adicional de 10%, ainda não atenderia a quantidade solicitada.

O principal problema na elaboração é o acompanhamento da execução para o aproveitamento das peças, paginação ou recortes excessivos para o revestimento dos nichos e meia esquadria das janelas com pouca preocupação em reaproveitar recortes provenientes de outros ambientes.

Durante visita na obra, também foi possível observar um colaborador descartando recortes de porcelanatos e azulejos, logo, isso pode ser mais um indicativo do quantitativo não suprir a necessidade da obra.

# 3.3.4.2 Porcelanato

O quantitativo referente aos porcelanatos aplicados na obra segue o mesmo raciocínio dos azulejos. Conforme pode-se observar na tabela 06, foi necessário a compra de metragem extra conforme solicitação da obra, para possibilitar a finalização do empreendimento.

| <b>Nome</b>                 | Compra<br>principal<br>(m <sup>2</sup> ) | <b>Compras</b><br>adicionais<br>(m <sup>2</sup> ) | <b>Ouantidade</b><br>total<br>comprada<br>(m <sup>2</sup> ) | <b>Ouantidade</b><br>modelada<br>(m <sup>2</sup> ) | <b>Ouantidade</b><br>modelada<br>$+10\%$ (m <sup>2</sup> ) | <b>Ouantidade</b><br><b>Estoque Pós-</b><br>obra $(m^2)$ | Consumo<br>(m <sup>2</sup> )<br>(compras -<br>estoque pós-<br>obra) | Desperdício<br>(Ouantidade<br>total<br>comprada -<br><b>Ouantidade</b><br>modelada<br>corrigida)<br>(m <sup>2</sup> ) |
|-----------------------------|------------------------------------------|---------------------------------------------------|-------------------------------------------------------------|----------------------------------------------------|------------------------------------------------------------|----------------------------------------------------------|---------------------------------------------------------------------|----------------------------------------------------------------------------------------------------|
| Malibu<br>Fog<br>60x60      | 148,92                                   | $\overline{\phantom{a}}$                          | 148,92                                                      | 115,00                                             | 126,51                                                     | Inconclusivo                                             | Material<br>misturado                                               | 22,41                                                                                                    |
| Oxford<br>Grigio<br>60x60   | 450,00                                   | 175,00                                            | 625,00                                                      | 466,20                                             | 512,81                                                     | 75,00                                                    | 550,00                                                              | 112,19                                                                                                    |
| Statuario<br>Satin<br>60x60 | 129,00                                   | 77,00                                             | 206,00                                                      | 150,60                                             | 165,70                                                     | 17,60                                                    | 188,40                                                              | 40,30                                                                                                    |
| Tribeca<br>Grey<br>60x60    | 43,00                                    |                                                   | 43,00                                                       | 36,40                                              | 40,07                                                      | Inconclusivo                                             | Material<br>misturado                                               | 2,93                                                                                                    |

Tabela 6 - Quantitativo de porcelanato 60x60 cm

Fonte: Do autor (2022).

Analisando os quantitativos acima, com base na modelagem podemos observar que os materiais armazenados na obra após a finalização estavam misturados com outros pisos porcelanatos impossibilitando a conferência. No caso do Statuario Statin e Oxford Grigio o quantitativo não seria o suficiente para supir a necessidade da obra.

O porcelanato Statuario Statin 60x60 foi aplicado nas escadas e corredores, logo, neste caso se fosse aplicado a porcentagem de compra de 20% em cima da área modelada, teríamos a área total consumida de 180,72, uma pequena variação comparada ao consumo real da obra, menos de 8m². Nesse caso em específico a escolha do formato, falta de uma paginação adequada para a compra do material e os recortes excessivos influenciaram diretamente no aumento do consumo do material. Analisando os grandes formatos, obteve-se a tabela comparativa 07.

Tabela 7 - Quantitativo de porcelanato 90x90 cm

| <b>Nome</b>                             | Compra<br>principal<br>(m <sup>2</sup> ) | <b>Compras</b><br>adicionais<br>(m <sup>2</sup> ) | <b>Ouantidade</b><br>total<br>comprada<br>(m <sup>2</sup> ) | <b>Ouantidade</b><br>modelada<br>(m <sup>2</sup> ) | <b>Ouantidade</b><br>modelada<br>$+10\%$ (m <sup>2</sup> ) | <b>Ouantidade</b><br><b>Estoque</b><br>Pós-obra<br>(m <sup>2</sup> ) | Consumo<br>(m <sup>2</sup> )<br>(compras<br>- estoque<br>pós-obra) | Desperdício<br>(Quantidade<br>total<br>comprada -<br><b>Ouantidade</b><br>modelada<br>corrigida)<br>(m <sup>2</sup> ) |
|-----------------------------------------|------------------------------------------|---------------------------------------------------|-------------------------------------------------------------|----------------------------------------------------|------------------------------------------------------------|----------------------------------------------------------------------|--------------------------------------------------------------------|----------------------------------------------------------------------------------------------------|
| Nord<br>Cement<br>90x90                 | 25,76                                    | $\overline{\phantom{a}}$                          | 25,76                                                       | 14,17                                              | 17,01                                                      | 12,85                                                                | 12,91                                                              | 8,75                                                                                                    |
| Statuario<br>Superior<br>Satin<br>90x90 | 52,80                                    | $\overline{\phantom{a}}$                          | 52,80                                                       | 40,08                                              | 48,10                                                      | 11,20                                                                | 41,60                                                              | 72,84                                                                                                    |
| Venato<br>Grigio<br>90x90               | 1296,00                                  | $\overline{\phantom{a}}$                          | 1296,00                                                     | 997.3                                              | 1196,75                                                    | 97,60                                                                | 1198,40                                                            | 60,29                                                                                                    |

Fonte: Do autor (2022).

Nos grandes formatos, aplicando uma porcentagem maior em cima da modelagem, observamos uma grande diferença entre a compra do Venato Grigio 90x90 e a quantidade modelada. Devido aos grandes formatos, o que pode ocorrer é uma quebra excessiva nos ambientes, associado também a falta de paginação adequada no momento do assentamento do piso ou escolha adequada do formato do porcelanato.

# 3.3.4.3 Pastilha cerâmica

A modelagem das pastilhas cerâmicas foi realizada separando-as nas três tonalidades, seguindo as definições aplicadas na obra, sendo que não existe um projeto de paginação, utilizando-se somente as fotos do material de vendas. Após a conferência e validação dos pontos aplicados em obra conforme figura 27.

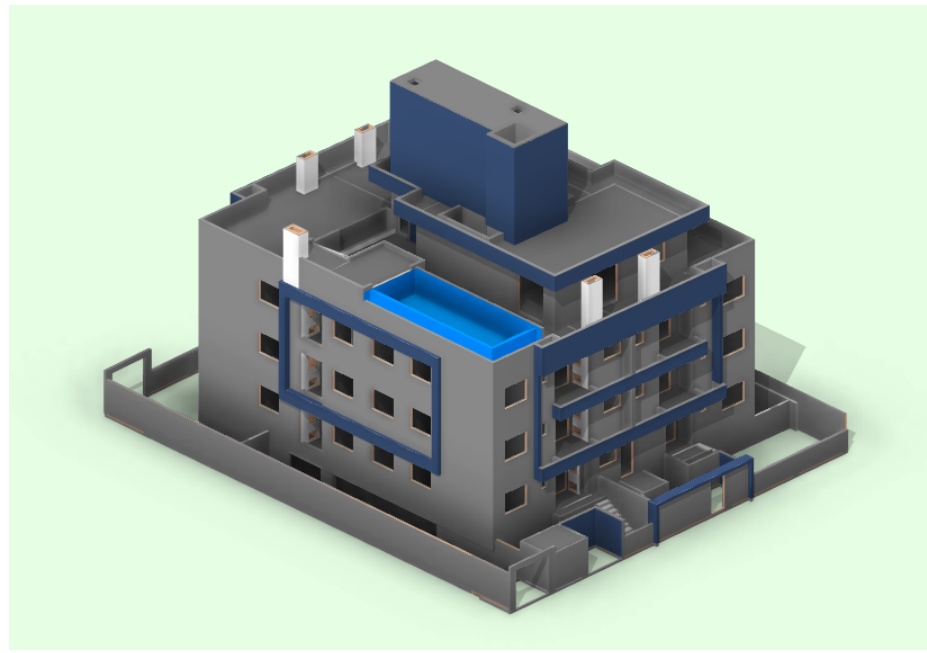

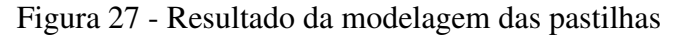

Fonte: Do autor (2022).

Nas fachadas, o lado interno das vigas não foi aplicado revestimentos, conforme figura 28, o que pode indicar que o quantitativo inicial pode ter considerado tais áreas ou quantificado de forma incorreta.

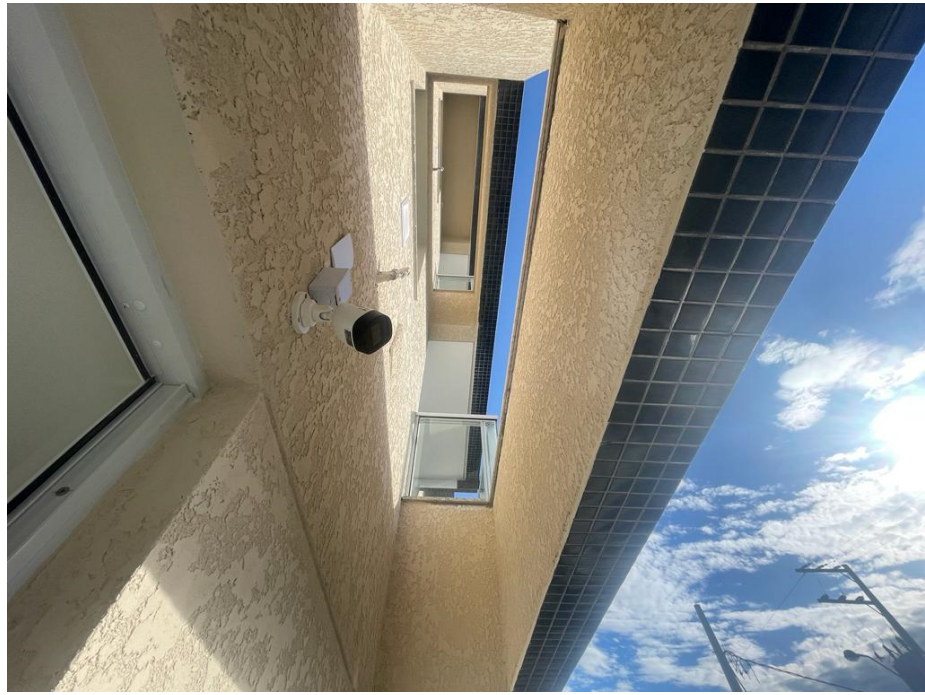

Figura 28 - Detalhe das vigas sem pastilha

Fonte: Do autor (2022).

Comparando as notas ficais de compra em relação a modelagem realizada no Revit, pode-se observar na tabela abaixo que utilizando a área do projeto com o adicional de 10% seria o suficiente para suprir o revestimento das fachadas. A quantidade de material que sobrou será destinada ao pós-obra, estoque para o empreendimento em futuras manutenções.

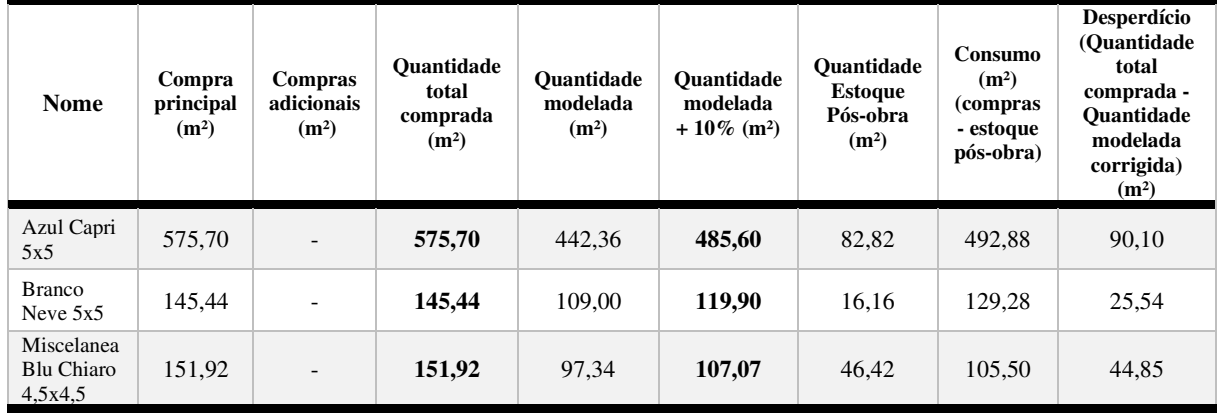

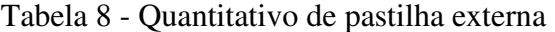

Fonte: Do autor (2022).

Observa-se a divergência em relação ao material comprado e o pós-obra em relação ao material modelado com margem de 10%, indicando possíveis alterações na execução da estrutura e posteriormente no reboco além do possível desperdício de materiais. No estoque da obra foi identificado que existem 02 marcas de pastilhas da cor Branca, porém foi localizada a compra desse material extra, nem o registro do empréstimo de outra obra da construtora no diário de obra, demostrando que os colaboradores da obra em estudo podem ter retirado material em outra obra da construtora.

# 3.4 ANÁLISE *IN LOCO*

A análise em loco é necessária para a validação se os pontos modelados fogem do padrão executivo da obra. Pontos importantes são levantados como o consumo de material, aplicação nos ambientes e alteração das dimensões das paredes. Para a análise, foi selecionado aleatoriamente a unidade 304, conforme localização na planta da figura 29.

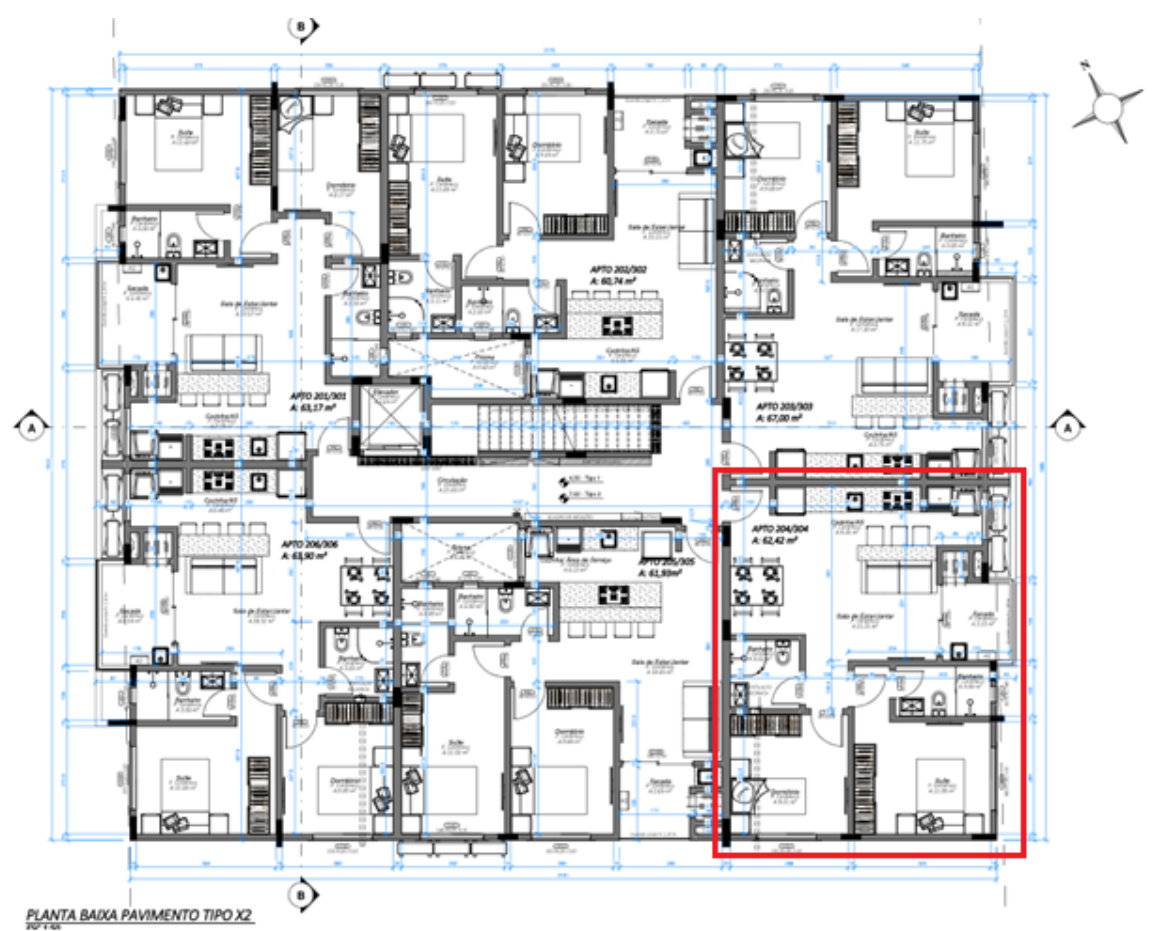

Figura 29 - Planta baixa do pavimento tipo

Fonte: Agnes Construção e Incorporação (2022).

Os principais pontos analisados têm relação direta com a diferença entre o projeto aprovado e comercializado com o padrão construtivo da construtora. Durante a execução da obra podem ocorrer pequenas alterações devido a qualidade da mão de obra, como no caso de uma parede torta, reboco com espessura excessiva etc.

Conforme figura 30, pode-se analisar a planta comercializada e aplicada no contrato te compra e venda. Observa-se que as paredes internas e externas estão com 15 cm e as paredes internas de divisa com demais unidades, 20 cm.

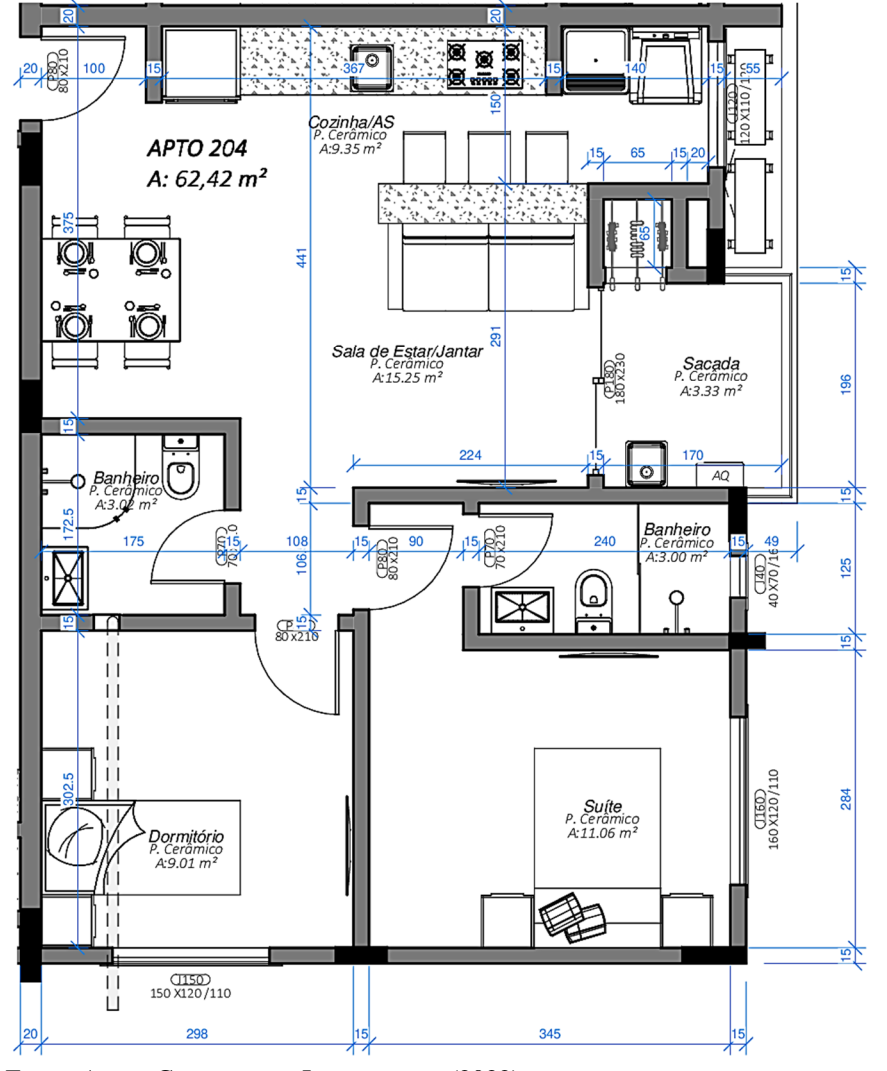

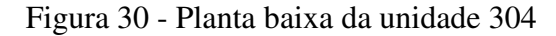

Fonte: Agnes Construção e Incorporação (2022).

Ao aplicar o padrão de construção, com reboco externo considerado de 3,0 cm e interno de 2,0 cm, considerando todas as paredes revestimento cerâmico ou de pastilhas, deveriam apresentar largura de 15,5 cm internamente e 19,0 cm externamente.

Modelando a unidade com as correções das paredes e alinhamentos com a estrutura, considerando os revestimentos de azulejo internos nas paredes com no máximo 1,0 cm de espessura (azulejo + argamassa de assentamento), obteve-se a planta conforme figura 31 indicada.

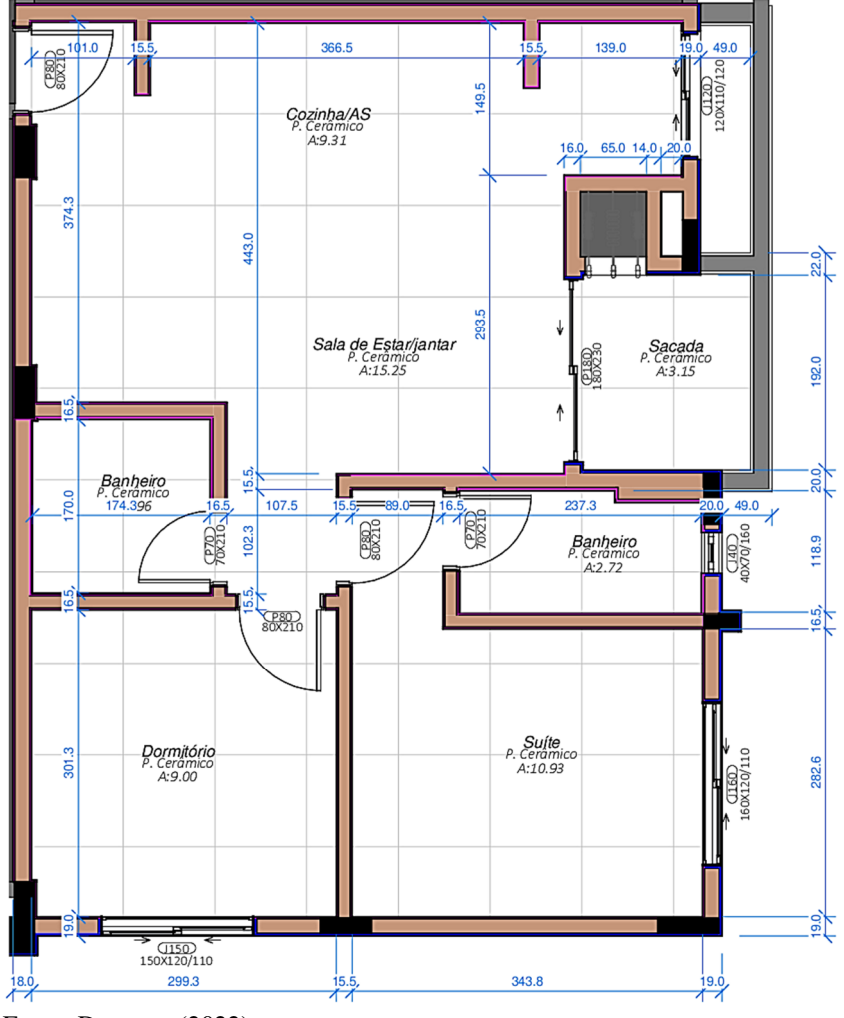

Figura 31 - Planta baixa da unidade 304 modelada conforme padrão construtivo.

Ao aplicar o padrão construtivo da construtora em cima do projeto arquitetônico original, pode-se observar uma variação de áreas e medidas, ocorrendo a perda de espaço das unidades, interferindo diretamente no produto proposto pela construtora e adquirido pelo cliente, podendo gerar questionamento futuros e processos de indenização.

A unidade em questão utilizada para análise foi beneficiada pelo ajuste da alvenaria alinhando com uma das faces dos pilares na parede divisória com outra unidade. Essas alterações podem ser várias de acordo com o profissional que estiver executando a alvenaria, visto que para este empreendimento não foi elaborado um projeto de alvenarias (Figura 32).

Fonte: Do autor (2022).

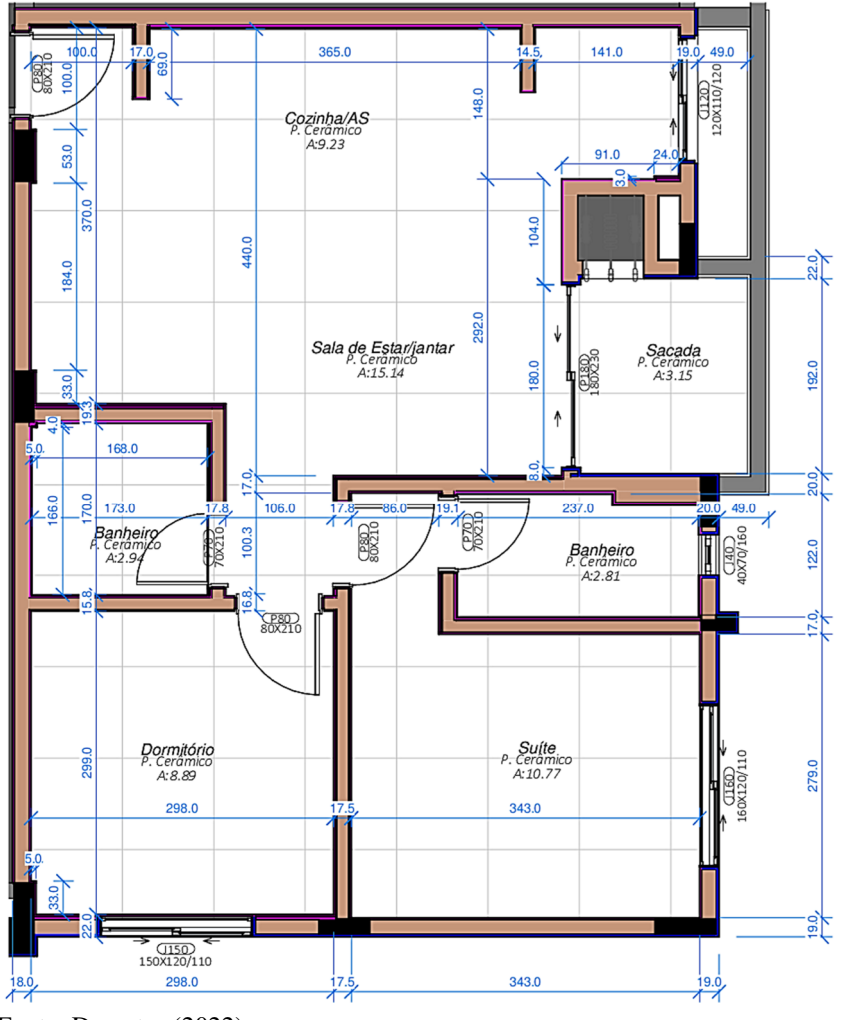

Figura 32 - Planta baixa da unidade 304 executada

A perda área de vassoura da unidade é de 2,02% ou 1,09 m² conforme tabela 09.

Tabela 9 - Comparativo de áreas da unidade 304

| Ambiente             | Area do<br>projeto<br>(m <sup>2</sup> ) | Area da<br>modelagem<br>(m <sup>2</sup> ) | Area<br>construída<br>(m <sup>2</sup> ) | Area perdida<br>em relação ao<br>projeto $(m^2)$ | $\%$ de<br>área<br>perdida |
|----------------------|-----------------------------------------|-------------------------------------------|-----------------------------------------|--------------------------------------------------|----------------------------|
| Cozinha e A. Serviço | 9,35                                    | 9,31                                      | 9,23                                    | 0.12                                             | 1,28                       |
| Sala de Estar/Jantar | 15,25                                   | 15,25                                     | 15,14                                   | 0.11                                             | 0.72                       |
| Sacada               | 3.33                                    | 3,15                                      | 3,15                                    | 0,18                                             | 5,41                       |
| Banheiro             | 3,02                                    | 2.96                                      | 2.94                                    | 0.08                                             | 2,65                       |
| Banheiro Suíte       | 3.00                                    | 2,72                                      | 2.81                                    | 0.27                                             | 6.33                       |
| Suíte                | 11,06                                   | 10,93                                     | 10,77                                   | 0.29                                             | 2,62                       |
| Ouarto               | 9.01                                    | 9.00                                      | 8.89                                    | 0.12                                             | 1,33                       |
| ÁREA DE VASSOURA     | 54,02                                   | 53,32                                     | 52,93                                   | 1.09                                             | 2.02                       |

Fonte: Do autor (2022).

Fonte: Do autor (2022).

O levantamento realizado no apartamento 304 foi possível analisar que foram necessárias aproximadamente 82 peças do revestimento aplicado no piso porcelanato Venato Grigio 90x90cm e 239 peças o azulejo Originale Bianco 32x60cm, resultando em 60,13m² e 45,80m² respectivamente.

A modelagem do porcelanato Venato Grigio 90x90cm obteve o resultado de 55,08m² e aplicando 20% para quebra e reserva, obtém-se 66,96m². Desta forma, se aplicar 10% para quebra e recortes e mantendo 10% de reversa, a metragem utilizada com base na modelagem é de 60,56 m². Referente ao Originale Bianco 32x60cm, a modelagem resultou em 43,43m² e aplicando 10% para quebra e reserva, obtém-se 47,88m². Aplicando metade, 5% para quebra e recortes e mantendo 5% de reversa, a metragem passa a ser 45,71m². Em ambos os casos, a modelagem obteve resultado muito próximo do material utilizado (Figura 33).

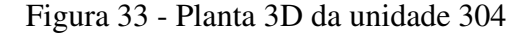

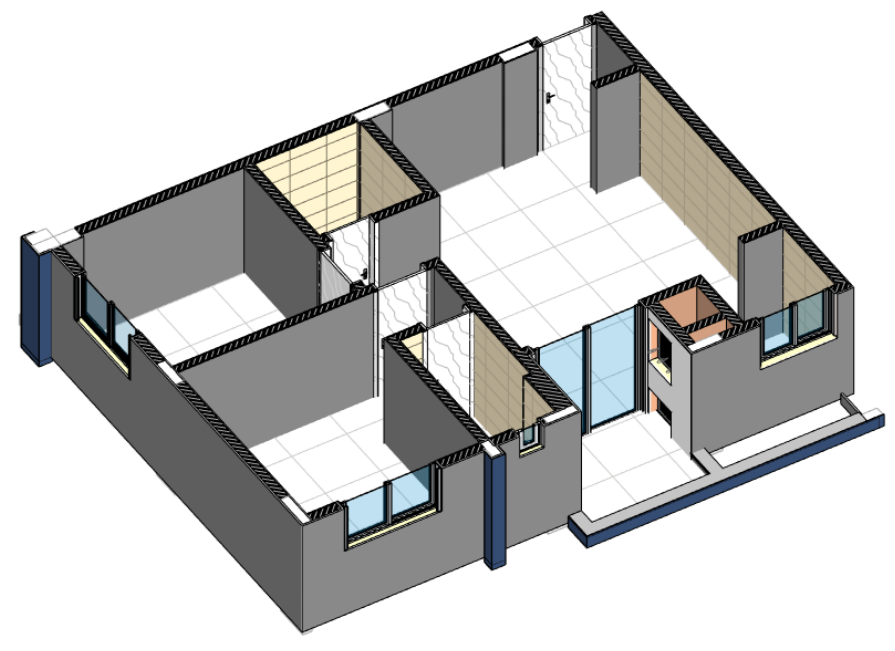

Fonte: Do autor (2022).

# **4 RESULTADOS E ANÁLISE**

As perdas de materiais estão diretamente relacionadas ao gerenciamento da obra e atreladas diretamente com o fechamento global da obra. Com a modelagem em BIM é possível extrair todos os materiais aplicados na obra, elétrica, hidráulica, revestimentos, consumo de blocos de alvenaria, argamassa etc. No momento da concepção do projeto executivo seria possível estimar o custo prévio global da obra e fazer o acompanhamento de acordo com a etapa executiva, podem ainda, conferir as informações no modelo e na obra, validando e fazendo as correções necessárias para se manter no cronograma financeiro.

O contrato para elaboração dos projetos do empreendimento em análise foi assinado em 19 de novembro de 2019 com área 1.981,45m² sendo R\$ 25,00/m² resultado no valor total do contrato de R\$ 49.536,25, sem a aplicação da metodologia BIM nos projetos arquitetônico, estrutural, sistema preventivo, elétrico e hidrossanitário entregues em PDF e DWG. Ao aplicar a correção do CUB (Custo unitário Básico da construção civil) do estado de Santa Catarina, o valor do projeto em novembro de 2022 seria de R\$ 34,33/m² conforme figura 34.

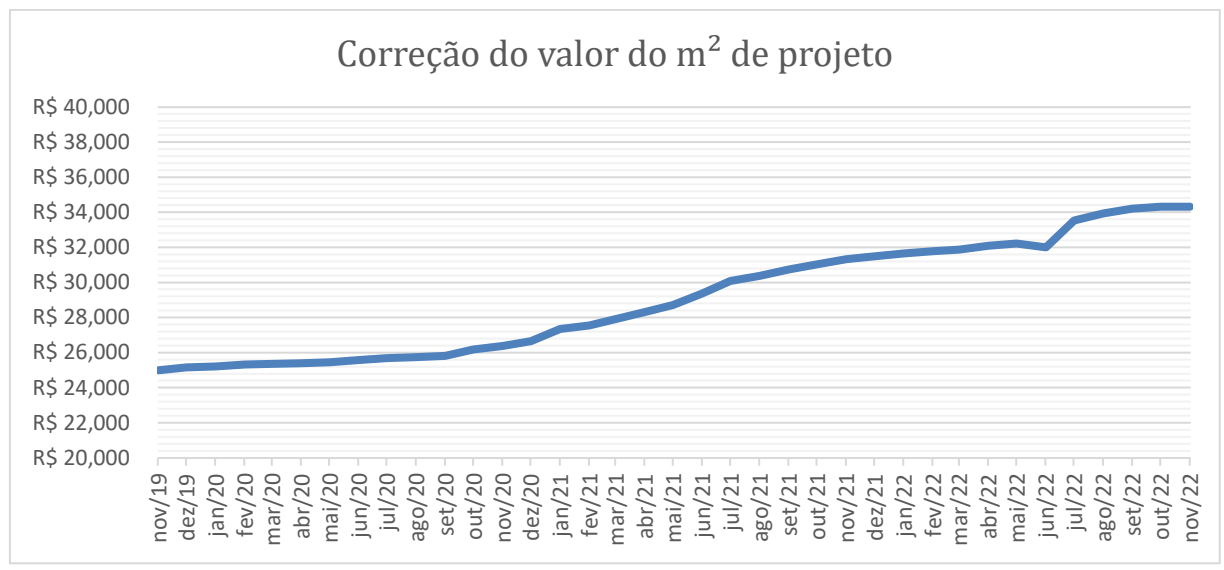

Figura 34 - Gráfico da correção do valor do m² de projeto com aplicação do CUB

Fonte: Do autor (2022).

No mês de novembro de 2022 a construtora assinou novos contratos para a elaboração de projetos futuros com a aplicação da metodologia BIM, chegando ao valor de R\$ 54,70/m², porém, diferente do contrato de 2019, nos novos projetos arquitetônicos os valores dos projetos de interiores já estão inclusos, não sendo diferenciado em relação somente da parte arquitetônica. Um ponto que pode ser considerado é a complexidade do projeto estrutural, mas para análise utilizaremos os valores com base no contrato do mês de novembro de 2022.

Analisando o contrato fechado em 31 de maio de 2021 com a empresa responsável pelo fornecimento da argamassa usinada, houve um aumento no valor do m<sup>3</sup> de R\$ 157,65 ou 57,65% em relação ao valor contratado de R\$ 280,00 e R\$ 10.903,58 ou 13,15% em relação ao valor global do contrato, devido aos aumentos dos insumos ocasionados pela pandemia do COVID-19 e as incertezas do mercado imobiliário. A evolução dos valores por m<sup>3</sup> pode ser analisada na figura 35.

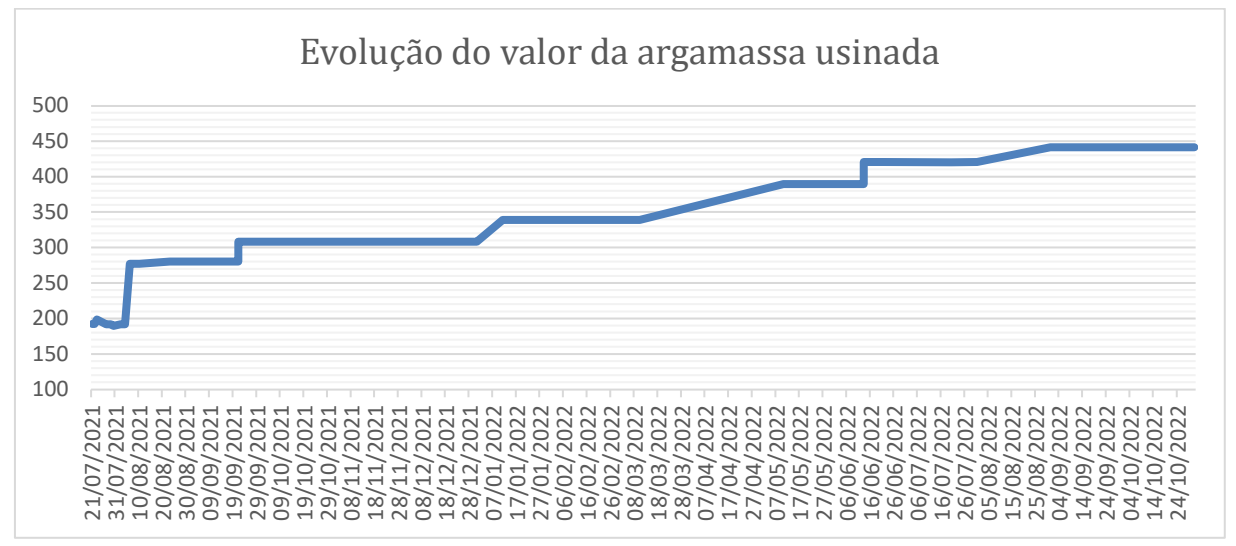

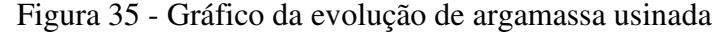

Fonte: Do autor (2022).

Analisando essas informações, o BIM poderia ter contribuído para uma negociação nos reajustes propostos pelo fornecedor no decorrer do ano de 2021 e 2022, partindo do princípio de que com a modelagem adequada do empreendimento, haveria o conhecimento de quantos m<sup>3</sup> ainda seriam consumidos até a finalização do empreendimento. A informação do consumo também poderia ter proporcionado redução no custo do m<sup>3</sup> no fechamento do contrato com o consumo mensal, separando por etapas da obra e frentes de serviço, com o cronograma físico associado aos quantitativos e acompanhamento da produção da mão de obra.

Conforme analisado no decorrer dos quantitativos e conferências, algumas informações não foram encontradas, não sendo possível o comparativo preciso entre a modelagem e a execução. Um fator determinante que pode ter interferido significativamente nos resultados explicando o consumo exagerado de alguns itens, ocorre, pois, houve duas invasões no empreendimento o qual não havia sido notado grandes perdas. Por não existir um almoxarifado com funcionário específico para controle, pode ter ocorrido furto de materiais não percebidos pela construtora e até o consumo exagerado em determinados processos.

| <b>Nome</b>                         | Quantidade<br>modelada<br>corrigida $(m^2)$        | Quantidade<br>total<br>comprada (m <sup>2</sup> ) | Diferença<br>(m <sup>2</sup> ) | Valor Médio<br>do insumo<br>(R\$) | Valor Médio<br>do insumo<br>(R\$) |  |
|-------------------------------------|----------------------------------------------------|---------------------------------------------------|--------------------------------|-----------------------------------|-----------------------------------|--|
| Originale Bianco 32x60              | 905,39                                             | 949,90                                            | 44,51                          | 38,66                             | 1.720,76                          |  |
| Malibu Fog 60x60                    | 126,51                                             | 148,92                                            | 22,41                          | 54,19                             | 1.214,40                          |  |
| Oxford Grigio 60x60                 | 512,81                                             | 625,00                                            | 112,19                         | 22,09                             | 2.478,28                          |  |
| Statuario Satin 60x60               | 165,7                                              | 206,00                                            | 40,30                          | 38,68                             | 1.558,80                          |  |
| Tribeca Grey 60x60                  | 40,07                                              | 43,00                                             | 2,93                           | 46,96                             | 137,59                            |  |
| Nord Cement 90x90                   | 17,01                                              | 25,76                                             | 8,75                           | 89,03                             | 779,01                            |  |
| Statuario Superior Satin<br>90x90   | 48,10                                              | 52,80                                             | 4,70                           | 72,84                             | 342,35                            |  |
| Venato Grigio 90x90                 | 1196,75                                            | 1296                                              | 99,25                          | 60,29                             | 5.983,78                          |  |
| Azul Capri 5x5                      | 485,60                                             | 575,70                                            | 90,10                          | 78,85                             | 7.104,39                          |  |
| Branco Neve 5x5                     | 119,90                                             | 145,44                                            | 25,54                          | 68,13                             | 1.740,04                          |  |
| Miscelanea Blu Chiaro<br>4,5x4,5    | 107,07                                             | 151,92                                            | 44,85                          | 165,44                            | 7.419,98                          |  |
|                                     |                                                    |                                                   | <b>Subtotal</b>                | 30.479,38                         |                                   |  |
| <b>Nome</b>                         | <b>Quantidade</b><br>modelada<br>corrigida $(m^3)$ | Quantidade<br>total<br>comprada $(m^3)$           | Diferença<br>$(m^3)$           | Valor Médio<br>do insumo<br>(R\$) | Valor Médio<br>do insumo<br>(R\$) |  |
| Argamassa usinada                   | 288,31                                             | 296,00                                            | 7,69                           | 316,84                            | 2.436,50                          |  |
|                                     |                                                    |                                                   | <b>Subtotal</b>                | 2.436,50                          |                                   |  |
| <b>Nome</b>                         | <b>Ouantidade</b><br>modelada<br>corrigida $(m^2)$ | Quantidade<br>total<br>comprada<br>(uni)          | Diferença<br>(uni)             | Valor Médio<br>do insumo<br>(R\$) | Valor Médio<br>do insumo<br>(R\$) |  |
| Tijolo 08 Furos<br>11,5x19x19 cm    | 34.790,00                                          | 44.500,00                                         | 9.710,00                       | 0,77                              | 7.476,70                          |  |
| Tijolo 12 Furos 14x19x19<br>cm      | 40.501,00                                          |                                                   | <b>INCONCLUSIVO</b>            |                                   | 0,00                              |  |
| Bloco de concreto<br>14x19x29 cm    | 3.779,00                                           |                                                   | <b>INCONCLUSIVO</b>            |                                   | 0,00                              |  |
|                                     | 7.476,70                                           |                                                   |                                |                                   |                                   |  |
| <b>TOTAL GERAL DE GASTOS EXTRAS</b> | 40.392,58                                          |                                                   |                                |                                   |                                   |  |

Tabela 10 - Resumo financeiro dos prejuízos sobre os insumos analisados

Fonte: Do autor (2022).

Identificando que houve um consumo acima do estipulado em alguns itens, chega-se ao montante de R\$ 40,392,58. Ao analisar o valor de R\$ 54,70/m² dos novos contratos, o projeto do Residencial Golfinhos no mês de novembro de 2022 custaria de R\$ 111.293,17.

| <b>Nome</b>                                         | Valor/m <sup>2</sup><br>(R\$) | <b>Total do contrato</b><br>com m <sup>2</sup> atualizada<br>(R\$) | <b>Gastos</b><br><b>Extras</b><br>(R\$) | Total                    |
|-----------------------------------------------------|-------------------------------|--------------------------------------------------------------------|-----------------------------------------|--------------------------|
| Contrato de novembro de 2019 com correção<br>do CUB | 34.33                         | 69.848,16                                                          | 40.392.58                               | 110.240.74               |
| Novos Contratos de Novembro de 2022                 | 54.70                         | 111.293,17                                                         | $\overline{\phantom{a}}$                | $\overline{\phantom{a}}$ |

Tabela 11 - Análise financeira final

Fonte: Do autor (2022).

Ao comparar o valor extra com o contrato, pode-se chegar à conclusão de que a falta de controle na execução, compras adicionais e o consumo demasiado dos insumos que puderam ser analisados já seriam suficientes para cobrir os gastos extras relacionado aos projetos, sendo que, o valor de R\$ 54,70/m² já engloba os projetos de interiores. Desta forma, pode-se entender que a metodologia BIM proporcionaria economia para a construtora.

A falta da informação referente aos insumos analisados do Residencial Golfinhos demostra que até a data deste trabalho, a construtora não aplicava nenhum controle rigoroso da execução nas suas obras. A partir do ano de 2021, a construtora implantou a metodologia BIM para todos os novos projetos, iniciando a sua obra piloto com tal metodologia além de inserir mão de obra própria para execução das obras no início de 2022, porém, ainda não é possível extrair parâmetros para análise desta nova obra até a data de publicação deste trabalho.

# **5 CONSIDERAÇÕES**

A utilização da metodologia BIM poderá ser fundamental para que uma construtora, incorporadora, estudantes e os profissionais autônomos possam aumentar a assertividade para a elaboração do orçamento global de uma obra, reduzirem os custos atrelados a execução aprofundando seus conhecimentos neste tema para a implantação do BIM.

 A partir do proposto, os objetivos gerais e específicos delineados no capítulo 1 foram alcançados. Com base neste trabalho, é possível analisar que obtendo os parâmetros iniciais em um projeto executivo em BIM é possível tomar decisões financeiras e executivas ao longo da execução. Como objetivo principal deste estudo espera-se que a empresa utilize este trabalho como referência para continuar a implantação do BIM, buscando melhorar os seus processos internos executivos.

Também se sugere a possibilidade de análise da implantação do BIM na empresa, fazendo novos estudos e levantamento com base nos projetos complementares. Verificando os quantitativos do projeto modelado com o real consumido pela obra, além de avaliar se mesmo com a aplicação da metodologia BIM ocorreram erros de projeto. Para tal averiguação sugerese o registro de todos os passos, dificuldades e sucessos, que poderia resultar em um trabalho sobre a aplicação prática deste estudo. Ressalto que, a metodologia BIM deve ser aplicada com demais processos, como o controle de materiais ao longo da execução da obra, andamento e qualidade da mão de obra e as negociações referente a compra de insumos com base no cronograma da obra.

Deixo minha sugestão para trabalhos futuros em fazer o acompanhamento de um projeto BIM desde a sua concepção em projeto, compatibilizações, quantitativos, orçamentos, acompanhamento e validação na execução e o resultado ao entregar a obra, com o comparativo e indicação de todos os desvios, custo prévio e custo total final da obra.

# **REFERÊNCIAS**

ASSOCIAÇÃO BRASILEIRA DE NORMAS TÉCNICAS. **NBR 13529:** Revestimento de paredes e tetos de argamassas inorgânicas.

ASSOCIAÇÃO BRASILEIRA DE NORMAS TÉCNICAS. **NBR 7200**: Execução de revestimento de paredes e tetos de argamassas inorgânicas – Procedimento Terminologia.

ASSOCIAÇÃO BRASILEIRA DE NORMAS TÉCNICAS. **NBR 9817**: Execução de piso com revestimento cerâmico.

Agnes Construção e incorporação LTDA, **Documentos Internos**. Florianópolis, 2022.

ALDER, Morgan A. **Comparing Time and Accuracy of Building Information Modeling to On-Screen Takeoff for a Quantity Takeoff of a Conceptual Estimate.**  Brigham Young University, 2006.

ANDRADE, Max Lira Veras X. de; RUSCHEL, Regina Coeli. Interoperabilidade de aplicativos BIM em arquitetura por meio do formato ifc. **Revista Gestão & Tecnologia de Projetos**, São Paulo, 01 dezembro 2009, Vol.4

ASBEA Boas práticas em BIM Fascículo II). Disponível em: <http://www.asbea.org.br/userfiles/manuais/d6005212432f590eb72e0c44f25352be.pdf>. Acesso em: 07 abr. 2022.

BARDUCCO, A.P.S.; CONSTÂNCIA, B.M. **Indústria 4.0:** tecnologias emergentes no cenário da construção civil e suas aplicabilidades. Trabalho de Conclusão de Curso apresentado ao Curso de Engenharia Civil da Universidade do Sul de Santa Catarina. 2019.

BARROS, Aidil Jesus da Silveia; LEHFELD, Neide Aparecida de Souza. **Fundamentos de Metodologia Científica.** 3. Ed. São Paulo: Pearson Prentice Hall, 2014. BRASÍLIA, Decreto Nº 9.983, De 22 de Agosto de 2019. Disponível em:< http://www.planalto.gov.br/ccivil\_03/\_Ato2019-2022/2019/Decreto/D9983.htm> Acesso em: 24 abr 2022.

CAMERA, E.; CASTRO, M.; CAMPOS, R. **Princípios e Ferramentas da Lean Construction: uma comparação entre empresas.** V Congresso Brasileiro de Engenharia de Produção. Ponta Grossa, PR, 2015.

CAMPESTRINI, T. F.; et al. **Entendendo BIM: Uma visão do projeto de construção sob o foco da informação**. 1a edição, Curitiba, 2015. CBIC - CÂMARA BRASILEIRA DA INDÚSTRIA DA CONSTRUÇÃO. **Banco de dados**. Disponível em: <http://www.cbicdados.com.br/home/>. Acesso: 15 maio 2022.

CHIPPARI, Patrizia. **Compatibilização de projetos economiza tempo e dinheiro**. Disponível Em:<http://www.aecweb.com.br/cont/m/cm/compatibilizacao-de-projetoseconomiza-tempo-e-dinheiro\_6907 >. Acesso em: 20 mai 2021.

EASTMAN, C., et al. **Manual de BIM** – Um guia de modelagem da construção para arquitetos, gerentes, construtores e incorporadores. Bookman, 2014

FABRICIO, M. M. **Projeto simultâneo na construção de edifícios**. Orientação de Silvio Burrattino Melhado.350p. Tese (Pós-graduação em Engenharia Civil) - Escola Politécnica, Universidade de São Paulo, São Paulo, 2002.

FORMOSO, T. C. **Planejamento e controle da produção em empresas de construção**. Porto Alegre: Universidade Federal do Rio Grande do Sul. 2001.

GARRIDO, M. C. **Análise da aplicação de modelagem da informação da construção no planejamento e controle da produção em canteiros de obra apoiando os princípios da construção enxuta**. Dissertação de mestrado. Programa de Pós-graduação em Engenharia de Produção, Universidade Federal do Paraná, Curitiba, PR, 2015

GIL, Antonio Carlos. **Como Elaborar Projetos de Pesquisa.** 6ed. São Paulo: Atlas, 2019.

KALE, S; ARDITI, D. **Diffusion of Computer Aided Design Technology in Architectural Design Practice.** Jornal of Construction Engineering and Management (ASCE), 2005.

KYMMELL, Willen. **Building Information Modeling: Planning and Managing onstruction Projects with 4D CAD and Simulations.** New York: McGraw Hill professional, 2008. 416p. (McGraw-Hill construction).

LEE, Ghang, et al. **Specifying parametric building project behavior (BOB) for a building information modeling system.** Automation in Construction, n. 15, 2006, p.758-776. Disponível em http://www.elsevier.com/locate/autcon. Acesso em: 29 mai. 2022.

LIMMER, C. V. **Planejamento, Orçamentação e Controle de Projetos e Obras** Rio de Janeiro: Livros Técnicos e Científicos Editora, 1997.

LUDKE, M. e ANDRÉ, M. E. D. A. **Pesquisa em educação: abordagens qualitativas**. São Paulo: EPU, 1986.

MANKIW, N.G. Introdução à Economia. Tradução: M.J.C Monteiro. Rio de Janeiro: Campus, 1999.

NBIMS. **National building information Modeling Standard. Overview, principles and methodologies.** 2007. Disponível em: <http://www.wbdg.org/pdfs/NBIMSv1\_p1.pdf>. Acesso em: 23 mai 2022.

OHNO, T. O Sistema Toyota de Produção – além da produção em larga escala. Porto Alegre: Artes Médicas, 1997.

PEREIRA, A.R.; ALENCAR, E.A.B. **Análise do uso das novas tecnologias na construção civil.** Artigo apresentado no Curso de Engenharia Civil do Centro Universitário do Norte – Uninorte. 2019.

PICCHI, F. A.; AGOPYAN, V. **Sistemas da qualidade na construção de edifícios.** 1993. PCC, Universidade de São Paulo.

PIRES, Daniel Lage. **Aplicação de técnicas de controle e planejamento em edificações**. Universidade Federal de Minhas Gerais, 2014. Disponível em: <http://pos.demc.ufmg.br/novocecc/trabalhos/pg3/113.pdf >. Acesso em: 23 abr 2022.

TABELAS DE COMPOSIÇÃO DE PREÇOS PARA ORÇAMENTOS (TCPO). 14. ed. São Paulo: Pini, 2014

TARRAFA, D. G. P. **Aplicabilidade prática do conceito BIM em projeto de estruturas**. 2012. 69 f. Dissertação (Mestrado). Departamento de Engenharia Civil, Universidade de Coimbra, Coimbra - Portugal.

SANTOS, W.J.; BRANCO, L.A.M.J; FILHO, J.V.A. **Compatibilização de projetos. Análise de algumas falhas em uma edificação pública.** In: IX Congresso Nacionalde Excelência em Gestão, 2013. Disponível em : < https://hugepdf.com/download/t1305743697-cnegcongresso-nacional-de-excelencia-em\_pdf> Acesso em: 20 mai 2022.

SILVA, J. M. S. **Princípios para o Desenvolvimento de Projetos com Recurso a Ferramentas BIM**. Dissertação de mestrado (Mestrado Integrado em Engenharia Civil - 2012/2013). Departamento de Engenharia Civil, Faculdade de Engenharia da Universidade do Porto, Porto, Portugal, 2013.

SOIBELMAN, L. **As perdas na indústria da construção civil: sua incidência e seu controle**. Porto Alegre: CPGEC, 1993. Dissertação de mestrado, UFRGS. Disponível em:< https://lume.ufrgs.br/handle/10183/1701 > Acesso em: 21 abr 2022.

VOLPATO, Mateus Pereira. **Modelagem, Compatibilização de projetos e Orçamentação de um Edifício Residencial através da Metodologia BIM**. 2015. 151 f. TCC (Graduação) - Curso de Engenharia Civil, Centro Tecnológico, Universidade Federal de Santa Catarina, Florianópolis, 2015.

# **ANEXO – RELATÓRIOS DO SIENGE E REGISTRO DA VISITA A OBRA FINALIZADA**

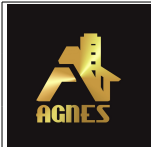

I

# **Relação de Notas Fiscais**

**Obra** 25 - Residencial Golfinhos - Custo Direto **Período** 01/01/2020 a 11/11/2022 **Empresa** 1 - Agnes Construção e Incorporação LTDA **Data de emissao** 21/07/2021

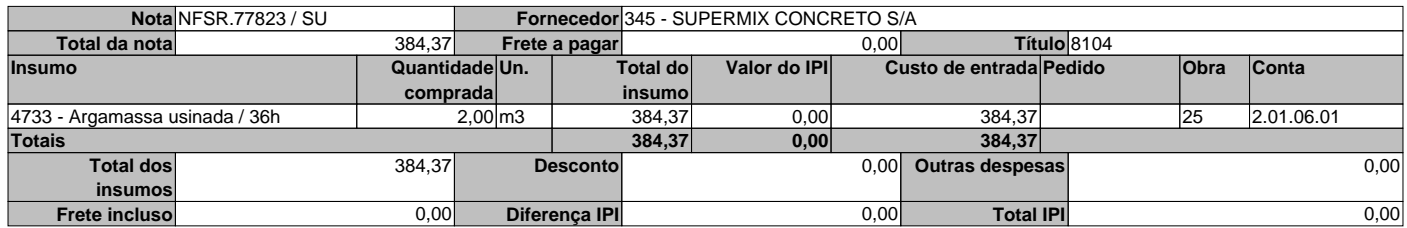

# **Data de emissao** 22/07/2021

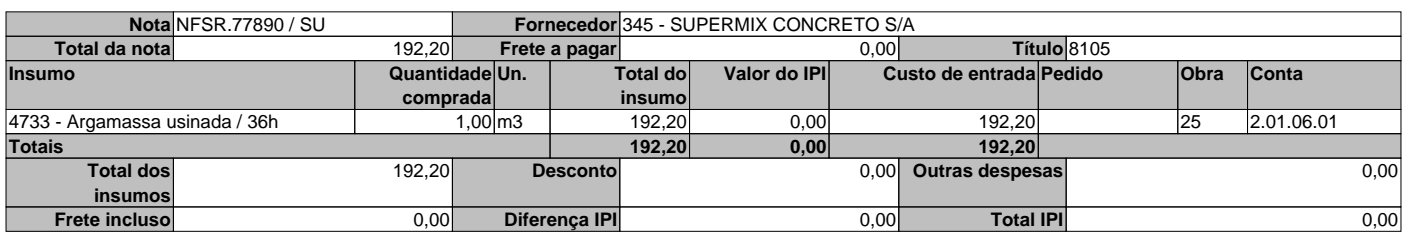

# **Data de emissao** 23/07/2021

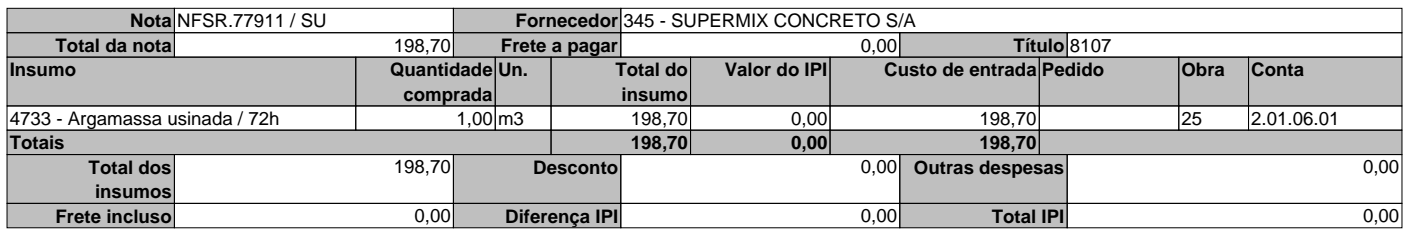

# **Data de emissao** 27/07/2021

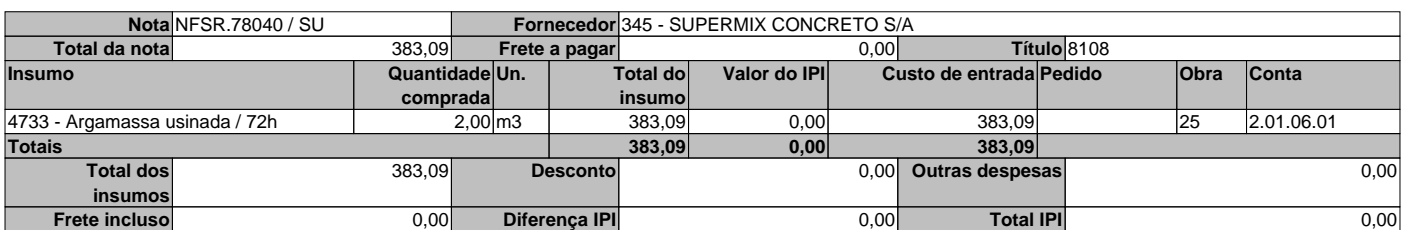

# **Data de emissao** 29/07/2021

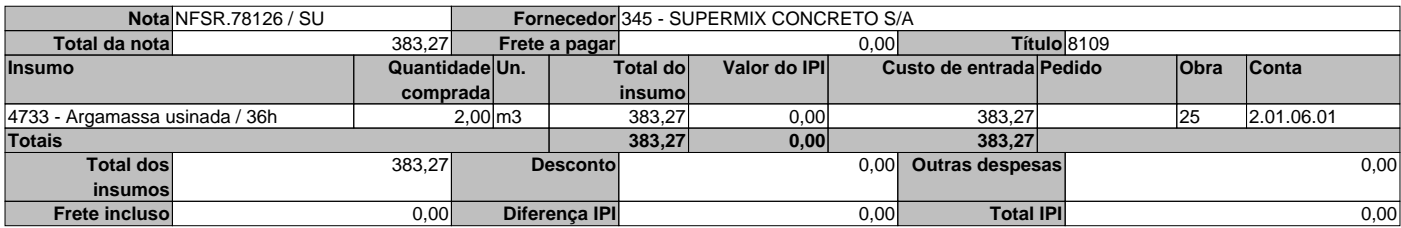

#### **Data de emissao** 02/08/2021

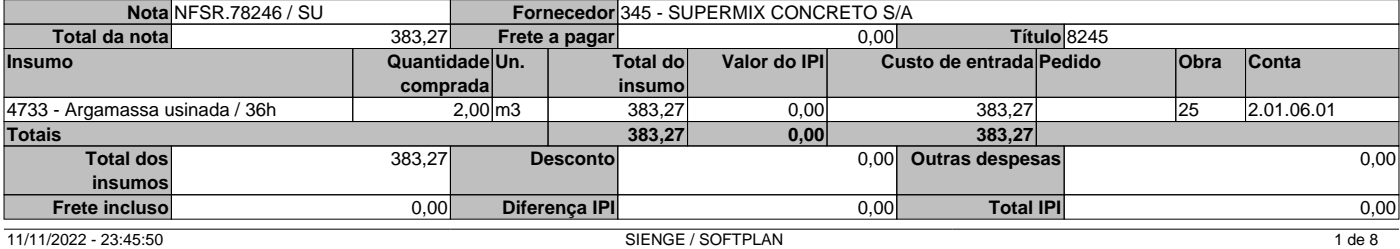

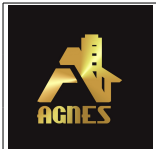

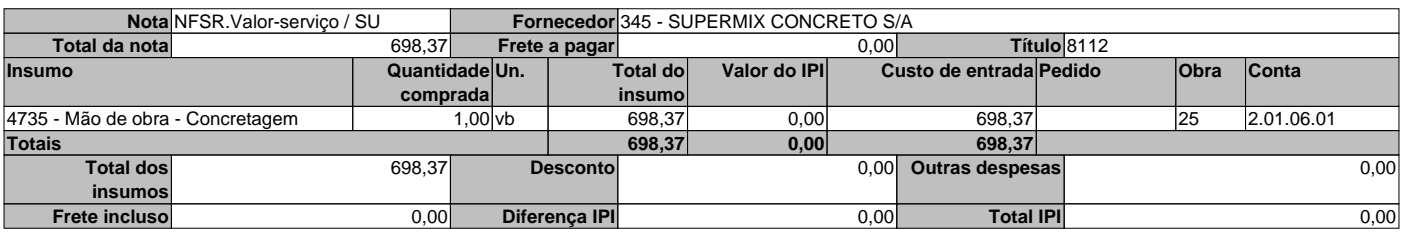

# **Data de emissao** 04/08/2021

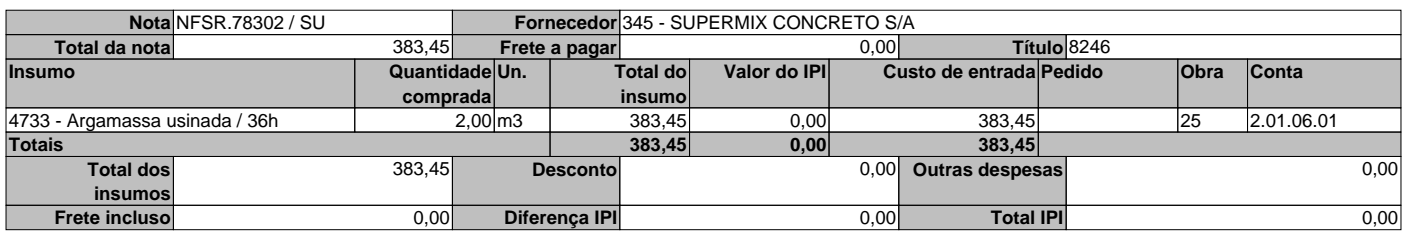

# **Data de emissao** 11/08/2021

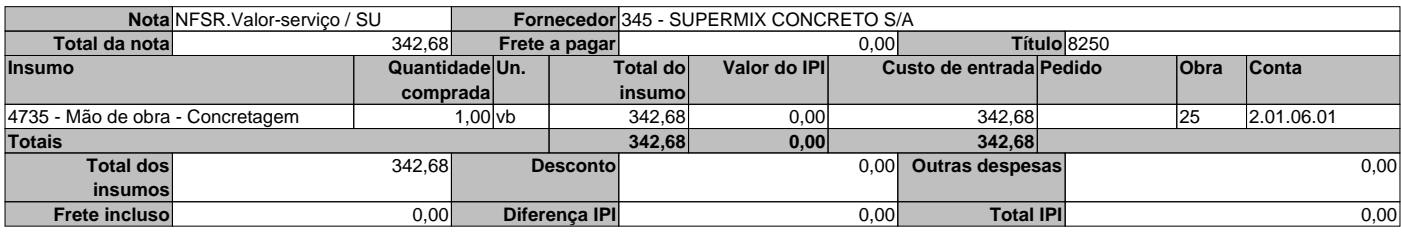

# **Data de emissao** 23/08/2021

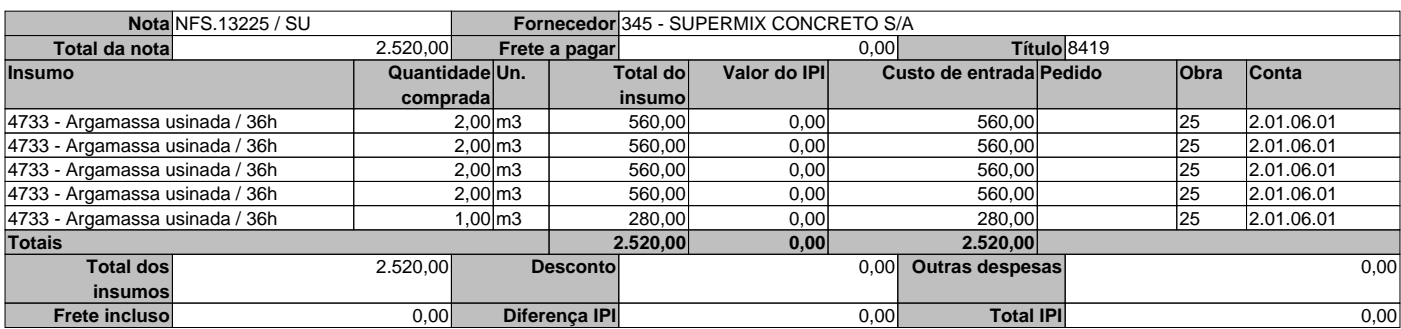

# **Data de emissao** 31/08/2021

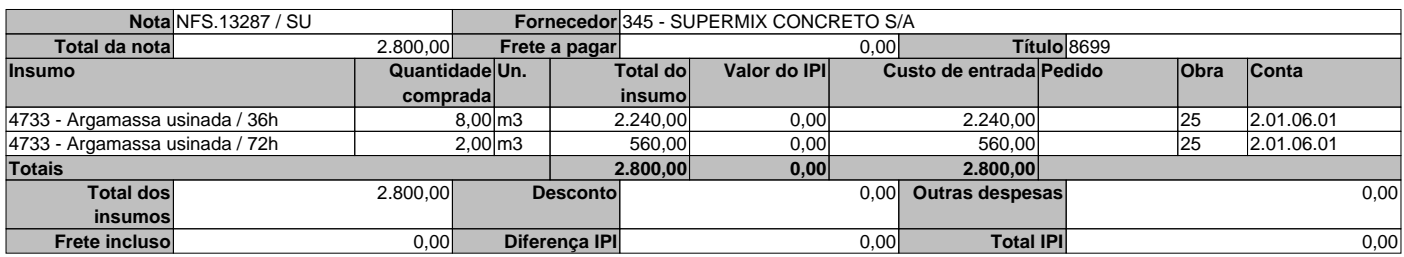

#### **Data de emissao** 13/09/2021

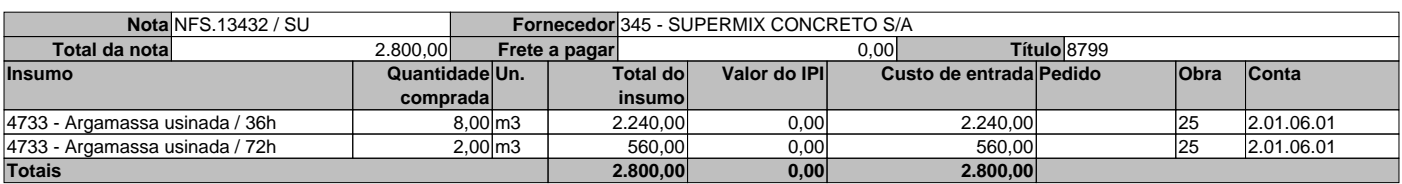

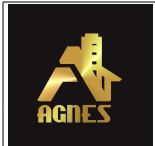

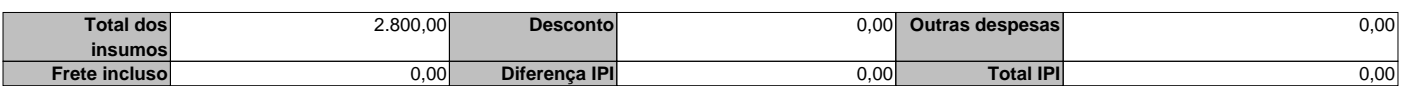

# **Data de emissao** 21/09/2021

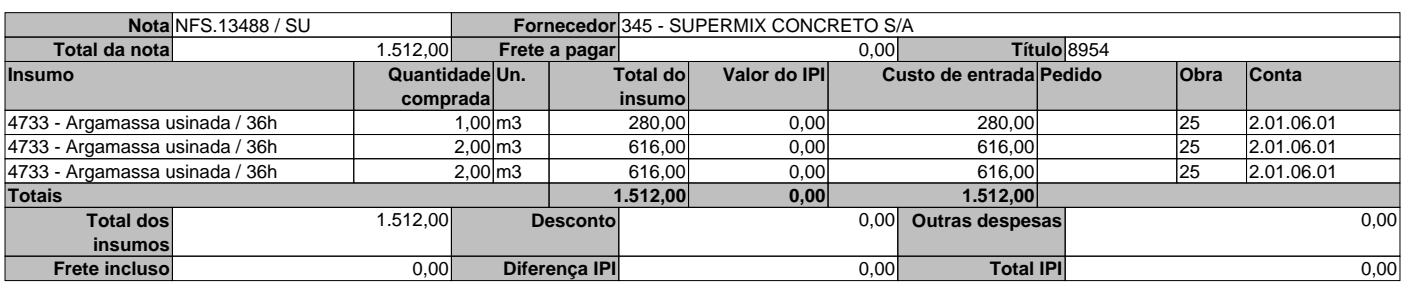

# **Data de emissao** 30/09/2021

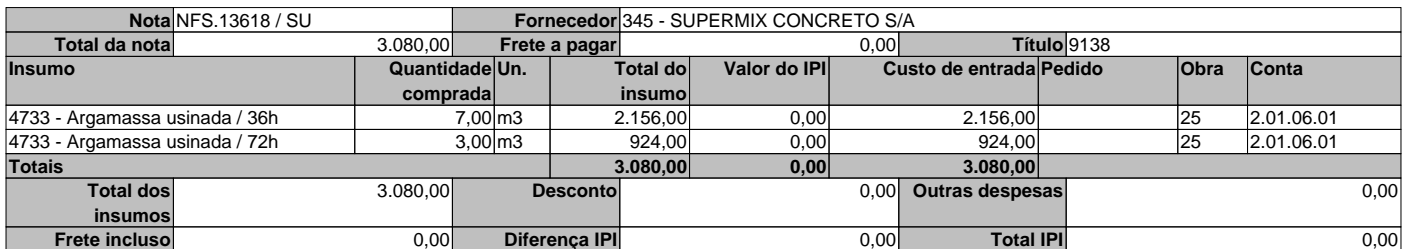

# **Data de emissao** 11/10/2021

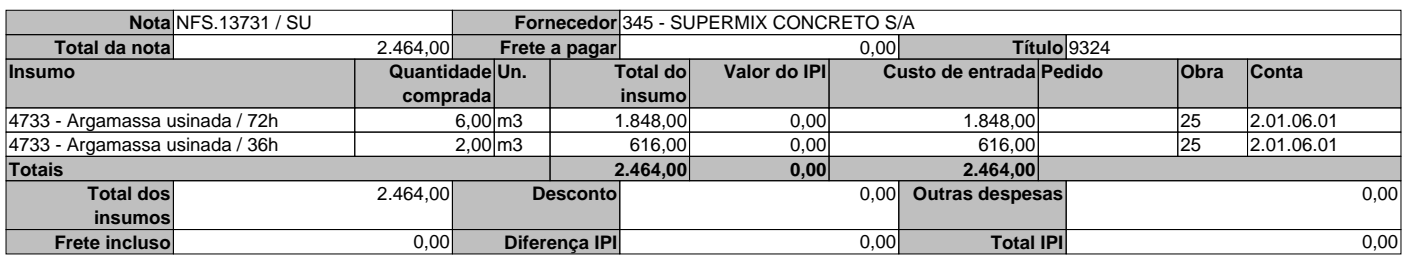

#### **Data de emissao** 21/10/2021

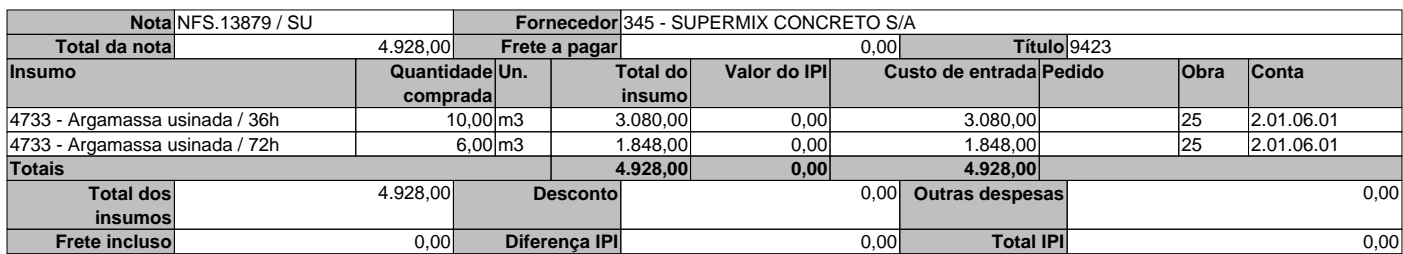

#### **Data de emissao** 31/10/2021

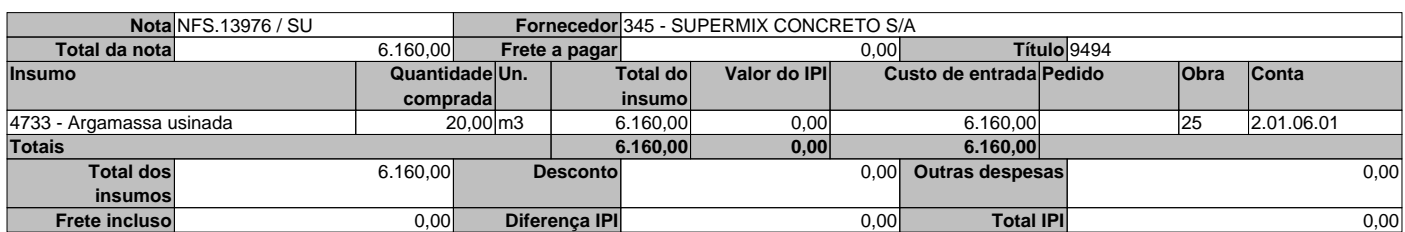

# **Data de emissao** 11/11/2021

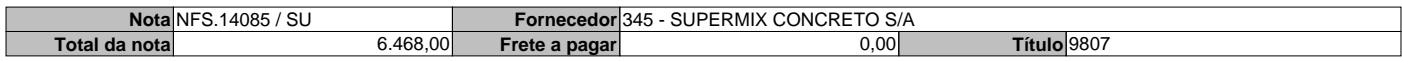

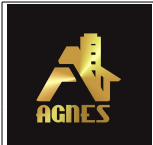

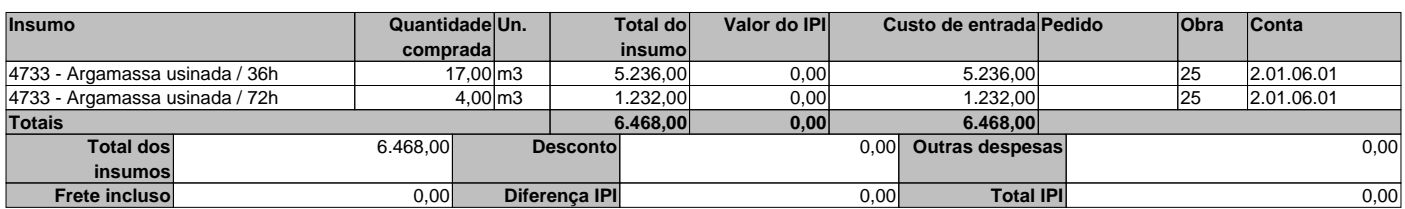

# **Data de emissao** 22/11/2021

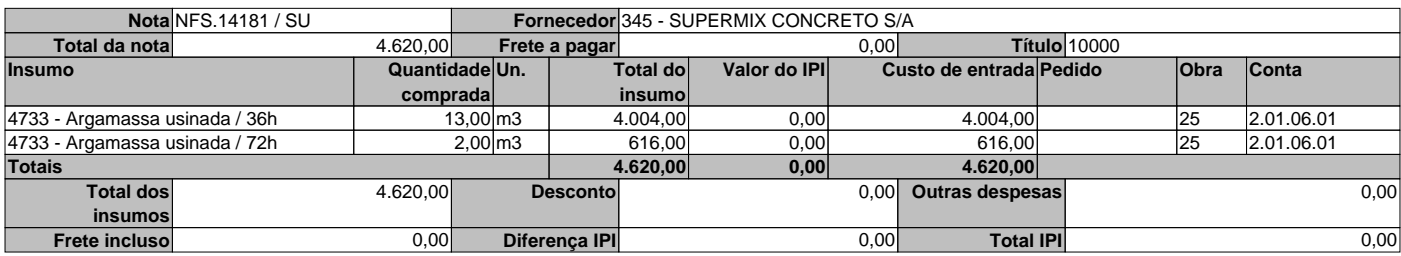

# **Data de emissao** 30/11/2021

Г

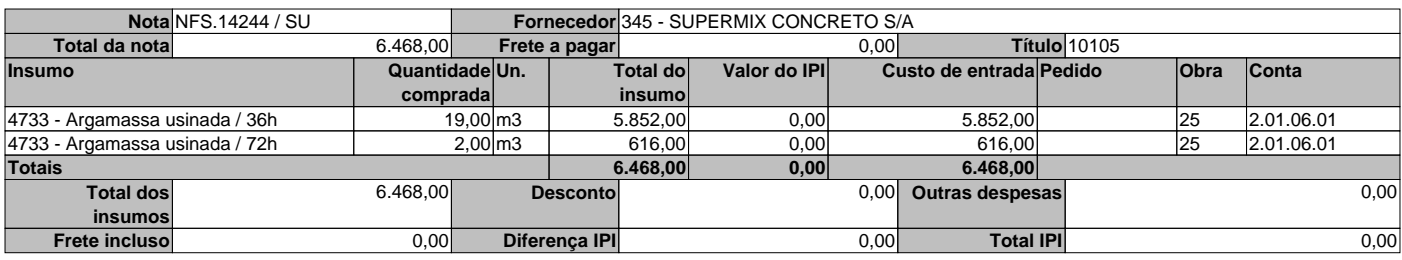

# **Data de emissao** 13/12/2021

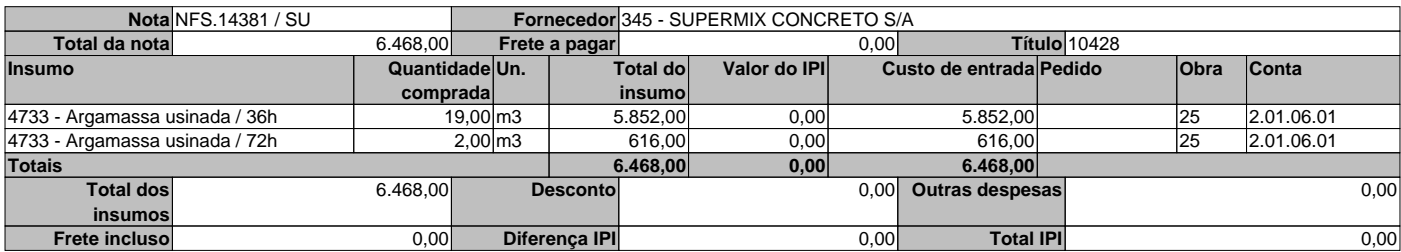

# **Data de emissao** 20/12/2021

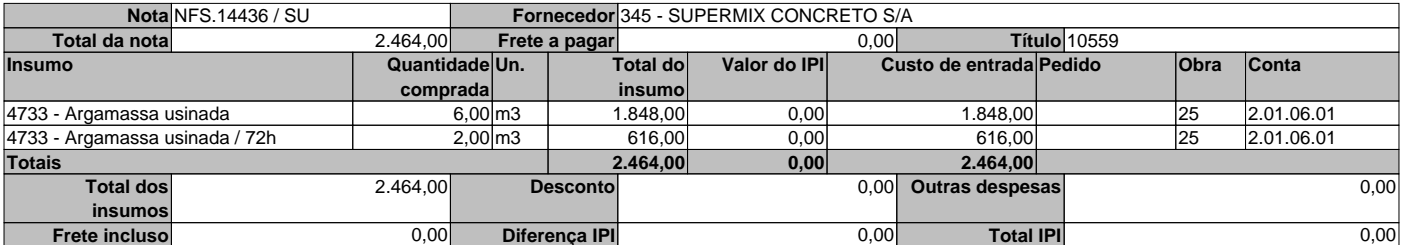

# **Data de emissao** 31/12/2021

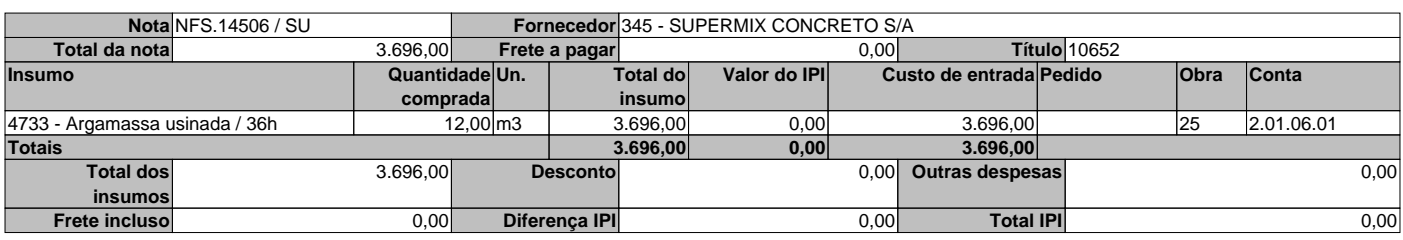

#### **Data de emissao** 11/01/2022

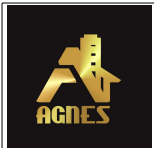

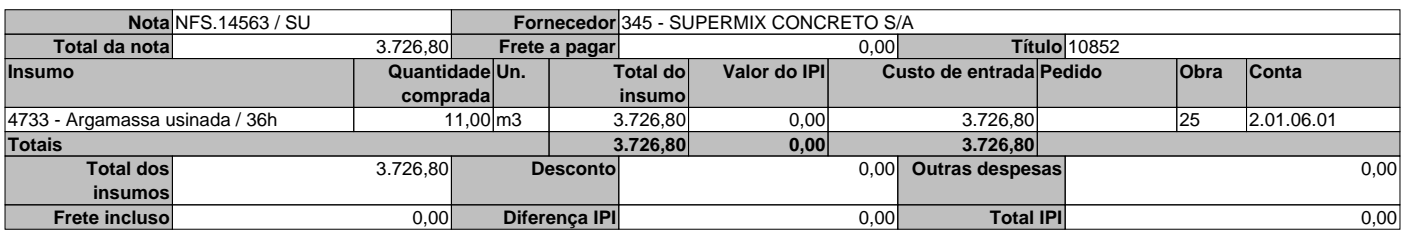

# **Data de emissao** 21/01/2022

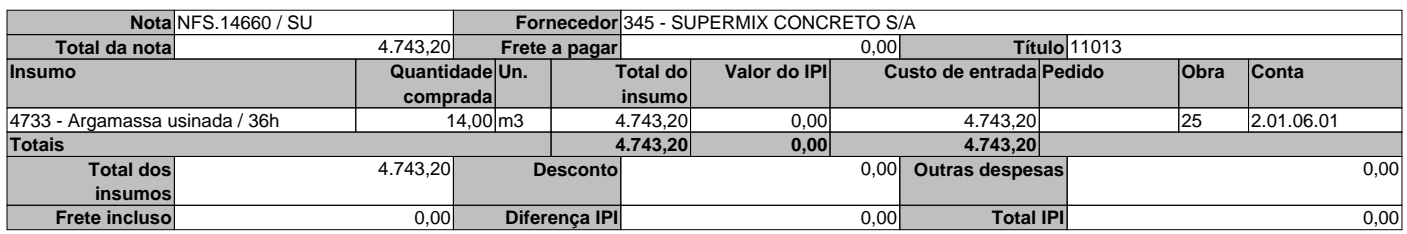

# **Data de emissao** 02/02/2022

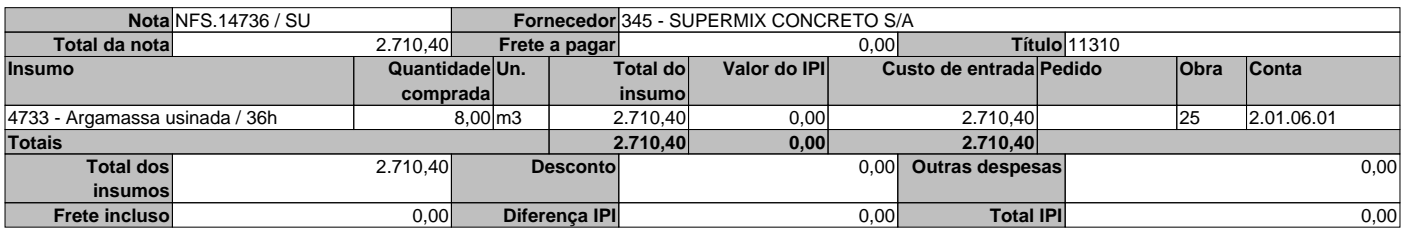

# **Data de emissao** 10/02/2022

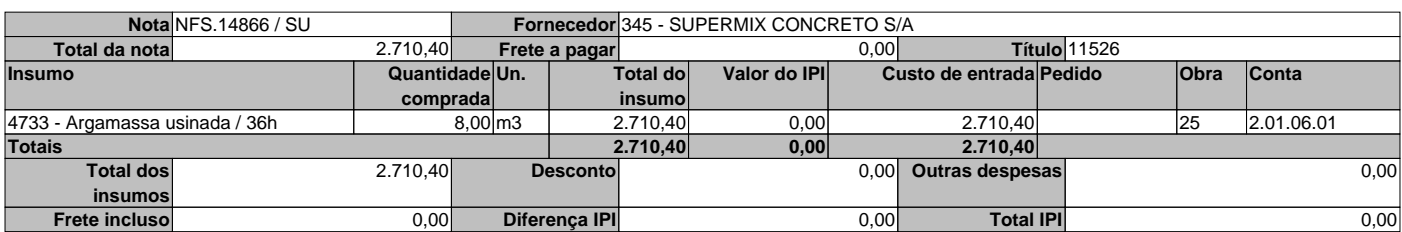

# **Data de emissao** 20/02/2022

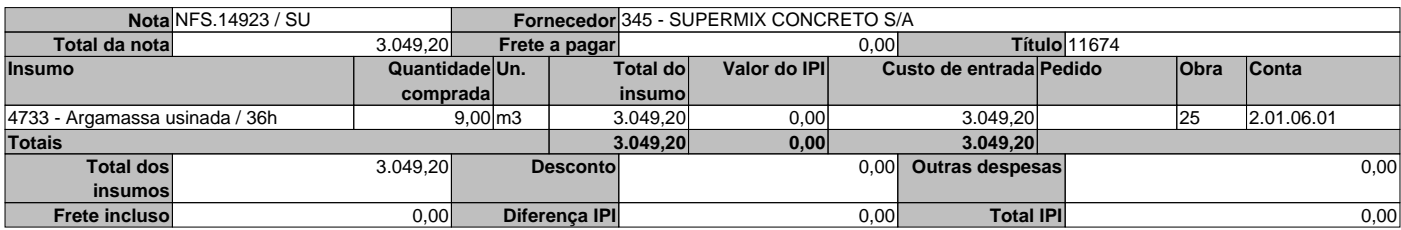

#### **Data de emissao** 28/02/2022

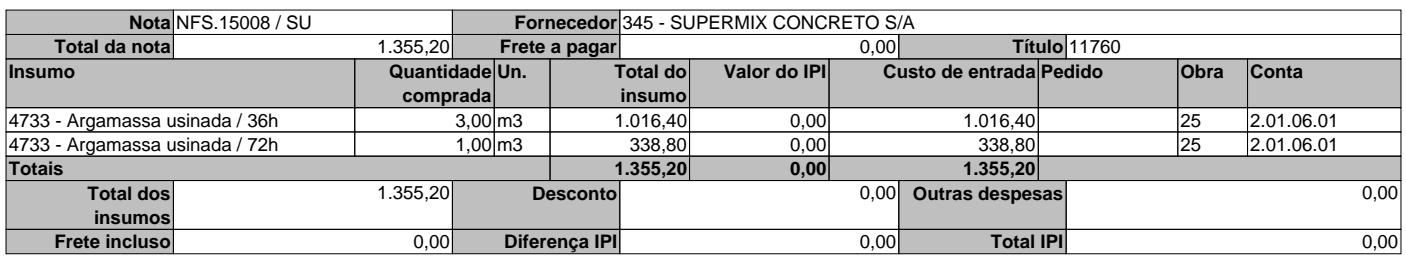

#### **Data de emissao** 10/03/2022

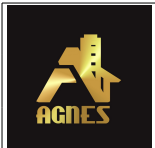

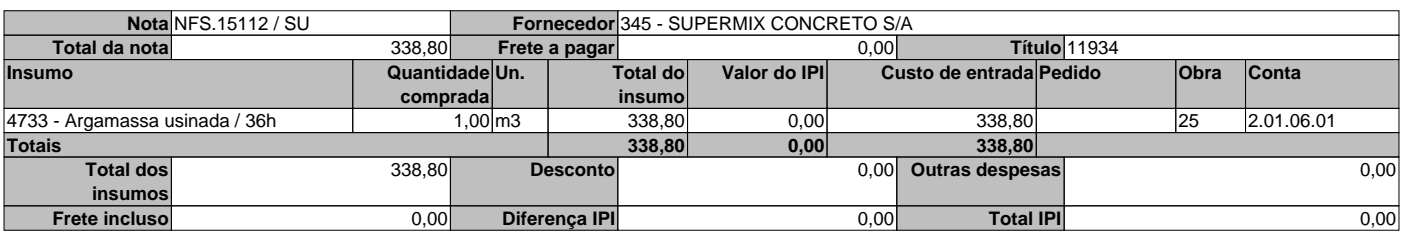

# **Data de emissao** 10/05/2022

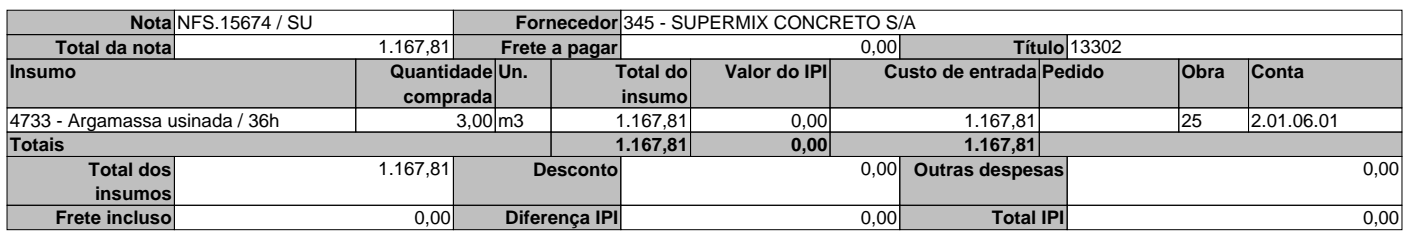

# **Data de emissao** 20/05/2022

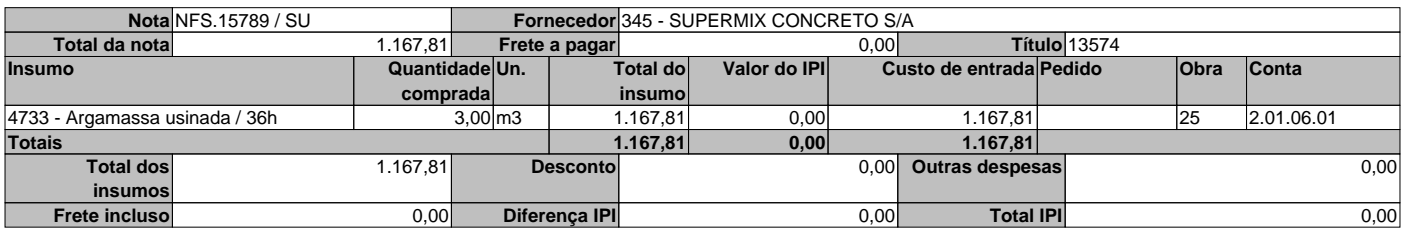

# **Data de emissao** 31/05/2022

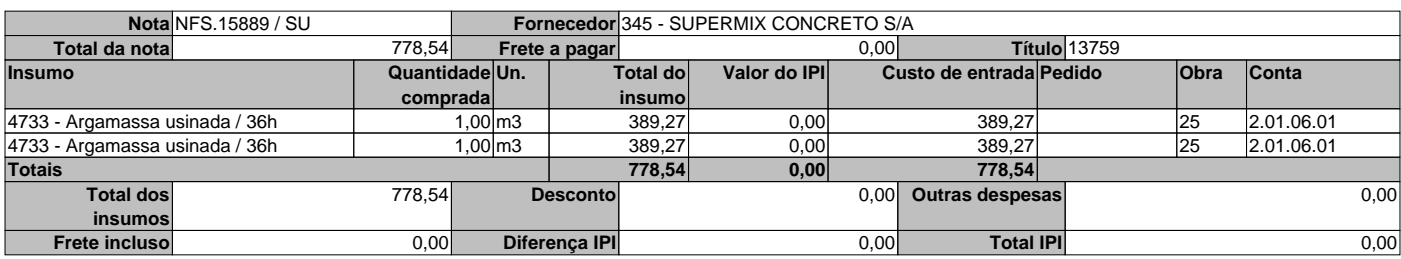

# **Data de emissao** 13/06/2022

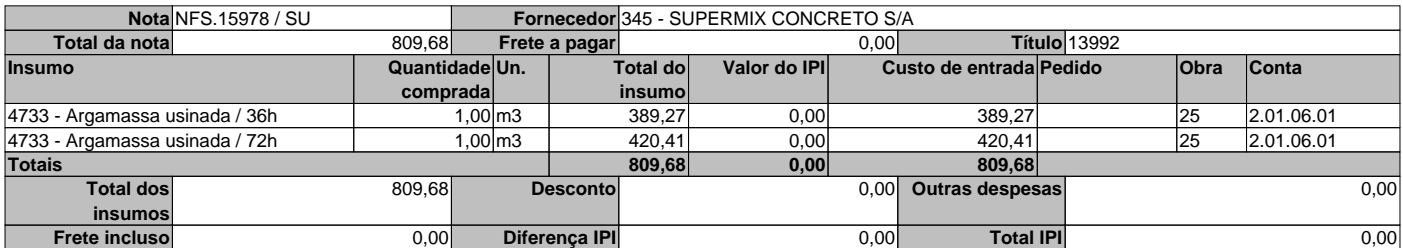

# **Data de emissao** 21/06/2022

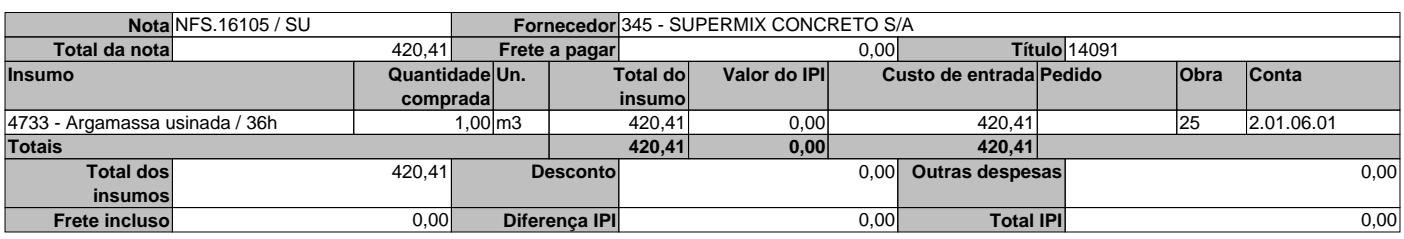

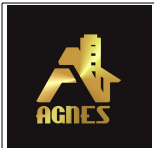

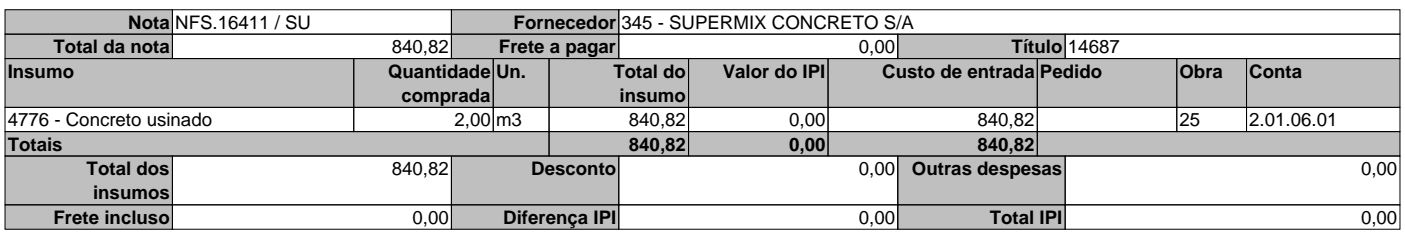

# **Data de emissao** 31/07/2022

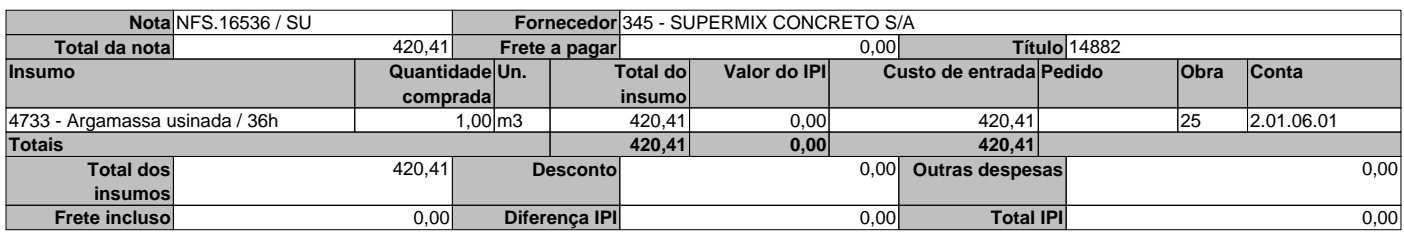

# **Data de emissao** 31/08/2022

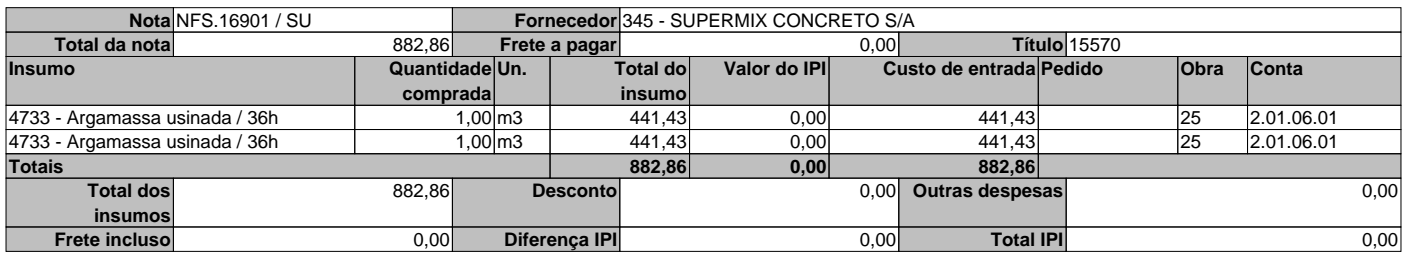

# **Data de emissao** 10/09/2022

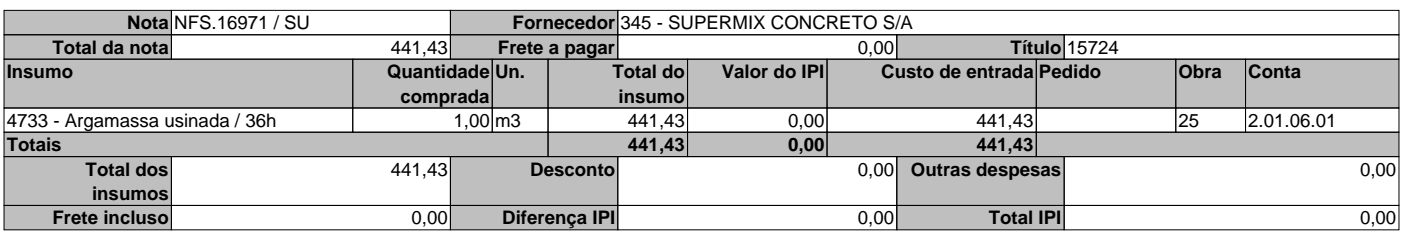

# **Data de emissao** 21/09/2022

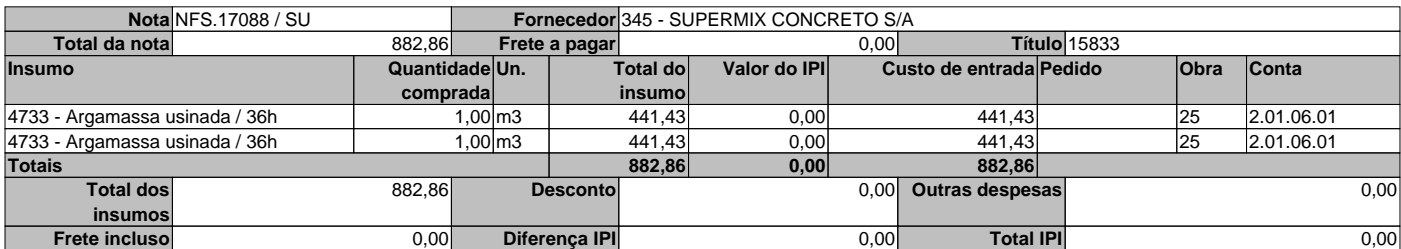

# **Data de emissao** 30/09/2022

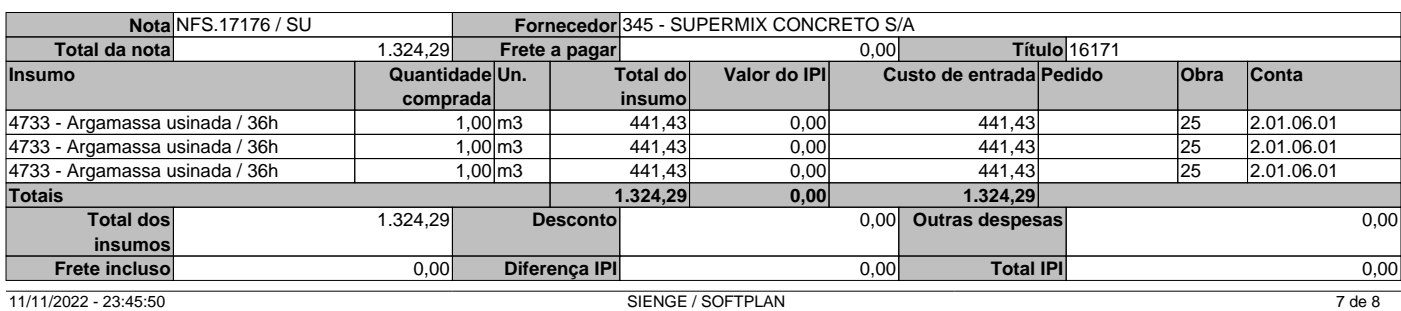

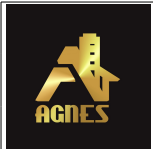

# **Data de emissao** 11/10/2022

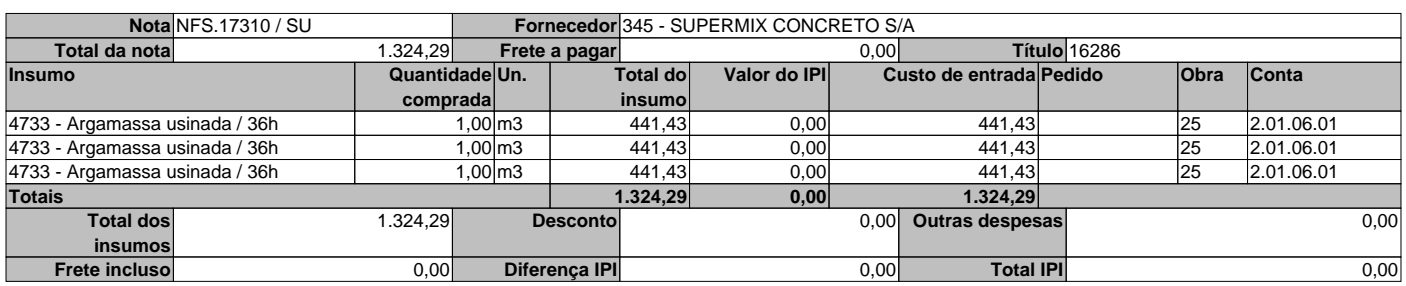

# **Data de emissao** 21/10/2022

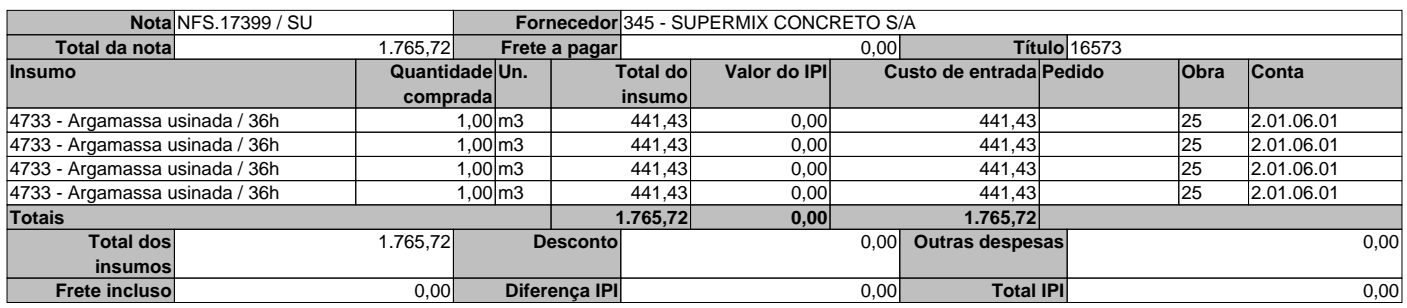

# **Data de emissao** 31/10/2022

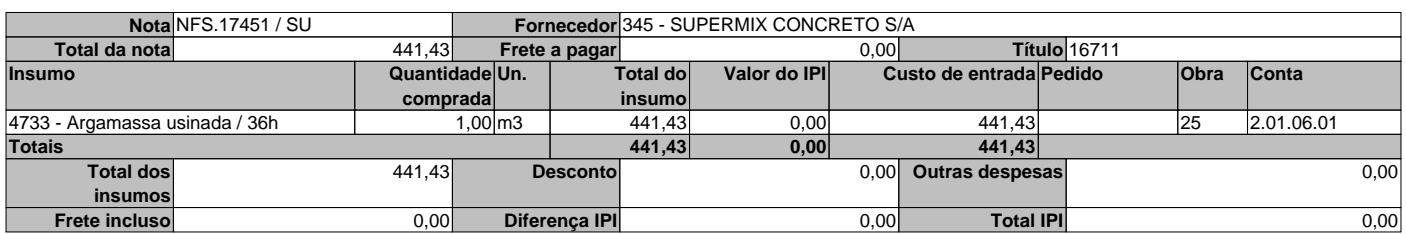

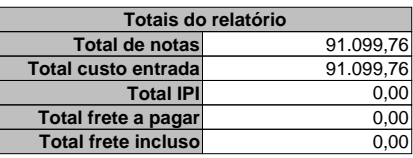

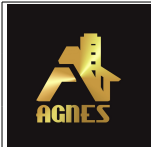

I

# **Relação de Notas Fiscais**

**Obra** 25 - Residencial Golfinhos - Custo Direto **Período** 01/01/2020 a 11/11/2022 **Empresa** 1 - Agnes Construção e Incorporação LTDA **Data de emissao** 30/07/2021

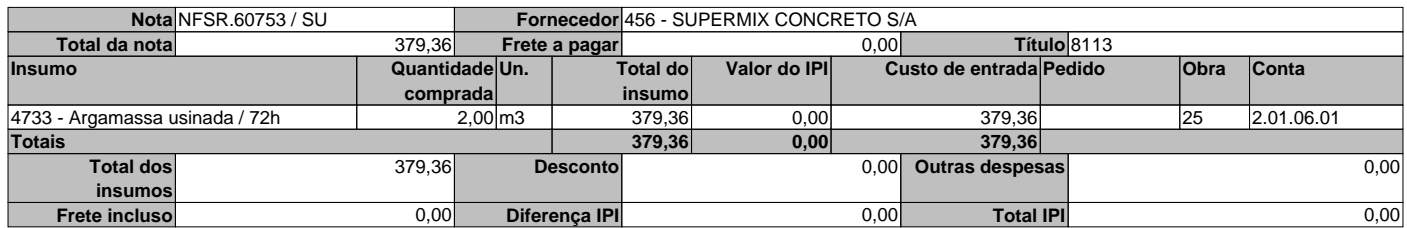

#### **Data de emissao** 03/08/2021

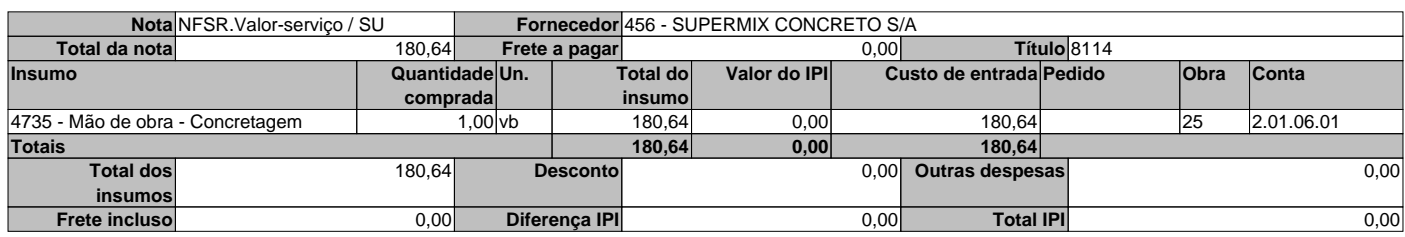

# **Data de emissao** 06/08/2021

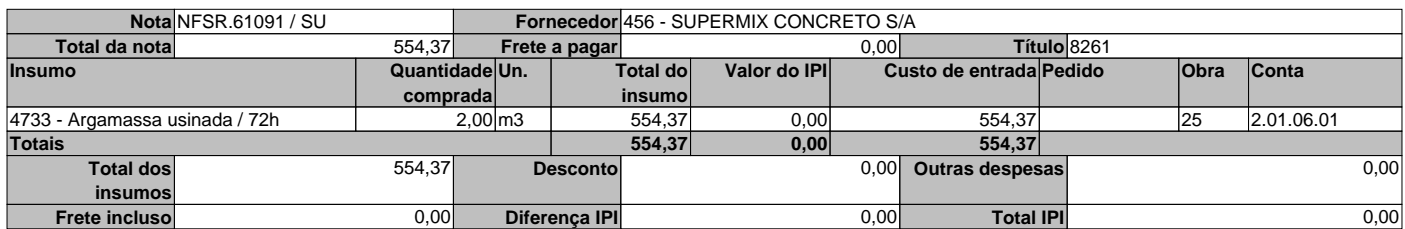

# **Data de emissao** 10/08/2021

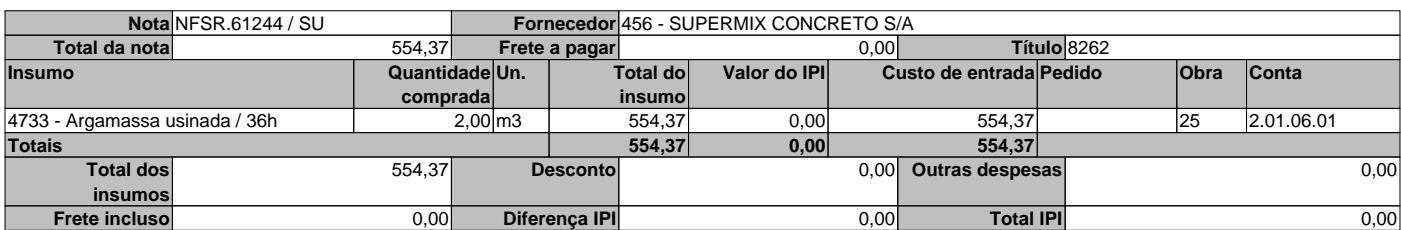

# **Data de emissao** 01/10/2021

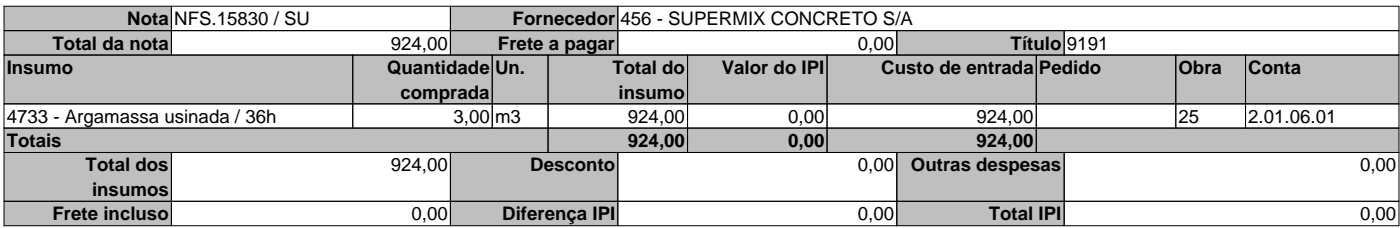

#### **Data de emissao** 14/12/2021

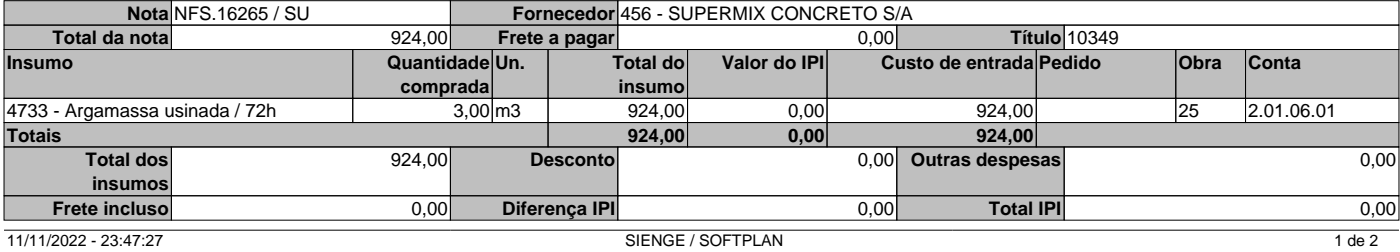

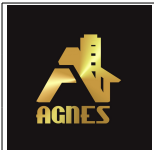

# **Data de emissao** 31/05/2022

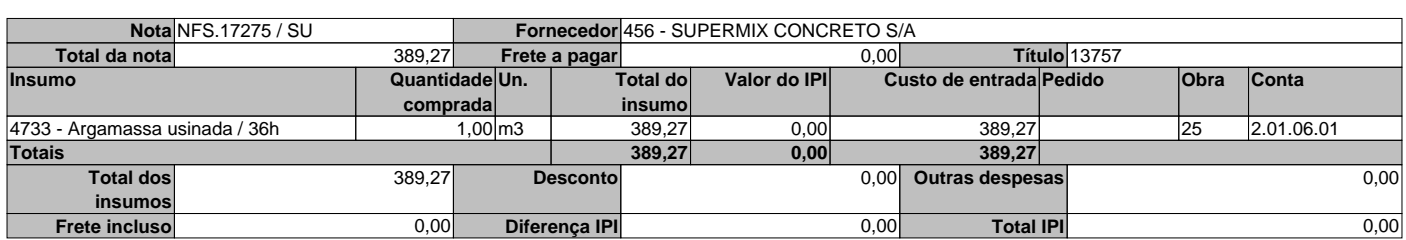

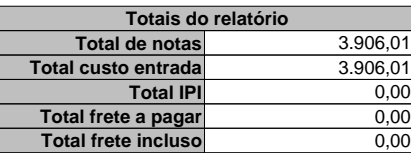

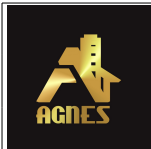

Г

# **Relação de Notas Fiscais**

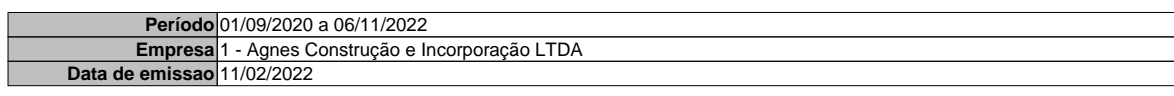

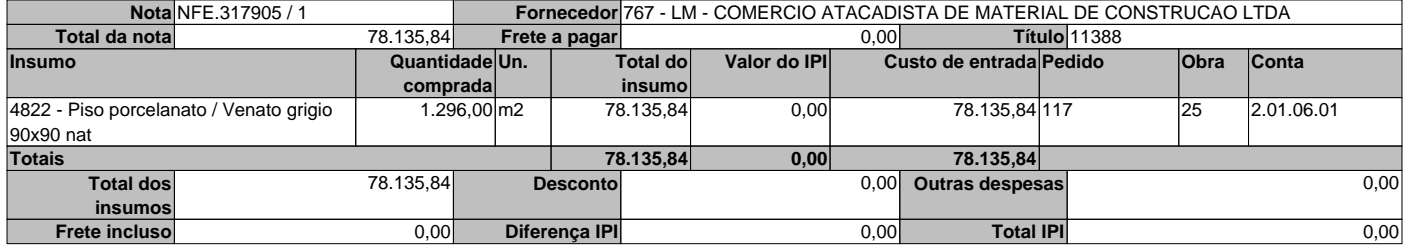

# **Data de emissao** 16/02/2022

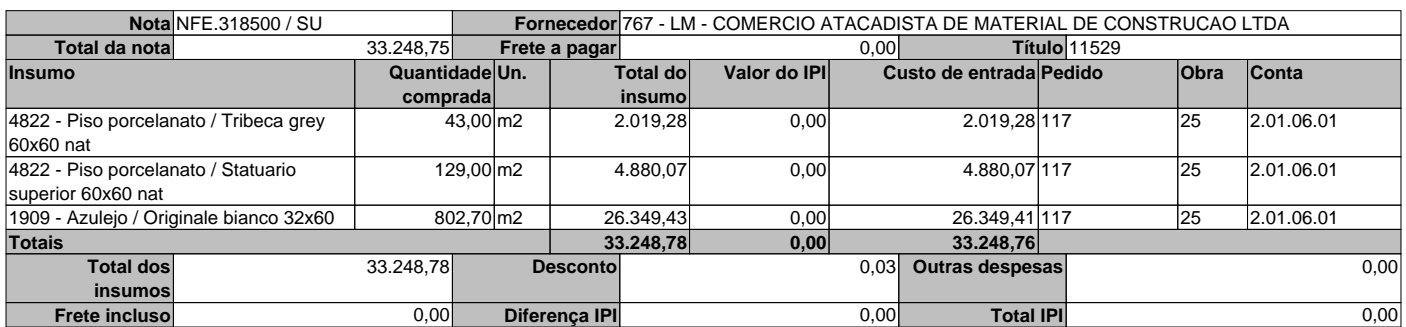

# **Data de emissao** 08/04/2022

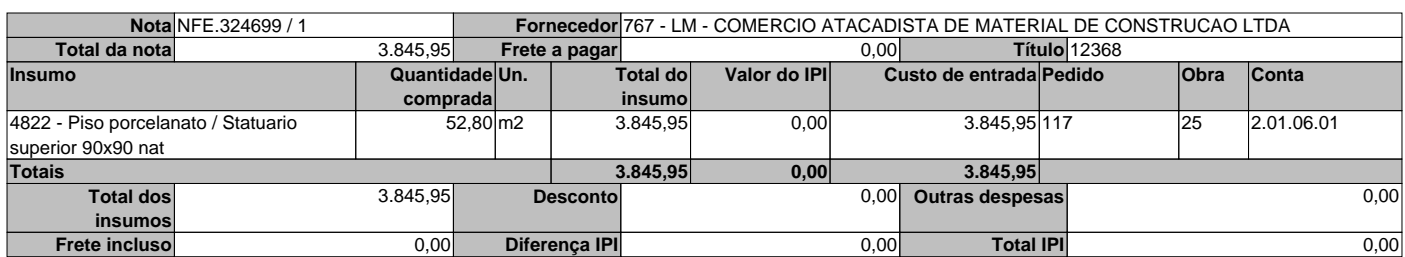

#### **Data de emissao** 22/04/2022 П

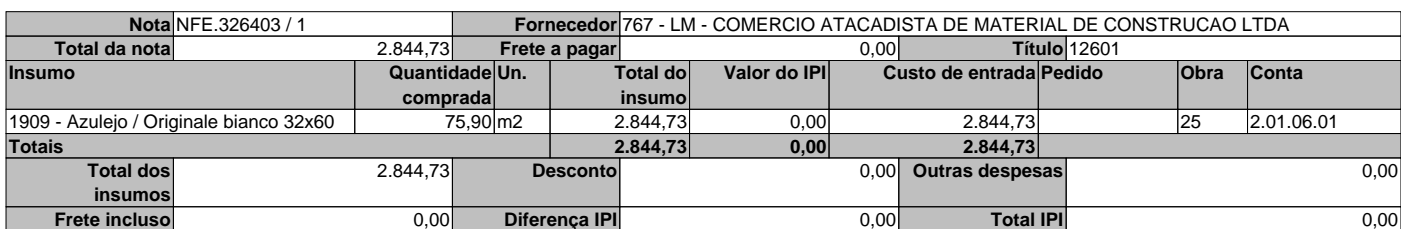

# **Data de emissao** 26/05/2022

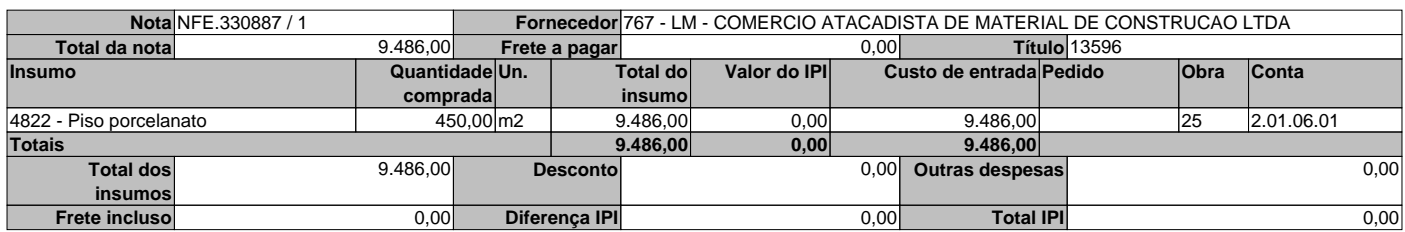

# **Data de emissao** 19/08/2022

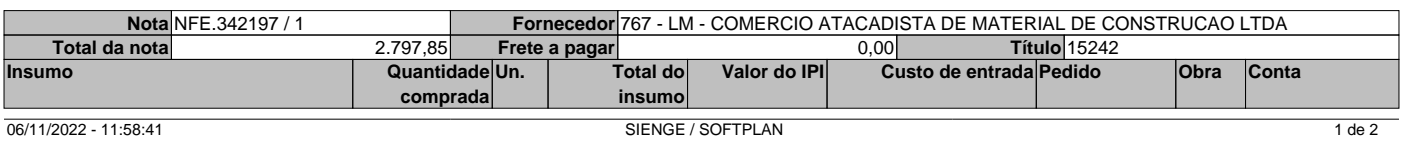
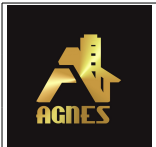

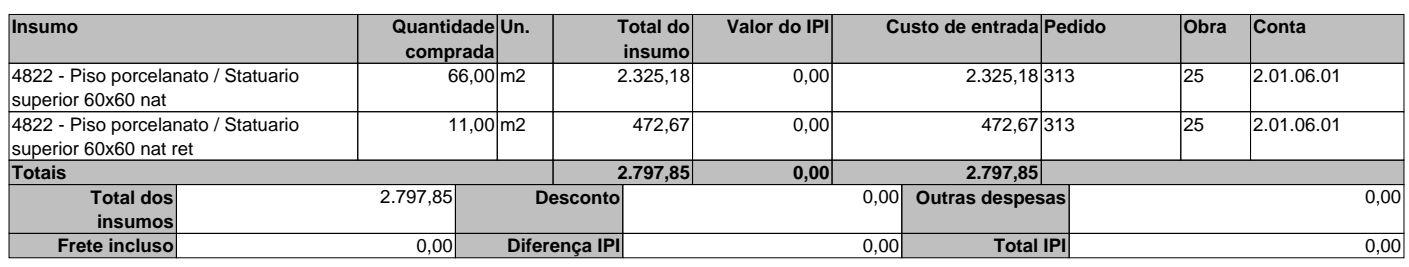

#### **Data de emissao** 20/10/2022

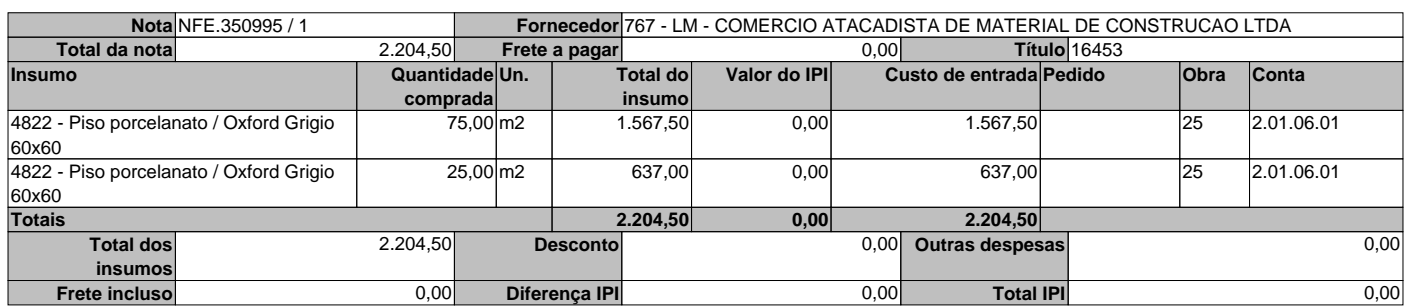

#### **Data de emissao** 27/10/2022

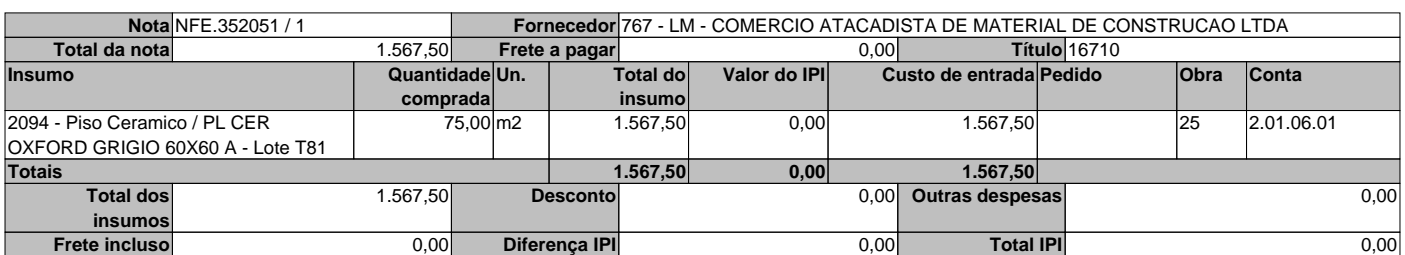

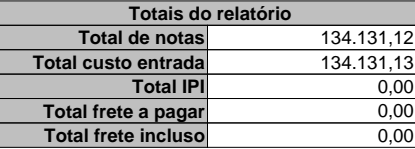

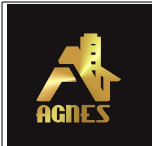

**Obra** 25 - Residencial Golfinhos - Custo Direto **Período** 01/01/2020 a 06/11/2022 **Empresa** 1 - Agnes Construção e Incorporação LTDA

**Data de emissao** 05/08/2021

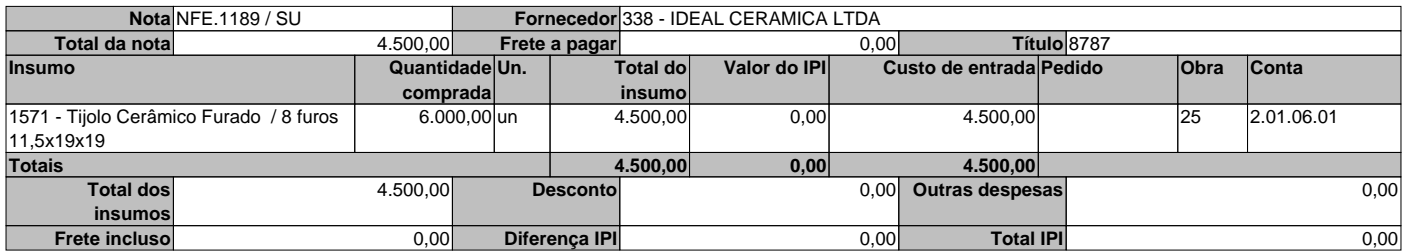

**Data de emissao** 20/08/2021

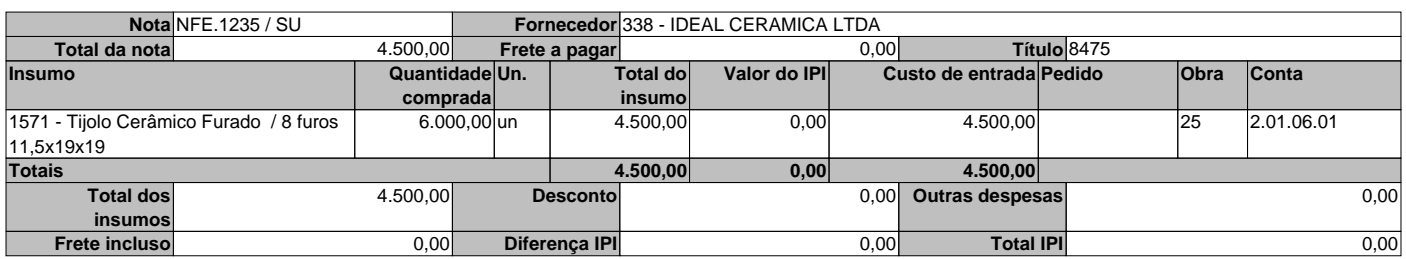

#### **Data de emissao** 08/09/2021

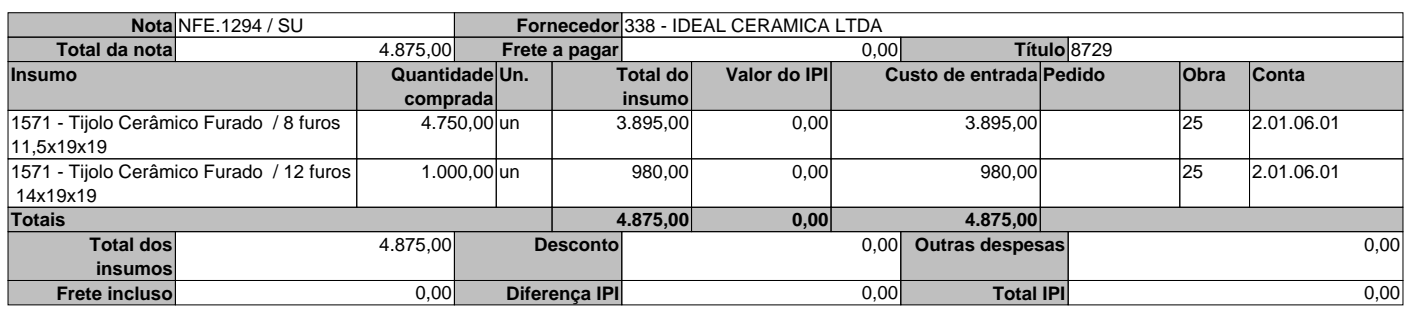

**Data de emissao** 18/10/2021

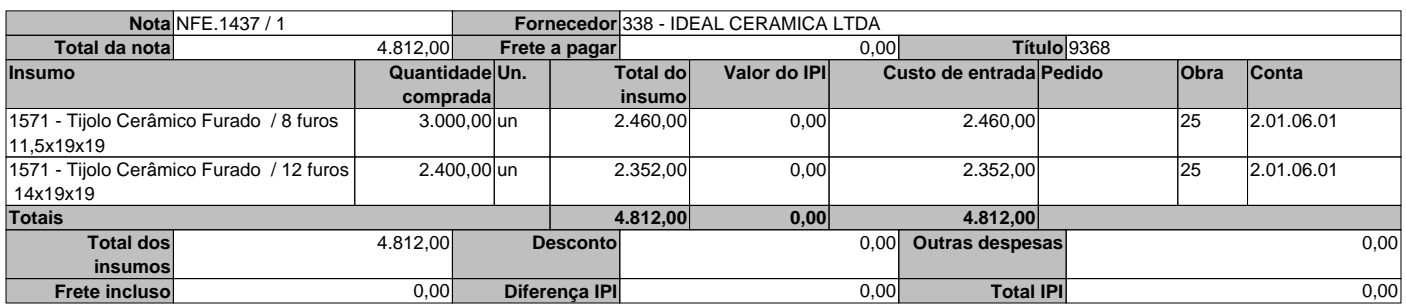

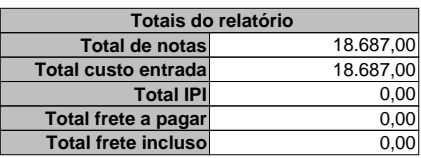

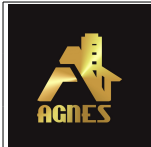

**Período** 01/09/2020 a 06/11/2022 **Empresa** 1 - Agnes Construção e Incorporação LTDA **Data de emissao** 29/10/2021

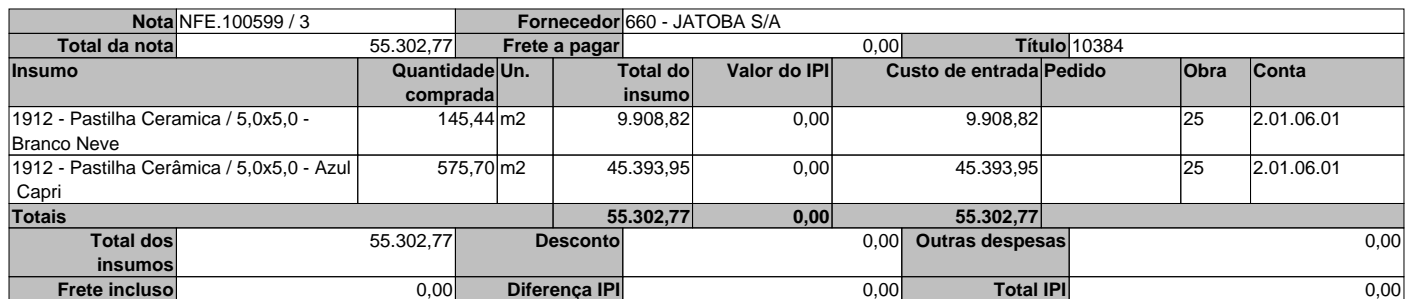

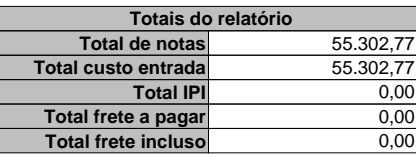

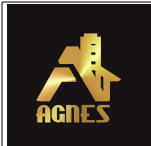

**Obra** 25 - Residencial Golfinhos - Custo Direto **Período** 01/01/2020 a 06/11/2022 **Empresa** 1 - Agnes Construção e Incorporação LTDA

**Data de emissao** 06/05/2022

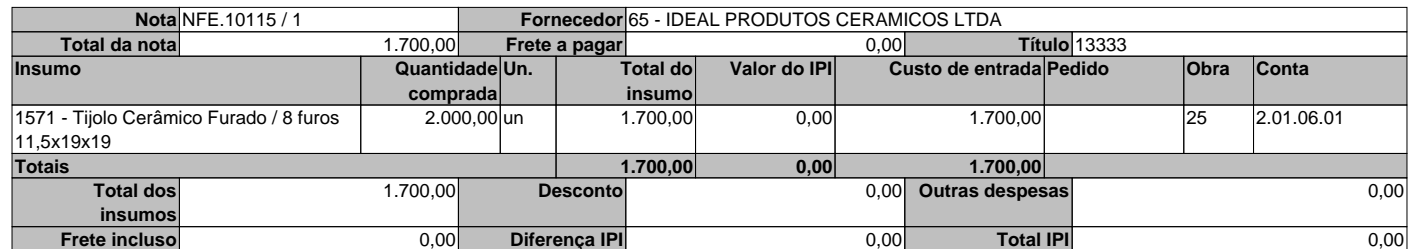

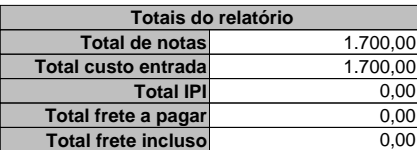

### **RELATÓRIO FOTOGRÁFICO REALIZADO EM 05/11/2022**

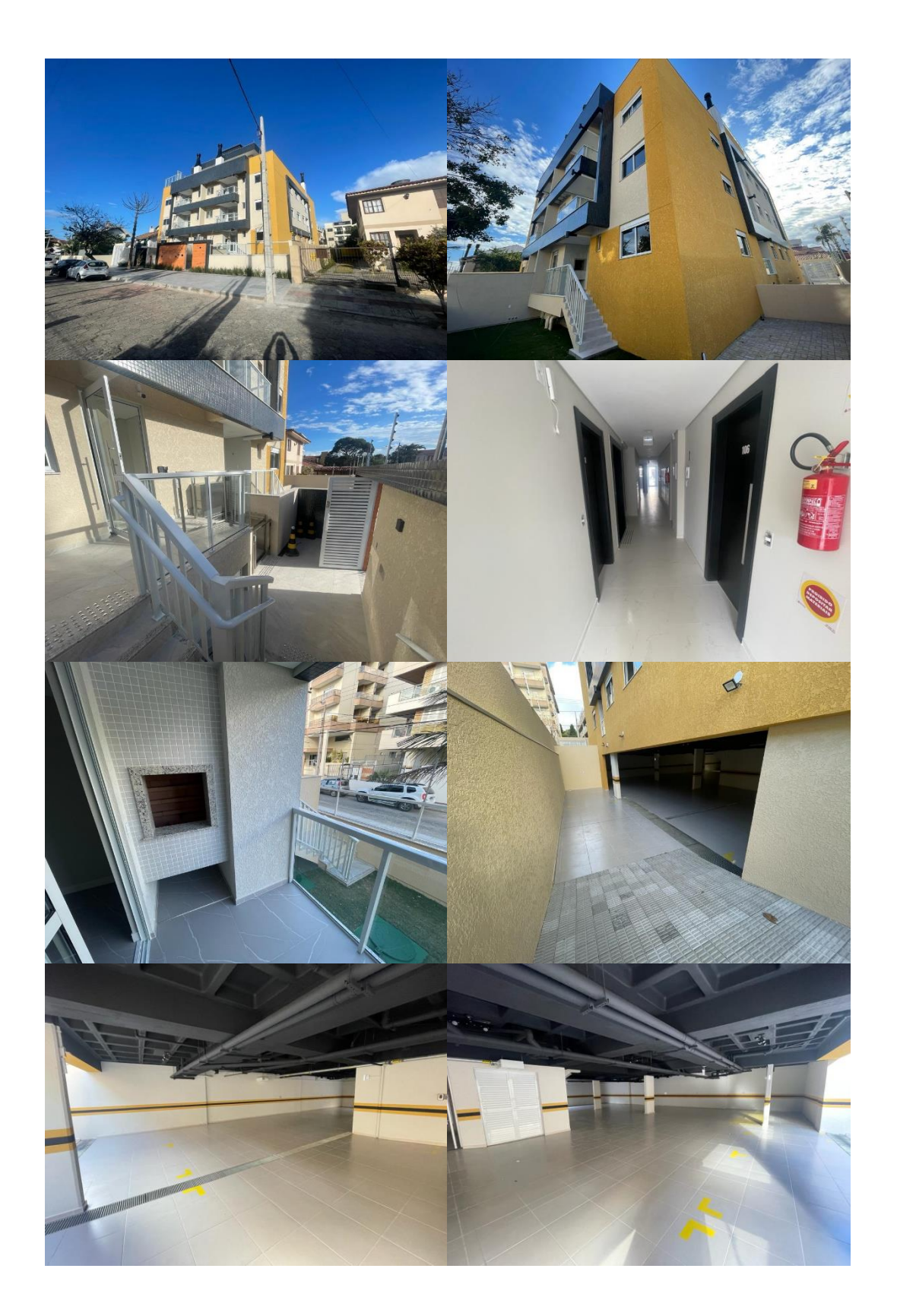

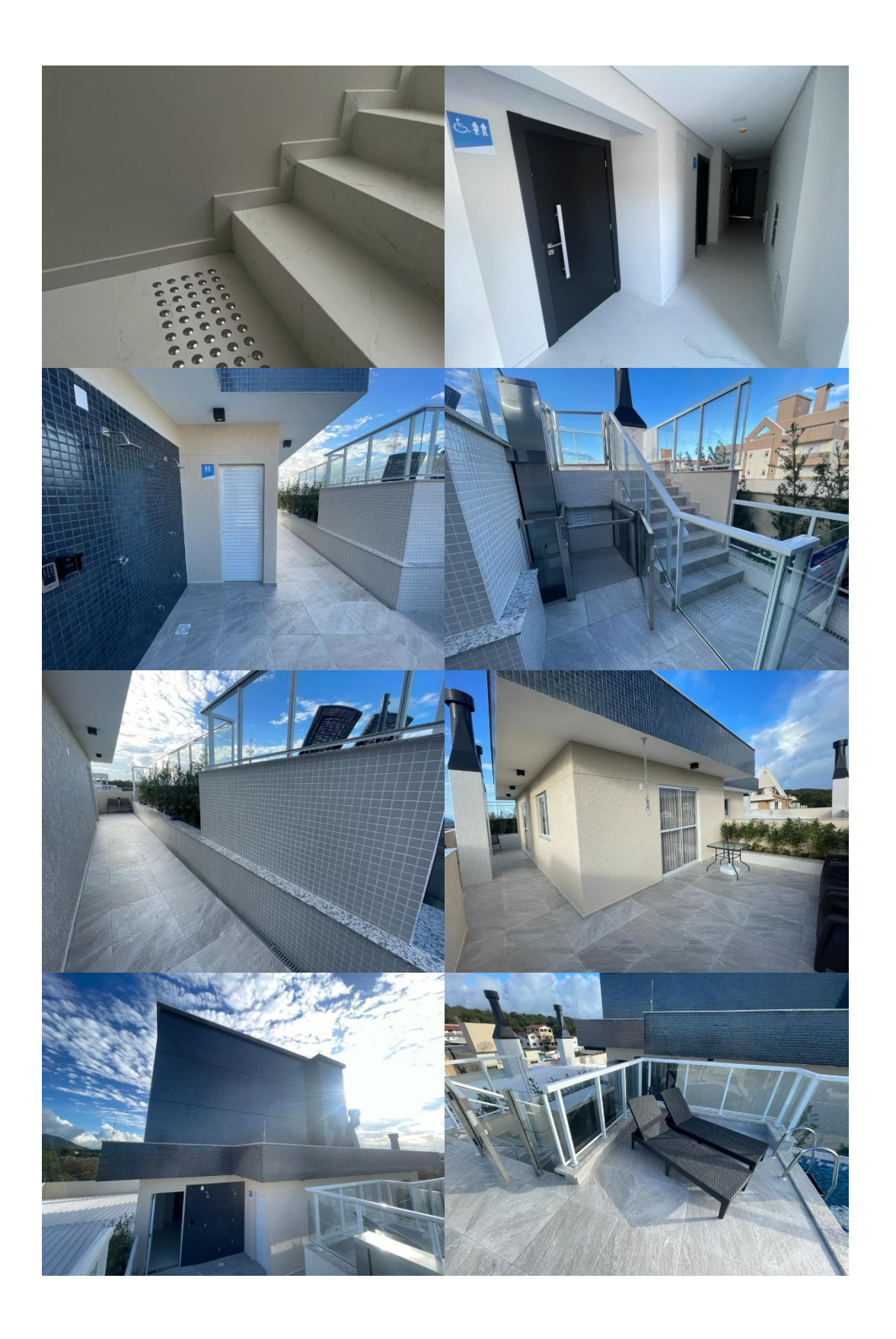

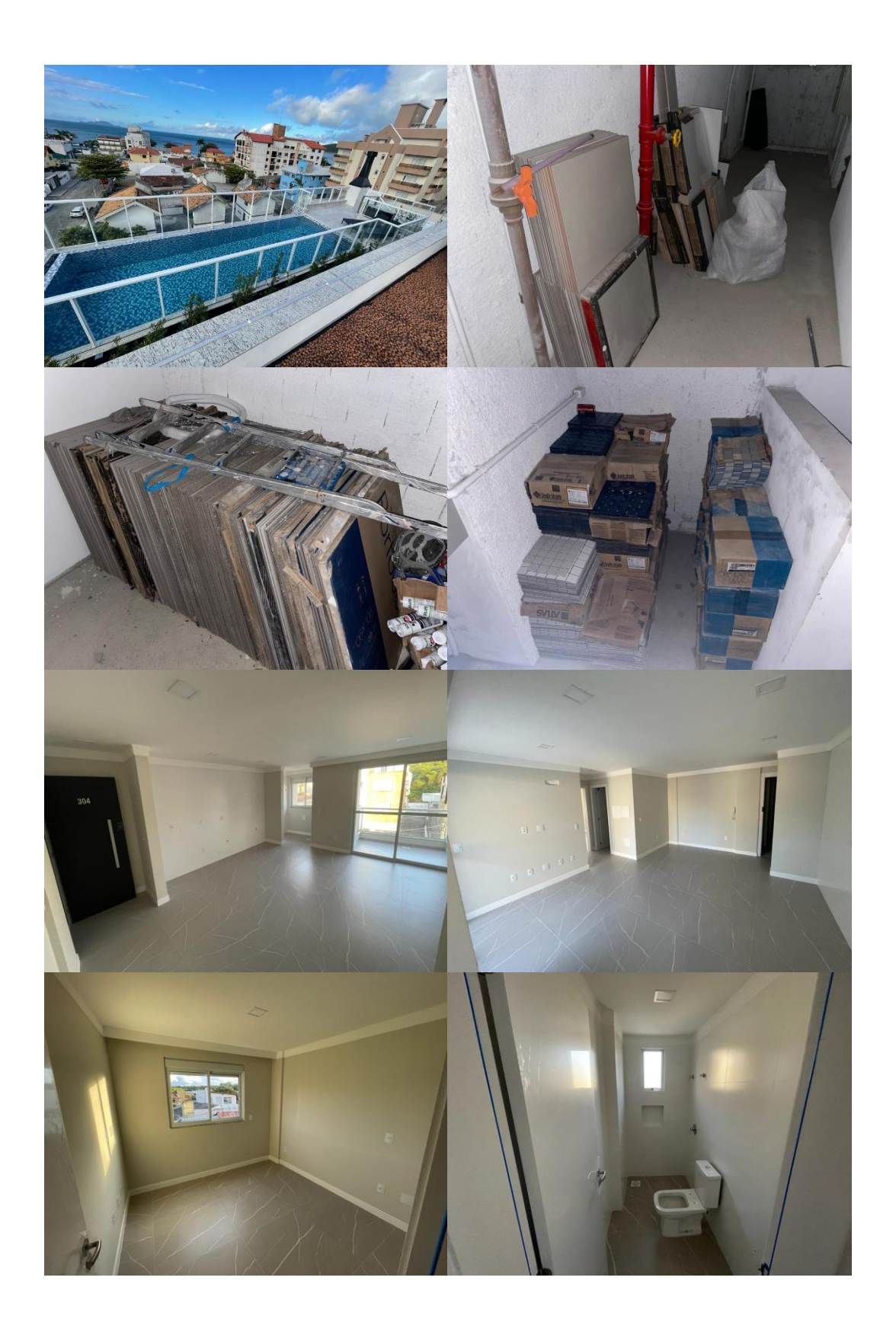